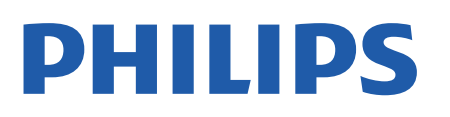

Television

*43x4 Series*

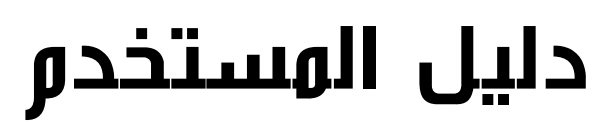

24PHT4304 24PHT4354

Register your product and get support at www.philips.com/TVsupport

# المحتويات

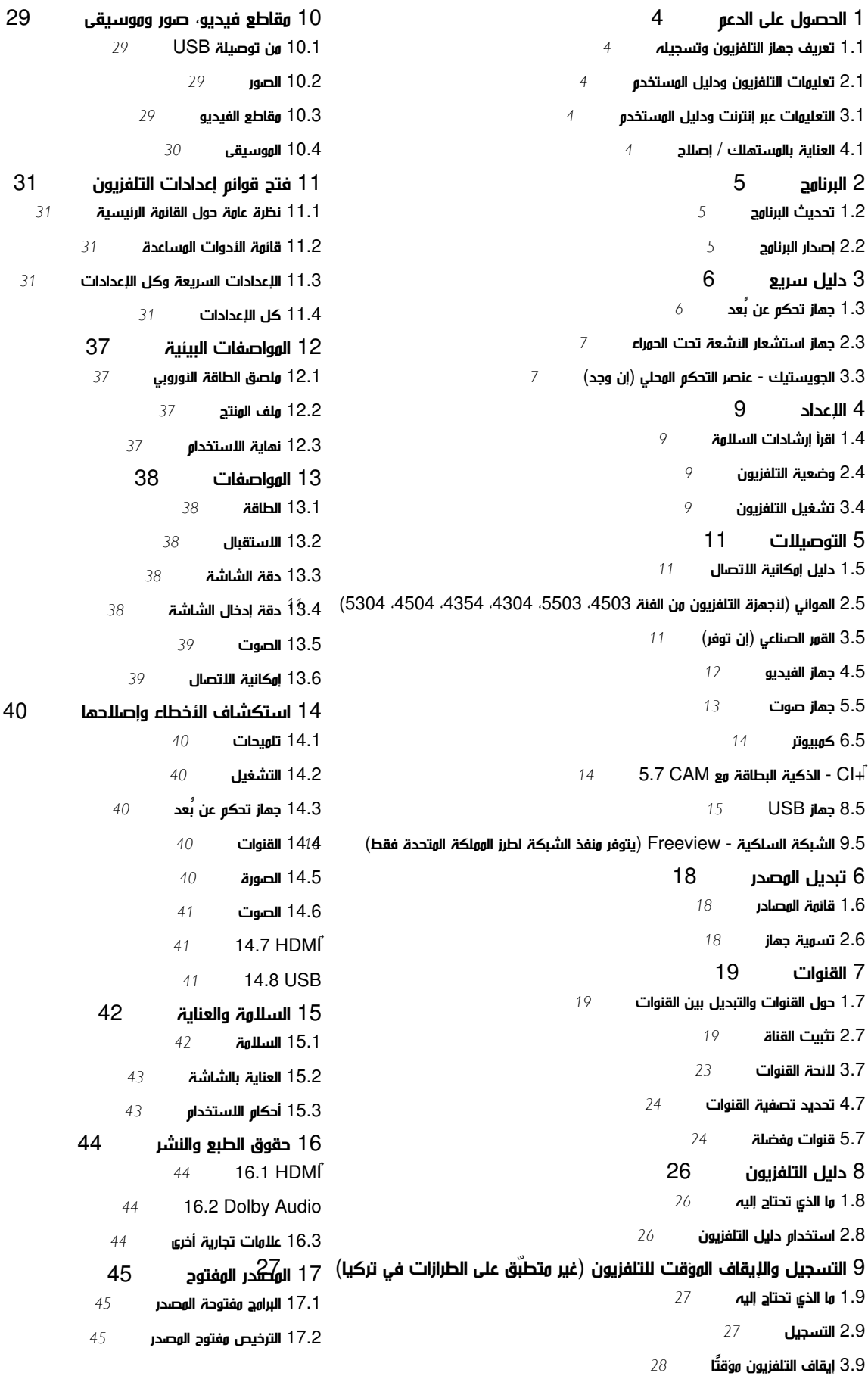

# الحصول على الدعم

#### 1.1

1

# تعريف جهاز التلفزيون وتسجيله

تعريف جهاز التلفزيون لديك - رقم طراز التلفزيون ورقمه التسلسلي

قد يُطلب منك توفير رقم طراز منتج التلفزيون ورقمه التسلسلي. ويمكنك العثور عليهما على ملصق الحزمة أو على ملصق النوع في جهة التلفزيون الخلفية أو السفلى.

تسجيل التلفزيون

سجّل جهاز التلفزيون واستفد من مجموعة من الفوائد منها ميزة الدعم الكامل (بما فيها التنزيلات) والوصول المميز إلى المعلومات المتعلقة بالمنتجات الجديدة والاستفادة من العروض والحسومات الخاصة وفرص الفوز بجوائز عديدة وحتى المشاركة في استطلاعات الرأي الخاصة حول المنتجات المطروحة حديثًا في الأسواق.

[www.philips.com/TVsupport](http://www.philips.com/TVsupport) إلى انتقل

### 1.2

# تعليمات التلفزيون ودليل المستخدم

اضغط على  $\mathbf{\ddot{x}}$  اللعدادات  $\mathbf{\ddot{x}}$  التعليمات

في القائمة & quot;تعليمات& quot;، يمكنك الحصول على تحديث البرنامج بسهولة، وإعادة ضبط التلفزيون على الإعدادات الافتراضية، وقراءة دليل المستخدم.

- تحديث البرنامج: التحقق من تحديثات البرامج المتوفرة.

-دليل المستخدم: قراءة دليل المستخدم لمعرفة معلومات حول التلفزيون.

-استكشاف الأخطاء وإصلاحها: العثور على حل للأسئلة المتداولة.

إعدادات المصنع: إعادة ضبط كل الإعدادات إلى إعدادات المصنع.

-إعادة تثبيت التلفزيون: إعادة تثبيت عملية تثبيت التلفزيون الكاملة وإعادتها.

- معلومات جهة الاتصال: لإظهار رقم الهاتف أو عنوان صفحة ويب لبلدك أو منطقتك.

1.3

# التعليمات عبر إنترنت ودليل المستخدم

لحل أي مشكلة تتعلق بتلفزيون Philips، بإمكانك مراجعة قسم الدعم عبر إنترنت. ويمكنك تحديد لغتك وإدخال رقم طراز المنتج.

يُرجى الانتقال إلى www.philips.com/TVsupport.

على موقع الدعم، يمكنك العثور على رقم الهاتف الخاص ببلدك للاتصال بنا، كما يمكنك العثور على الإجابات على الأسئلة المتداولة. في بعض البلدان، يمكنك الدردشة مع أحد المتعاونين معنا وطرح أسئلتك عليه مباشرة أو عبر البريد الإلكتروني.

يمكنك تنزيل برنامج التلفزيون الجديد أو الدليل لقراءته على الكمبيوتر.

لمعرفة المزيد حول استكشاف أخطاء التلفزيون وإصلاحها والأسئلة المتداولة...

### يُرجى الانتقال

[//philips-tvconsumercare.kxondemand.com/po](http://philips-tvconsumercare.kxondemand.com/portal/en/ModelSelect)[:](http://philips-tvconsumercare.kxondemand.com/portal/en/ModelSelect)[http](http://philips-tvconsumercare.kxondemand.com/portal/en/ModelSelect) إلى [rtal/en/ModelSelect](http://philips-tvconsumercare.kxondemand.com/portal/en/ModelSelect) 

تعليمات التلفزيون على الجهاز اللوحي أو الهاتف الذكي أو الكمبيوتر

<span id="page-3-5"></span><span id="page-3-1"></span><span id="page-3-0"></span>لتنفيذ مجموعات الإرشادات الموسّعة بسهولة أكبر، يمكنك تنزيل تعليمات التلفزيون بتنسيق PDF لقراءتها على الهاتف الذكي أو الجهاز اللوحي أو الكمبيوتر. أو، يمكنك طباعة صفحة التعليمات ذات الصلة من الكمبيوتر. لتنزيل التعليمات (دليل المستخدم)، انتقل [www.philips.com/TVsupport](http://www.philips.com/TVsupport) إلى

1.4

# العناية بالمستهلك / إصلاح

<span id="page-3-4"></span>للدعم والإصلاح، اتصل بالخط الساخن للعناية بالمستهلكين في بلدك. سيعتني مهندسو الخدمة بعملية الإصلاح، إذا لزم الأمر.

اعثر على رقم الهاتف في الوثائق المطبوعة المرفقة بالتلفزيون. أو طالع موقع الويب [TVsupport/com.philips.www](http://www.philips.com/TVsupport) وحدد بلدك إذا لزم الأمر.

رقم طراز التلفزيون ورقمه التسلسلي

قد يُطلب منك توفير رقم طراز منتج التلفزيون ورقمه التسلسلي. ويمكنك العثور عليهما على ملصق الحزمة أو على ملصق النوع في جهة التلفزيون الخلفية أو السفلى.

### تحذير

<span id="page-3-3"></span><span id="page-3-2"></span>لا تحاول إصلاح التلفزيون بنفسك، فقد يؤدي ذلك إلى تعريضه لأضرار خطيرة أو غير قابلة للإصلاح، أو إلى إبطال الضمان.

### $\mathfrak{p}$

# البرنامج

2.1

# تحديث البرنامج

## البحث عن تحديثات

الشاشة الرئيسية)  $\times$  الإعدادات  $\times$  تحديث البرنامج  $\times$  البحث عن تحديثات.  $\bigwedge$ 

ستحتاج إلى كمبيوتر وجهاز ذاكرة USB لتحميل البرنامج على التلفزيون. استخدم جهاز ذاكرة USB تتوفر فيه مساحة تبلغ 256 ميجابايت. وتأكد من إيقاف تشغيل الحماية ضد الكتابة.

.1 بدء التحديث على التلفزيون الشاشة الرئيسية)  $\mathrm{k}$  الإعدادات  $\mathrm{k}$  تحديث البرناوج  $\mathrm{k}$  البحث عن تحديثات.  $\mathbf{\hat{}}$  -

.2 تحديد التلفزيون - أدخل ذاكرة USB في إحدى وصلات USB في التلفزيون. حدد بدء واضغط على OK. تتم كتابة ملف تعريف على جهاز ذاكرة USB.

> .3 تنزيل برنامج التلفزيون - أدخل ذاكرة USB في جهاز الكمبيوتر.

- وفي جهاز ذاكرة USB حدد موقع الملف htm.update وانقر نقرًا مزدوجًا عليه.

- انقر على إرسال الهوية.

- ثم حدد منطقتك

- وفي حال توفر برنامج جديد، قم بتنزيل الملف بتنسيق . zip.

بعد التنزيل، قم بإلغاء ضغط الملف وانسخ الملف upg.autorun إلى جهاز ذاكرة USB.

.4 تحديث برنامج التلفزيون

- أدخل ذاكرة USB في التلفزيون مرة أخرى. يبدأ التحديث تلقائيًا. يتوقف التلفزيون عن التشغيل بشكل تلقائي لمدة 10 ثوان،ٍ ثم يعاود التشغيل تلقائيًا من جديد. يُرجى الانتظار.

لا . . .

- تخرج جهاز ذاكرة USB من التلفزيون

إذا حدث انقطاع في التيار الكهربائي أثناء عملية التحديث، لا تُخرج إطلاقاً جهاز ذاكرة USB من التلفزيون. وبعد عودة الطاقة، تتابع عملية التحديث عملها.

## التحديثات المحلية

للبائعين والمستخدمين المتمرسين...

الشاشة الرئيسية)  $\times$  الإعدادات  $\times$  تحديث البرناوج  $\times$  التحديثات الوحلية.  $\bullet$ 

# البحث عن تحديثات OAD) تنزيل برنامج البث عبر الأثير)

البحث عن تحديث لبرنامج البث عبر الأثير..

<span id="page-4-2"></span>الشاشة الرئيسية)  $\times$  الإعدادات  $\times$  تحديث البرنامج  $\times$  البحث عن تحديثات  $\bigcap$ .OAD

\* يعتمد توفر تحديثات OAD على البلد تقيم فيه.

## 2.2

# إصدار البرنامج

لعرض إصدار برنامج التلفزيون الحالي...

<span id="page-4-3"></span><span id="page-4-1"></span><span id="page-4-0"></span>المنزل)  $\Bbbk$  الإعدادات  $\Bbbk$  تحديث البرنامج  $\Bbbk$  معلومات البرنامج الحالي  $\blacktriangleright$ 

# دليل سريع

# جهاز تحكم عن بُعد

### البطاريات والتنظيف

### استبدال البطاريات

إذا لم يصدر عن التلفزيون أي رد فعل نتيجة الضغط على أحد مفاتيح جهاز التحكم عن بعد، فقد تكون البطاريات فارغة.

لاستبدال البطاريات، افتح حجرة البطارية من الجهة الخلفية من جهاز التحكم عن بعد.

.1 اسحب باب البطارية في الاتجاه المبيّن بواسطة السهم.

.2 استبدل البطاريتَين القديمتَين ببطاريتين من النوع 03-1R-AAA ,5 فولت . تأكد من محاذاة طرفَي البطاريتَين + و - بشكل صحيح.

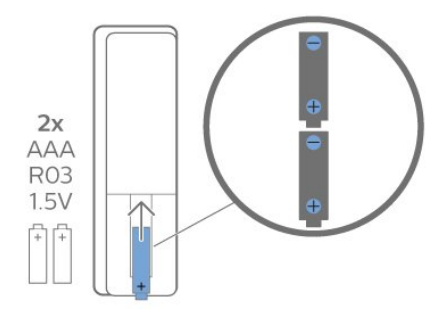

.3 أعِد تثبيت باب البطارية في مكانه واسحبه إلى الخلف حتى تسمع صوت طقطقة.

- إزالة البطاريتَين إذا كنت ستتوقف عن استخدام وحدة التحكم عن بُعد لوقت طويل.

- تخلّص من البطاريات القديمة بطريقة آمنة وفقًا لتوجيهات نهاية الاستخدام.

### تنظيف

إن جهاز التحكم عن بعد مغلف بطبقة مقاومة للخدش.

لتنظيف جهاز التحكم عن بعد، استخدم قطعة قماش ناعمة ورطبة. لا تستخدم أبدًا موادًا مثل الكحول أو المواد الكيميائية أو المنظفات المنزلية لتنظيف جهاز التحكم عن بعد.

### نظرة عامة على المفاتيح

### أعلى

<span id="page-5-2"></span><span id="page-5-1"></span><span id="page-5-0"></span>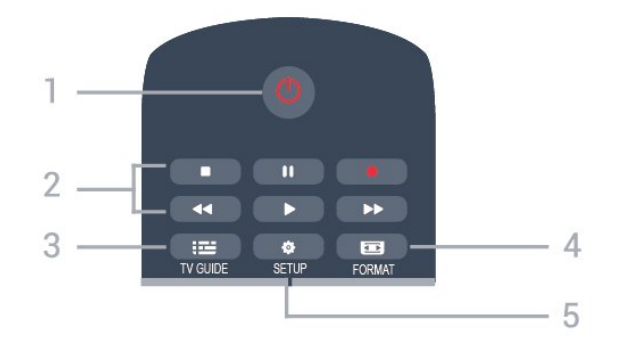

1. وضع الاستعداد / تشغيل

لتشغيل التلفزيون أو إعادته إلى وضع الاستعداد.

- .2 مفاتيح العرض
- تشغيل ، لتشغيل العرض
- إيقاف مؤقت ، لإيقاف العرض مؤقتًا
	- إيقاف ، لإيقاف العرض
		- إرجاع ـ للإرجاع
- تقديم سريع ، للتقديم إلى الأمام سريعًا
	- تسجيل ، للتسجيل حاليًا
- \* لا تدعم الطرازات في تركيا التسجيل وإيقاف بث التلفزيون مؤقتًا.
	- TV GUIDE  $\mathbf{B} = 3$ .
	- لفتح دليل التلفزيون أو إغلاقه.
		- FORMAT **Ext** 4.
	- لفتح قائمة تنسيق الصورة أو إغلاقها.
		- SETUP  $\mathbf{\ddot{\alpha}}$  5.
		- لفتح قائمة الإعدادات.

(للطرازات المتوفرة في تركيا) أعلى

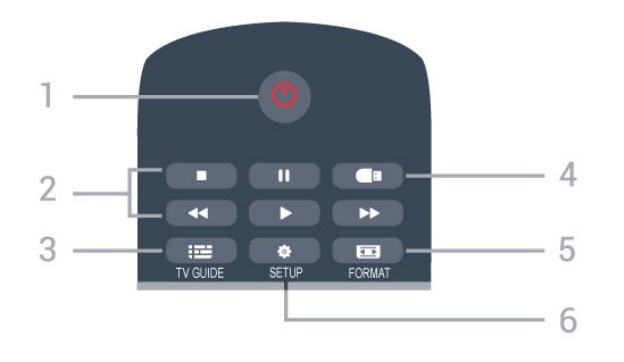

1. وضع الاستعداد / تشغيل لتشغيل التلفزيون أو إعادته إلى وضع الاستعداد.

- .2 مفاتيح العرض
- تشغيل ، لتشغيل العرض
- إيقاف مؤقت ، لإيقاف العرض مؤقتًا
	- إيقاف ، لإيقاف العرض
		- إرجاع ـ للإرجاع
- تقديم سريع ♦♦، للتقديم إلى الأمام سريعًا
	- TV GUIDE  $\mathbf{12}$  3.
	- لفتح دليل التلفزيون أو إغلاقه.

4. مستعرض الوسائط لفتح قائمة مستعرض الوسائط أو إغلاقها. 3.1

### FORMAT  $\overline{5}$ . لفتح قائمة تنسيق الصورة أو إغلاقها.

## SETUP  $\boldsymbol{\star}$  6. لفتح قائمة الإعدادات.

وسط

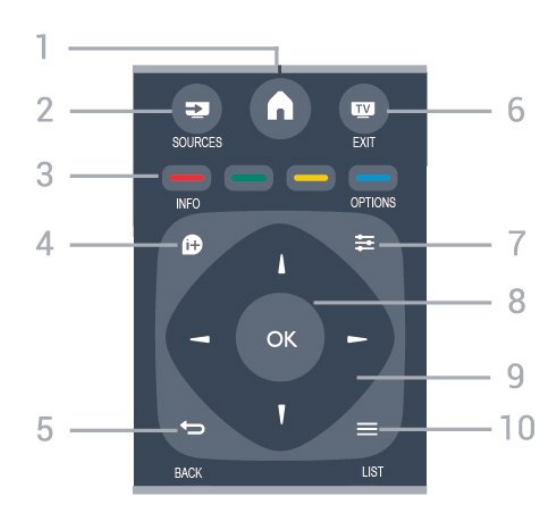

## HOME  $\bigwedge$  1. لفتح القائمة الرئيسية أو إغلاقها.

SOURCES **22** 2. لفتح قائمة المصادر أو إغلاقها - قائمة الأجهزة المتصلة.

3. الأزرار الملوّنة تتبع وظيفة الأزرار الإرشادات التي تظهر على الشاشة.

> INFO  $\bullet$  4. لفتح معلومات البرنامج أو إغلاقها.

 $BACK \Leftrightarrow 5$ . للعودة إلى القناة السابقة التي حددتها. لإغلاق قائمة من دون تغيير أي إعداد.

> EXIT  $\overline{w}$  6. للعودة إلى مشاهدة التلفزيون.

OPTIONS  $\equiv 7$ . لفتح قائمة الخيارات أو إغلاقها.

> 8. مفتاح OK لتأكيد تحديد أو إعداد.

9. مفاتيح الأسهم / التنقّل للتنقل للأعلى أو للأسفل أو لليسار أو لليمين.

> $LIST \equiv 10$ . لفتح قائمة القنوات أو إغلاقها.

> > أسفل

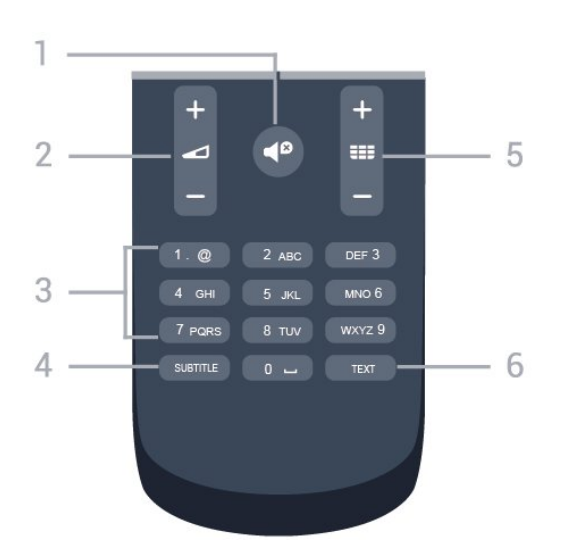

1. كتم الصوت لكتم الصوت أو استعادته.

2. مستوى الصوت لضبط مستوى الصوت.

3. مفاتيح الأرقام لتحديد قناة تلفزيونية مباشرة.

SUBTITLE 4.

لتشغيل الترجمات أو إيقاف تشغيلها أو إظهارها تلقائيًا.

5. قناة

للتبديل إلى القناة التالية أو السابقة في قائمة القنوات. لفتح الصفحة التالية أو السابقة في النص /قناة المعلومات. لبدء الفصل التالي أو السابق على أحد الأقراص.

TEXT 6.

لفتح النص /قناة المعلومات أو إغلاقها.

3.2

# جهاز استشعار الأشعة تحت الحمراء

<span id="page-6-0"></span>يمكن للتلفزيون تلقي الأوامر من جهاز تحكم عن بُعد يستخدم الأشعة تحت الحمراء لإرسال الأوامر. إذا كنت تستخدم جهاز تحكم عن بُعد من هذا النوع، فتأكد دائمًا من توجيه جهاز التحكم عن بُعد نحو مستشعر الأشعة تحت الحمراء في جهة التلفزيون الأمامية.

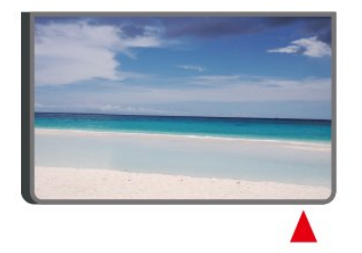

تحذير

<span id="page-6-1"></span>لا تضع أي أغراض أمام مستشعر الأشعة تحت الحمراء الخاص بالتلفزيون، إذ قد يعيق إشارة الأشعة تحت الحمراء.

# الجويستيك - عنصر التحكم المحلي (إن وجد)

الجويستيك - التحكّم المحلي

إذا أضعت جهاز التحكم عن بعد أو فرغت بطارياته، تظل قادرًا على تنفيذ بعض العمليات الأساسية على التلفزيون.

لفتح القائمة الأساسية...

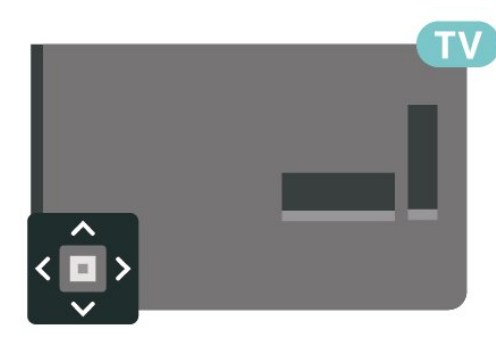

.1 عندما يكون التلفزيون قيد التشغيل، اضغط على مفتاح الجويستيك على الجهة الخلفية من التلفزيون لإظهار القائمة الأساسية.

2. اضغط على اليسار أو اليمين لتحديد ((٩♦ مستوى الصوت أو ☰ القناة أو المصادر.

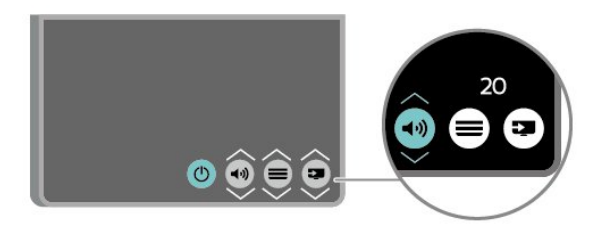

8

اضغط للأعلى أو الأسفل لضبط مستوى الصوت أو للضبط على القناة التالية أو السابقة. اضغط للأعلى أو الأسفل للبحث في قائمة المصادر، بما في ذلك تحديد الموالف.

وستختفي القائمة تلقائيًا.

# 4 الإعداد

## $\overline{4.1}$

# اقرأ إرشادات السلامة

اقرأ كل إرشادات السلامة قبل استخدام التلفزيون.

لقراءة الإرشادات، في دليل المستخدم،راجع الفصل السلامة والعناية.

### 4.2

## وضعية التلفزيون

### تلميحات حول وضعية التلفزيون

- ضع التلفزيون بحيث لا يسقط الضوء على الشاشة مباشرة.
- ضع التلفزيون على بُعد مسافة لا تتجاوز الـ 15 سم عن الجدار.

- توازي المسافة المثالية لمشاهدة التلفزيون ثلاثة أضعاف حجم الشاشة القطري. في وضع الجلوس، يجب أن يكون مستوى نظرك على مستوى وسط الشاشة نفسه.

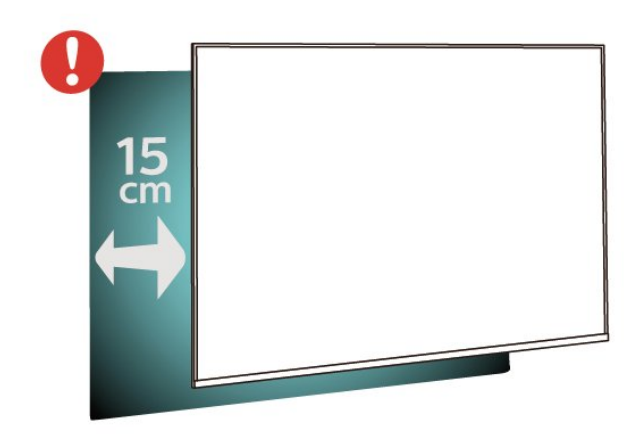

### ملاحظة:

يُرجى إبقاء التلفزيون بعيدًا عن المصادر المولّدة للغبار مثل المواقد. نوصي بتنظيف الغبار بصورة دورية لتجنب دخول الغبار إلى داخل التلفزيون.

## حامل التلفزيون

يمكنك العثور على إرشادات تركيب حامل التلفزيون في دليل البدء السريع المرفق بالتلفزيون. إذا أضعت هذا الدليل، يمكنك تنزيله من .[www.philips.com](http://www.philips.com) الموقع

استخدم رقم الطراز الخاص بالتلفزيون للبحث عن دليل البدء السريع لتنزيله.

## التعليق على الجدار

تلفزيون من الفئة ،4304 4354

إن جهاز التلفزيون لديك مهيأ أيضًا للتركيب على الحائط بواسطة دعامة تثبيت بالحائط متوافقة مع معيار VESA) تُباع بشكل منفصل). استخدم رمز VESA التالي عند شراء دعامة التثبيت بالحائط . . .

<span id="page-8-4"></span><span id="page-8-1"></span><span id="page-8-0"></span>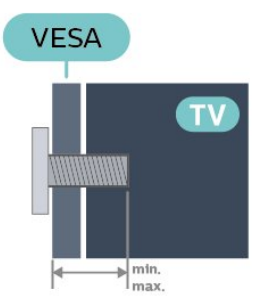

### <span id="page-8-2"></span> وبحد ،مم 10 أدنى بحد (M4 ،VESA MIS-F 75x75 PHx43x4 -- 24 أقصى 12 مم)

### طريقة التحضير

تأكد من أن البراغي المعدنية المخصصة لتعليق التلفزيون على الحامل المتوافق مع VESA، تدخل إلى عمق 10 مم تقريبًا داخل كومة الأسلاك الخاصة بالتلفزيون.

### تنبيه

<span id="page-8-3"></span>يتطلب تعليق التلفزيون على الجدار مهارات خاصة ويجب أن يقوم به أشخاص مؤهلون فقط. ويجب أن يتوافق التعليق على الجدار مع معايير السلامة بحسب وزن التلفزيون. اقرأ أيضًا احتياطات السلامة قبل تحديد موضع التلفزيون. لا تتحمل شركة V.B Europe Vision TP غير التركيب عن مسؤولية أي . الملائم أو أي تركيب ينجم عنه حادث أو إصابة.

## 4.3 تشغيل التلفزيون

## توصيل كبل الطاقة

- أدخل كبل الطاقة في موصل POWER في الجهة الخلفية من جهاز التلفزيون.
	- وتأكد من إدخال كبل الطاقة بشكل محكم بالموصل.
	- واحرص على تأمين إمكانية الوصول إلى قابس الطاقة في مأخذ الحائط على

### الدوام.

- عند فصل كبل الطاقة، تأكد دومًا من سحب القابس وليس الكبل.

للأجهزة بحجم 32 بوصة أو أكبر

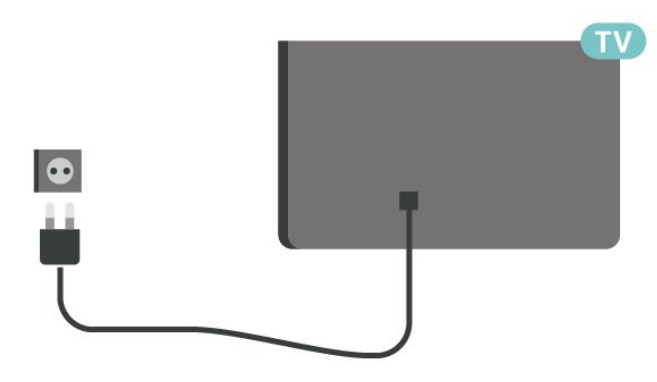

### لحجم 22 بوصة/24 بوصة

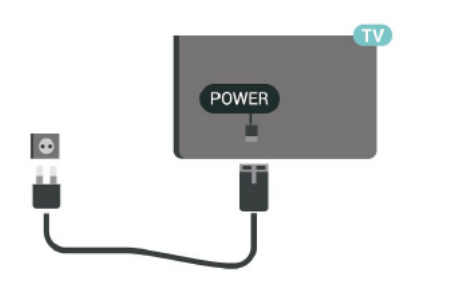

<span id="page-9-0"></span>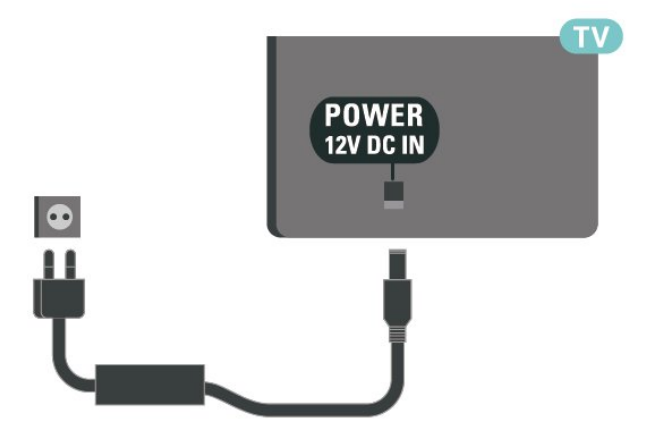

على الرغم من أن استهلاك الطاقة في وضع الاستعداد ضعيف جدًا في هذا التلفزيون، افصل كبل الطاقة لتوفير الطاقة إذا كنت ستتوقف عن استخدام التلفزيون لفترة طويلة من الوقت.

## التشغيل أو وضع الاستعداد

قبل تشغيل التلفزيون، تأكد من توصيل التيار الكهربائي في موصل POWER في الجهة الخلفية من التلفزيون.

التشغيل

اضغط على زر الطاقة (في حال توفره) في الجهة الجانبية أو الخلفية من التلفزيون. أو اضغط على ۞ في جهاز التحكم عن بُعد.

التبديل إلى وضع الاستعداد

لإدخال التلفزيون في وضع الاستعداد، اضغط على على وحدة التحكم عن بعد.

لإيقاف تشغيل التلفزيون تمامًا، افصل قابس الطاقة. عند فصل قابس الطاقة، اسحب دائمًا قابس الطاقة، ولا تسحب إطلاقًا سلك الطاقة. احرص على أن تتوفر لديك إمكانية الوصول إلى قابس الطاقة وسلك الطاقة ومأخذ الطاقة في كل الأوقات.

# التوصيلات

### $\overline{5.1}$

5

# دليل إمكانية الاتصال

اعمل دائمًا على توصيل جهاز بالتلفزيون باستخدام أفضل توصيلة متوفرة عالية الجودة. كذلك الأمر، استخدم دائمًا كبلات عالية الجودة لضمان الجودة عند نقل الصوت والصورة.

عند توصيل جهاز، يتعرّف التلفزيون على نوعه ويعطي كل جهاز اسم نوع صحيحًا. ويمكنك تغيير اسم النوع إذا أردت. في حال تعيين اسم نوع صحيح لجهاز معين، ينتقل التلفزيون تلقائيًا إلى إعدادات التلفزيون المثالية عندما تنتقل إلى هذا الجهاز في قائمة المصادر.

### 5.2

# الهوائي (لأجهزة التلفزيون من الفئة ،4503 5503، 4304، 4354، 4504، 5304)

أدخل قابس الهوائي بإحكام في مأخذ الهوائي في جهة التلفزيون الخلفية.

يمكنك توصيل الهوائي الخاص بك أو إشارة هوائي من نظام توزيع الهوائي. استخدم موصل هوائي مع كبل محوري 75 Coax IEC أوم RF.

استخدم توصيلة الهوائي هذه لإشارات إدخال T-DVB C-DVB.

للأجهزة بحجم 32 بوصة أو أكبر

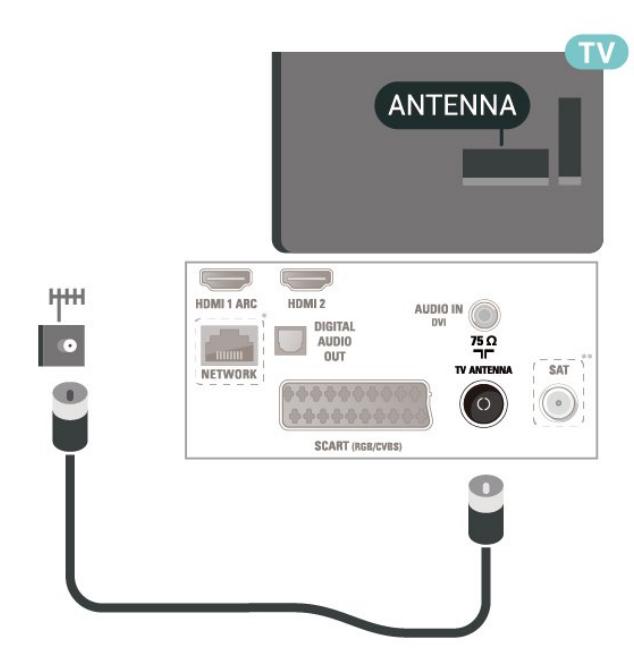

لحجم 22 بوصة/24 بوصة

<span id="page-10-4"></span><span id="page-10-1"></span><span id="page-10-0"></span>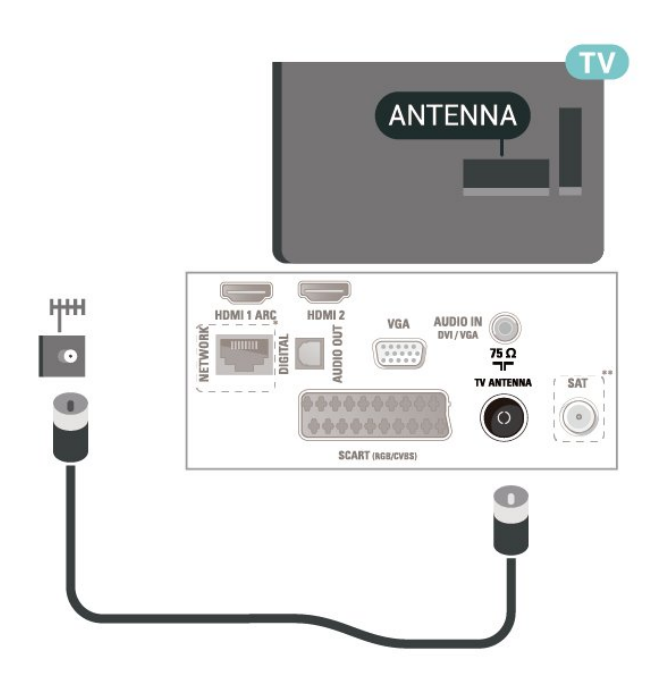

\* يتوفر منفذ الشبكة لطرز المملكة المتحدة فقط

<span id="page-10-2"></span>\*\* يتوفر منفذ القمر الصناعي في الفئة xxPxSxxxx فقط

# $\overline{5.3}$ القمر الصناعي (إن توفر)

<span id="page-10-3"></span>قم بتوصيل موصل الأقمار الصناعية من النوع F بتوصيلة الأقمار الصناعية SAT في جهة التلفزيون الخلفية.

للأجهزة بحجم 32 بوصة أو أكبر (من الفئة ،4503 ،4504 5503)

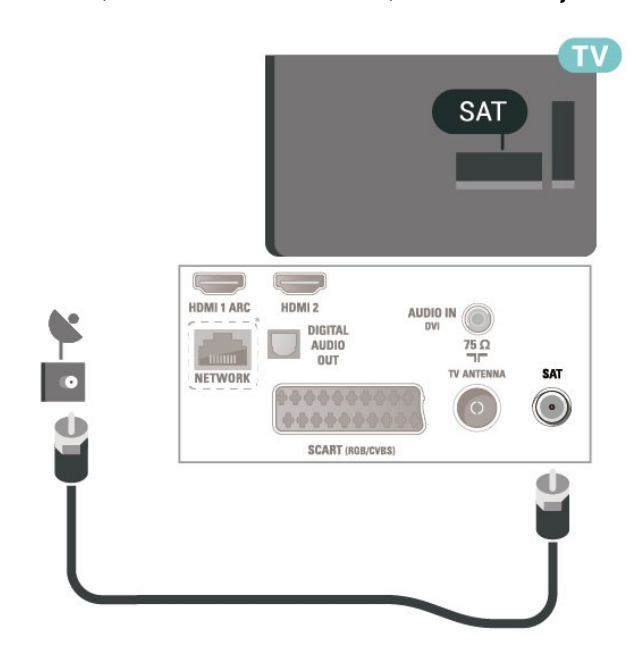

للأجهزة بحجم 22 /24 بوصة (من الفئة ،4304 ،4354 5304)

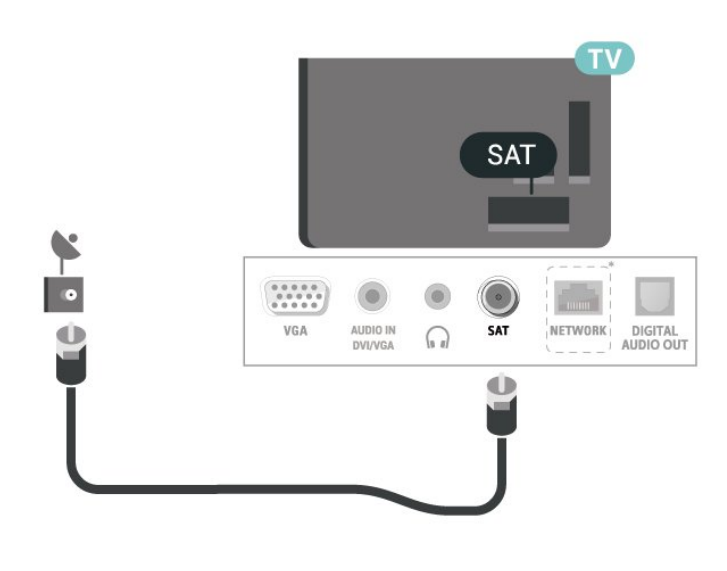

\* يتوفر منفذ الشبكة لطرز المملكة المتحدة فقط

### 5.4

# جهاز الفيديو

5503، 4503، الفئة من التلفزيون لأجهزة) HDMI 4304، 4354، 4504، 5304)

للحصول على أفضل نقل لجودة الإشارة، استخدم كابل HDMI عالي السرعة ولا تستخدم كابل HDMI أطول من 5 أمتار.

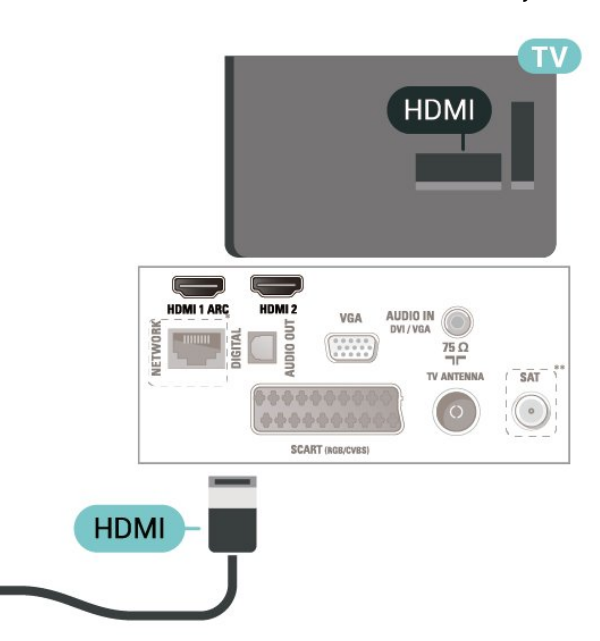

- \* يتوفر منفذ الشبكة لطرز المملكة المتحدة فقط
- \*\* يتوفر منفذ القمر الصناعي في الفئة xxPxSxxxx فقط

## الحماية من النسخ

تعمل كبلات HDMI على دعم حماية المحتوى الرقمي ذي النطاق التردد العالي ( HDCP(. إن HDCP عبارة عن إشارة للحماية من النسخ تمنع نسخ المحتوى من قرص DVD أو قرص ray-Blu. يُشار إليها أيضًا بإدارة الحقوق الرقمية ).DRM (

## <span id="page-11-1"></span>4354، 4304، الفئة من للأجهزة) DVI - HDMI 5304)

إذا كنت ما زلت تملك جهازًا مزودًا بتوصيلة DVI فقط، فيمكنك توصيل الجهاز بتوصيلة HDMI2 باستخدام محول DVI إلى HDMI.

استخدم محوّل DVI إلى HDMI إذا لم يتوفر لجهازك سوى توصيلة DVI . استخدم توصيلة HDMI2 وأضف كبل صوت يسار /يمين (مقبس صغير مقاس 5,3 مم) إلى إدخال الصوت الخاص بالصوت، في جهة التلفزيون الخلفية.

لحجم 22 بوصة/24 بوصة

<span id="page-11-0"></span>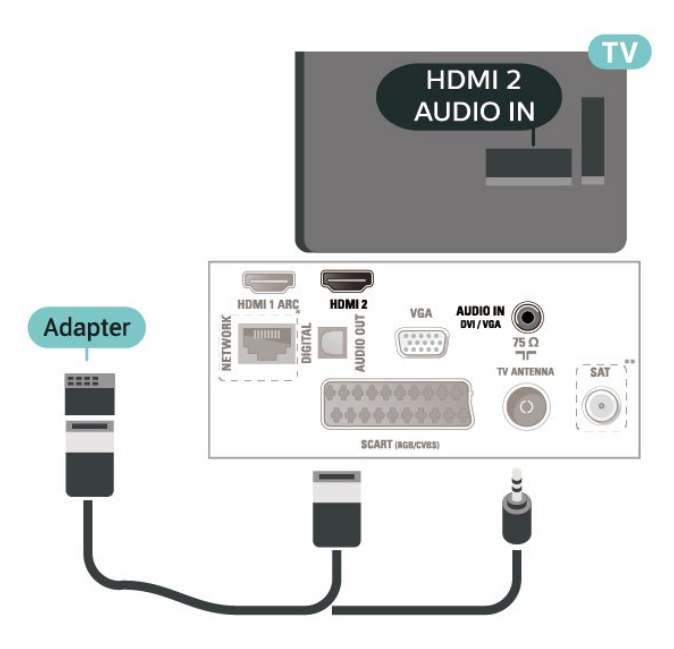

- \* يتوفر منفذ الشبكة لطرز المملكة المتحدة فقط
- \*\* يتوفر منفذ القمر الصناعي في الفئة xxPxSxxxx فقط

# EasyLink - CEC-HDMI توصيلة

قم بتوصيل الأجهزة المتوافقة مع ميزة CEC HDMI بالتلفزيون، ويمكنك تشغيلها باستخدام وحدة التحكم عن بعد الخاصة بالتلفزيون. ويجب تشغيل وظيفة CEC HDMI EasyLink في التلفزيون والجهاز المتصل.

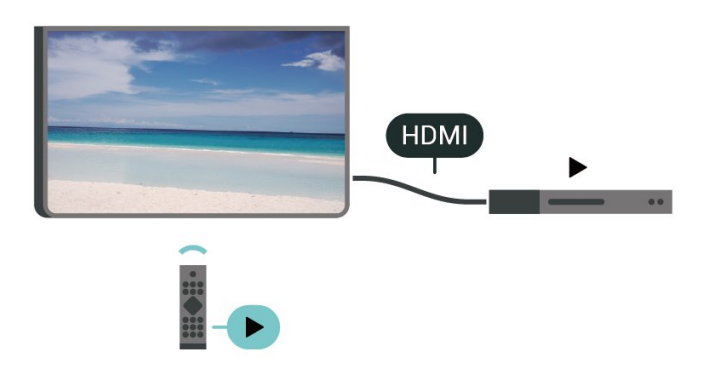

تشغيل EasyLink

اللهنزل)  $\downarrow$  الإعدادات  $\downarrow$  الإعدادات  $\blacktriangle$ العامة > EasyLink< EasyLink< تشغيل.

تشغيل الأجهزة المتوافقة مع HDMI CEC بواسطة جهاز التحكم عن بُعد الخاص

### بالتلفزيون

اللامنزل)الإعدادات  $\downarrow$  الإعدادات العامة  $\downarrow$  EasyLink  $\downarrow$  التحكم عن بُعد  $\blacksquare$ EasyLink< تشغيل.

### ملاحظة:

- قد لا يعمل EasyLink مع أجهزة من علامات تجارية أخرى.

- تحمل وظيفة CEC HDMI أسماءً مختلفة لعلامات تجارية متنوعة. وبعض الأمثلة لأسماء هذه العلامات: Anynet Link Aquos Bravia كل وليست .Viera Link Simplink Kuro LinkTheatre Sync العلامات التجارية متوافقة تمامًا مع EasyLink. تعود ملكية أمثلة الأسماء التجارية التي تحملها CEC HDMI إلى مالكيها المعنيين.

## (توفر إن) SCART

SCART هي عبارة عن توصيلة عالية الجودة.

ويمكن استخدام توصيلة SCART لإشارات الفيديو CVBS RGB ولكن لا يمكن استخدامها لإشارات التلفزيون عالي الوضوح. تضمّ توصيلة SCART إشارات الصوت والفيديو. وتدعم توصيلة SCART أيضًا تشغيل .NTSC

لأجهزة التلفزيون من الفئة ،4503 ،5503 ،4304 ،4354 ،4504 5304

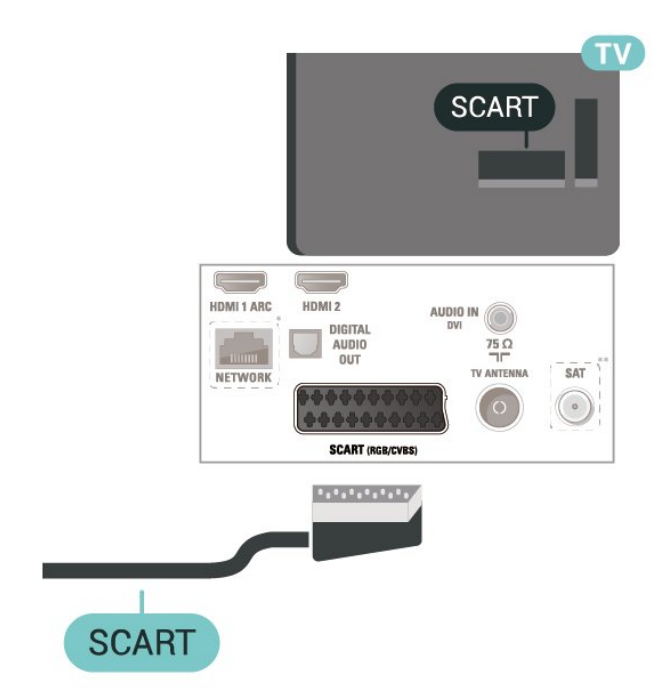

\* يتوفر منفذ الشبكة لطرز المملكة المتحدة فقط

\*\* يتوفر منفذ القمر الصناعي في الفئة xxPxSxxxx فقط

## 5.5

## جهاز صوت

## HDMI ARC

<span id="page-12-1"></span>تتوفر ARC HDMI) قناة إرجاع الصوت) على 1 HDMI فقط على التلفزيون.

إذا توفرت توصيلة ARC HDMI أيضًا على الجهاز، عادةً نظام المسرح المنزلي، فقم بتوصيل الجهاز بتوصيلة 1 HDMI على هذا التلفزيون. عند استخدام توصيلة ARC HDMI، لن تحتاج إلى توصيل كبل الصوت الإضافي الذي يرسل صوت صورة التلفزيون إلى نظام المسرح المنزلي. تدمج توصيلة HDMI ARCإشارات الصوت والفيديو.

## إخراج الصوت الرقمي (لأجهزة التلفزيون من الفئة 4503، 5503، 4304، 4354، 4504، 5304)

إخراج الصوت - بصري هو عبارة عن توصيلة صوت عالية الجودة.

يمكن لهذه التوصيلة البصرية أن تحمل قنوات صوتية .5.1 إذا لم تتوفر توصيلة ARC HDMI في جهازك، عادةً من نوع نظام المسرح المنزلي ( HTS(، فيمكنك استخدام هذه التوصيلة مع توصيلة إدخال الصوت - التوصيلة البصرية على نظام المسرح المنزلي. وستقوم التوصيلة البصرية - توصيلة إخراج الصوت بإرسال صوت التلفزيون إلى نظام المسرح المنزلي.

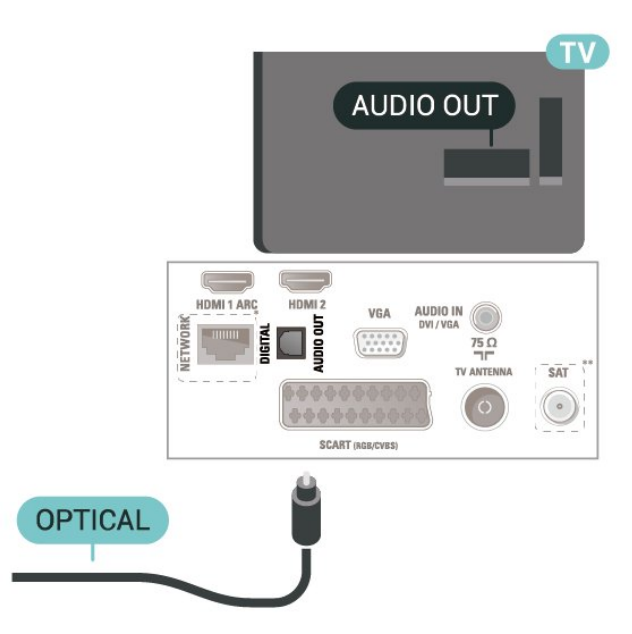

يتوفر منفذ الشبكة لطرز المملكة المتحدة فقط

\*\* يتوفر منفذ القمر الصناعي في الفئة xxPxSxxxx فقط

## سماعات الرأس (لأجهزة التلفزيون من الفئة ،4503 5503، 4304، 4354، 4504، 5304)

<span id="page-12-0"></span>يمكنك توصيل سماعات رأس بوصلة  $\, \, \Omega \,$  على الجهة الجانبية من التلفزيون. إن الوصلة هي عبارة عن مأخذ استيريو صغير مقاس 3,5 مم. يمكنك تعديل مستوى صوت سماعات الرأس بشكل منفصل.

# كمبيوتر

## 4354، 4304، الفئة من للأجهزة) DVI - HDMI 5304)

إذا كنت ما زلت تملك جهازًا مزودًا بتوصيلة DVI فقط، فيمكنك توصيل الجهاز بتوصيلة HDMI2 باستخدام محول DVI إلى HDMI.

استخدم محوّل DVI إلى HDMI إذا لم يتوفر لجهازك سوى توصيلة DVI . استخدم توصيلة HDMI2 وأضف كبل صوت يسار /يمين (مقبس صغير مقاس 5,3 مم) إلى إدخال الصوت الخاص بالصوت، في جهة التلفزيون الخلفية.

لحجم 22 بوصة/24 بوصة

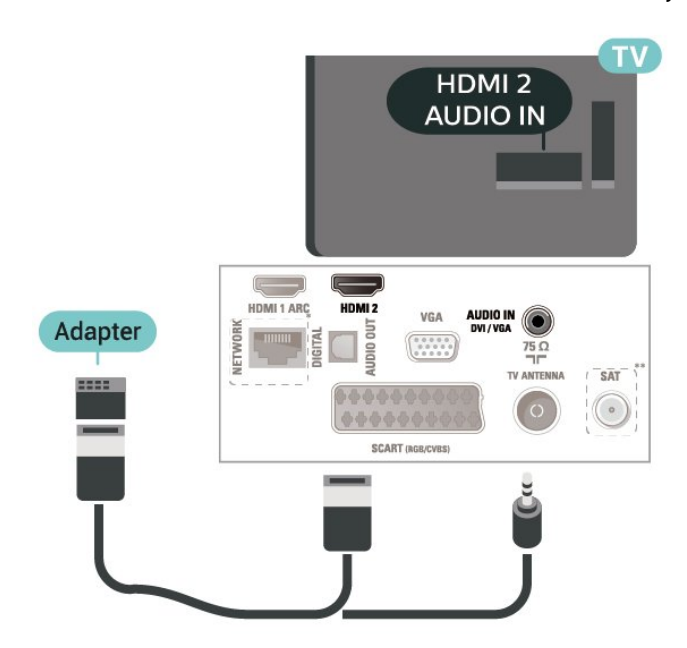

\* يتوفر منفذ الشبكة لطرز المملكة المتحدة فقط

\*\* يتوفر منفذ القمر الصناعي في الفئة xxPxSxxxx فقط

## (توفر إن) VGA

استخدم كبل VGA إذا لم يتوفر لجهازك سوى توصيلة VGA. استخدم توصيلة VGA وأضف كبل صوت يسار /يمين (مقبس صغير مقاس 3,5 مم) إلى إدخال الصوت الخاص بالصوت، في جهة التلفزيون الخلفية.

للأجهزة بحجم 22 /24 بوصة (من الفئة ،4304 ،4354 5304)

<span id="page-13-2"></span><span id="page-13-0"></span>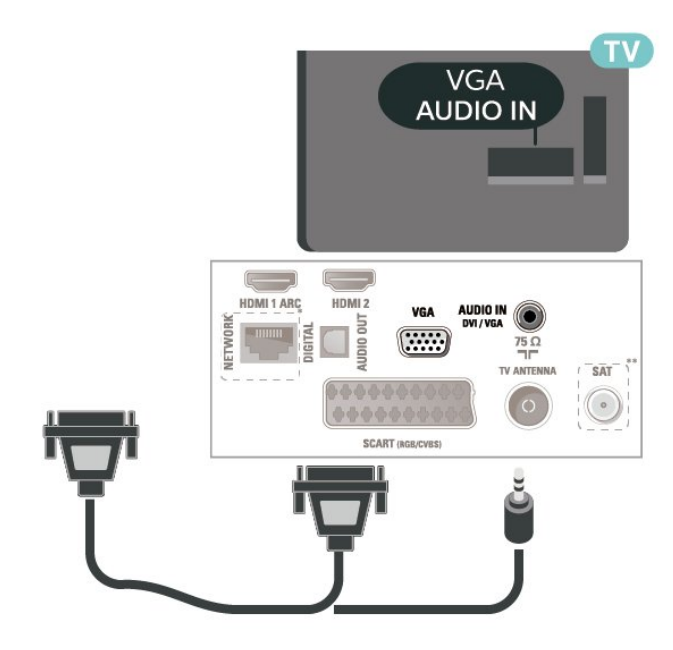

للأجهزة بحجم 24 بوصة (من الفئة ،5505 ،5525 5535)

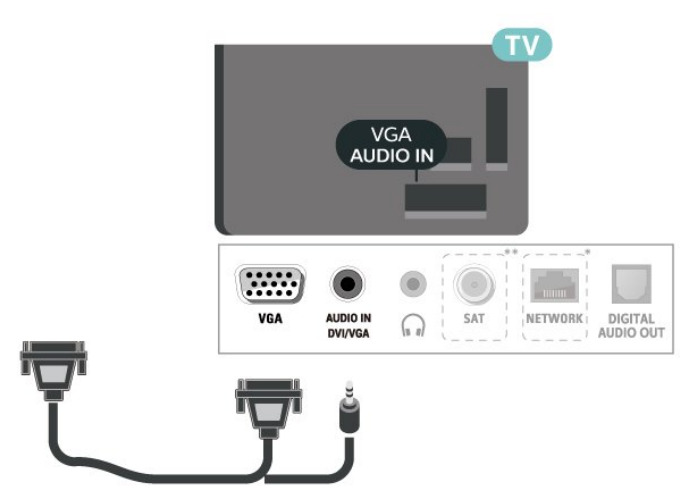

- \* يتوفر منفذ الشبكة لطرز المملكة المتحدة فقط
- \*\* يتوفر منفذ القمر الصناعي في الفئة xxPxSxxxx فقط

### الإعدادات المثالية

الشاشة الرئيسية)  $\times$  الإعدادات  $\times$  الصورة  $\times$  متقدّم  $\times$  الكمبيوتر  $\bullet$ 

<span id="page-13-1"></span>عيِّن إلى تشغيل للحصول على الإعداد المثالي للصورة لاستخدام التلفزيون كشاشة كمبيوتر.

\* لا يتوفر إلا لمصادر HDMI VGA.

5.7  $CAM$  - الذكية البطاقة مع $Cl_+$ 

### 5.6

# $\left[\begin{smallmatrix}1\ -1\end{smallmatrix}\right]$ حهل

يكون هذا التلفزيون جاهزًا للتعامل مع الوصول المشروط لوحدة CI.+

باستخدام CI الأفلام مثل ،الدقة عالية المتميزة البرامج مشاهدة يمكنك ،+ والأحداث الرياضية، التي توفرها جهات تشغيل القنوات التلفزيونية الرقمية في منطقتك. ويتم تشفير هذه البرامج من قِبل جهة تشغيل القنوات التلفزيونية باستخدام وحدة CI.الدفع مسبقة +

 $\hat{\pm}$  توفر جهات تشغيل القنوات التلفزيونية الرقوية وحدة CI الوصول وحدة)  $\hat{\pm}$ المشروط - CAM (وبطاقة ذكية مرافقة، عند الاشتراك في برامجها المتميزة. تتميّز هذه البرامج بمستوى عالٍ من الحماية من النسخ.

للحصول على مزيد من المعلومات عن البنود والشروط، يُرجى الاتصال بإحدى جهات تشغيل القنوات التلفزيونية الرقمية.

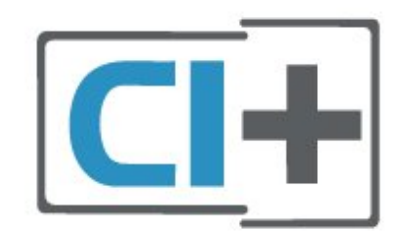

## البطاقة الذكية

 $\mathcal{F}$  توفر جهات تشغيل القنوات التلفزيونية الرقمية وحدة CI الوصول وحدة)  $\mathcal{F}$ المشروط - CAM (وبطاقة ذكية مرافقة، عند الاشتراك في برامجها المتميزة.

أدخل البطاقة الذكية في وحدة الوصول المشروط. وراجع التعليمات التي تلقيتها من جهة التشغيل.

لإدخال وحدة الوصول المشروط في التلفزيون...

.1 ابحث في وحدة الوصول المشروط عن الأسلوب الصحيح للإدخال، فالإدخال غير الصحيح يمكن أن يتسبّب في إتلاف وحدة الوصول المشروط والتلفزيون. .2 أثناء النظر إلى الجهة الخلفية من التلفزيون، ومع مواجهة الجزء الأمامي من وحدة الوصول المشروط لك، أدخل وحدة الوصول المشروط برفق في .COMMON INTERFACE الفتحة

 $3\hat{?}$  اتركها .موكنة نقطة أعمق إلى تصل حتى المشروط الوصول وحدة على اضغط في الفتحة بشكل دائم.

عند تشغيل التلفزيون، قد يستغرق تنشيط وحدة الوصول المشروط بضع دقائق. إذا تم إدخال وحدة الوصول المشروط وتم دفع رسوم الاشتراك، (قد تختلف أساليب الاشتراك)، يمكنك مشاهدة القنوات المشفرة المعتمدة من البطاقة الذكية لوحدة الوصول المشروط.

تُستخدم وحدة الوصول المشروط والبطاقة الذكية حصريًا للتلفزيون. إذا أزلت وحدة الوصول المشروط، لن تتمكن بعد ذلك من مشاهدة القنوات المشفرة المعتمدة.

لأجهزة التلفزيون من الفئة ،4503 ،5503 ،4304 ،4354 ،4504 5304

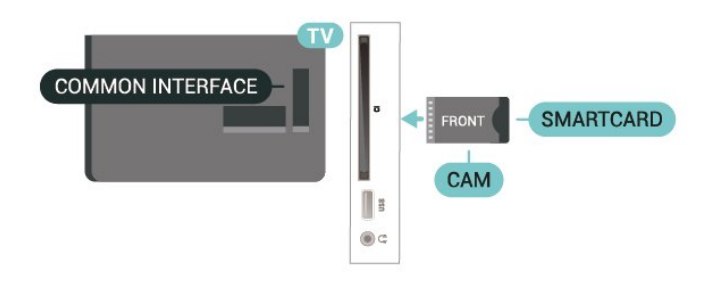

### لأجهزة التلفزيون من الفئة ،5505 ،5525 5535

<span id="page-14-1"></span>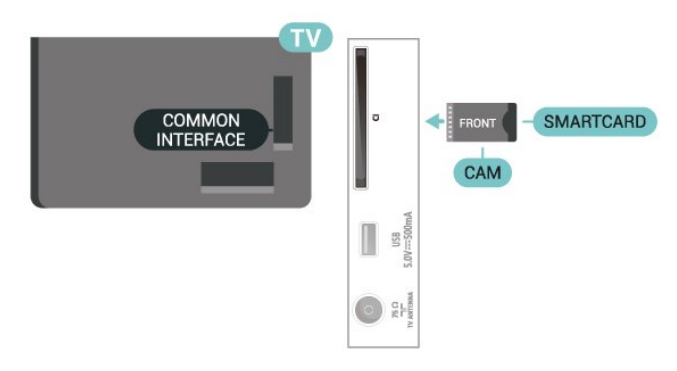

### مشاهدة قناة على البطاقة الذكية

يمكنك مشاهدة القنوات التي تم تثبيتها من بطاقات CAM/CI.

.1 أثناء مشاهدة قناة تلفزيونية، اضغط على LIST لفتح قائمة القنوات.

.2 حدد: قائمة القنوات CI.+

## تعيين كلمات المرور ورموز PIN

<span id="page-14-0"></span>بالنسبة إلى بعض وحدات الوصول المشروط، يجب إدخال رمز PIN لمشاهدة قنواتها. عندما تعيّن رمز PIN لوحدة الوصول المشروط، نوصيك باستخدام الرمز نفسه الذي تستخدمه لإلغاء قفل التلفزيون.

لتعيين رمز PIN لوحدة الوصول المشروط...

 $\mathsf{CAM}$  (المنزل)  $\mathsf{k}$  الإعدادات  $\mathsf{k}$  قفل الأطفال  $\mathsf{R}$ 

5.8

جهاز USB

## محرك أقراص محمول USB

يمكنك عرض الصور أو تشغيل الموسيقى ومقاطع الفيديو من محرك أقراص USB محمول. أدخل محرك أقراص USB المحمول في توصيلة USB بالتلفزيون أثناء تشغيله.

يكتشف التلفزيون محرك الأقراص المحمول ويفتح قائمةً تظهر محتوياته. إذا لم تظهر قائمة المحتويات تلقائيًا، فاضغط .USB وحدد SOURCES على

لأجهزة التلفزيون من الفئة ،4503 ،5503 ،4304 ،4354 ،4504 5304

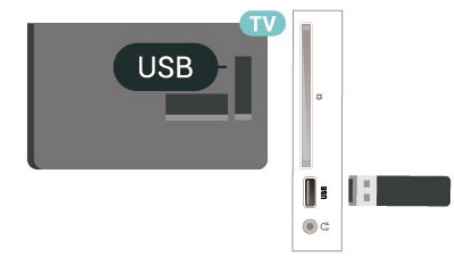

لأجهزة التلفزيون من الفئة ،5505 ،5525 5535

## محرك قرص ثابت USB

إذا قمت بتوصيل محرك قرص ثابت USB، فيمكنك إيقاف عمليات البث التلفزيونية الرقمية مؤقتًا، أو تسجيلها (عمليات بث DVB أو بث مماثل).

الحد الأدنى لمساحة القرص

- لإيقاف البث مؤقتًا، أنت بحاجة إلى محرك أقراص ثابت USB متوافق مع أقل مساحة قرص تبلغ 4 غيغابايت.

- لإيقاف البث مؤقتًا وتسجيله، أنت بحاجة إلى أقل مساحة قرص تبلغ 32 غيغابايت.

قبل أن تتمكّن من إيقاف بث مؤقتاً أو تسجيله، يجب توصيل محرك قرص ثابت USB وتهيئته. وتؤدي التهيئة إلى إزالة كل الملفات من محرك القرص الثابت .USB

\* لا تدعم الطرازات في تركيا التسجيل وإيقاف بث التلفزيون مؤقتًا.

لأجهزة التلفزيون من الفئة ،4503 ،5503 ،4304 ،4354 ،4504 5304

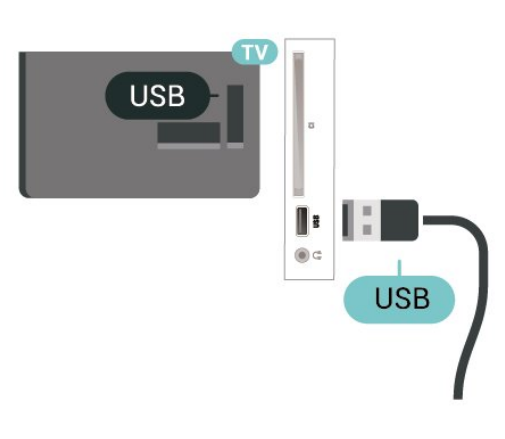

لأجهزة التلفزيون من الفئة ،5505 ،5525 5535

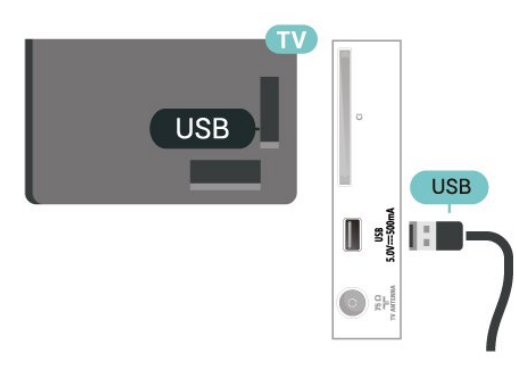

### تحذير

تتم تهيئة محرك القرص الثابت USB لهذا التلفزيون حصريًا، ولا يمكنك استخدام التسجيلات المخزّنة على كمبيوتر شخصي أو تلفزيون آخر. لا تقم بنسخ ملفات التسجيل أو تغييرها على محرك القرص الثابت USB من خلال أي تطبيق على الكمبيوتر الشخصي. قد يؤدي ذلك إلى إلحاق الضرر بالتسجيلات. عند تهيئة محرك قرص ثابت USB آخر، سيتم فقدان المحتوى الموجود على محرك الأقراص السابق. يجب إعادة تهيئة محرك قرص ثابت USB مثبّت على التلفزيون لاستخدامه مع كمبيوتر.

# <span id="page-15-1"></span>الشبكة السلكية - Freeview) يتوفر منفذ الشبكة لطرز المملكة المتحدة فقط)

### الشبكة

5.9

نبذة عن الشبكة

إن منفذ الشبكة ووظيفتها مخصصان لميزات بث HD Freeview فقط.

الاتصال بالشبكة (لأجهزة التلفزيون من الفئة 4503، 4354، 4354، 4354 4504، 5304)

لتوصيل التلفزيون بالإنترنت، أنت بحاجة إلى موجّه شبكة مع توفر اتصال بالإنترنت.

استخدم اتصال إنترنت عالي السرعة (نطاق ترددي عريض).

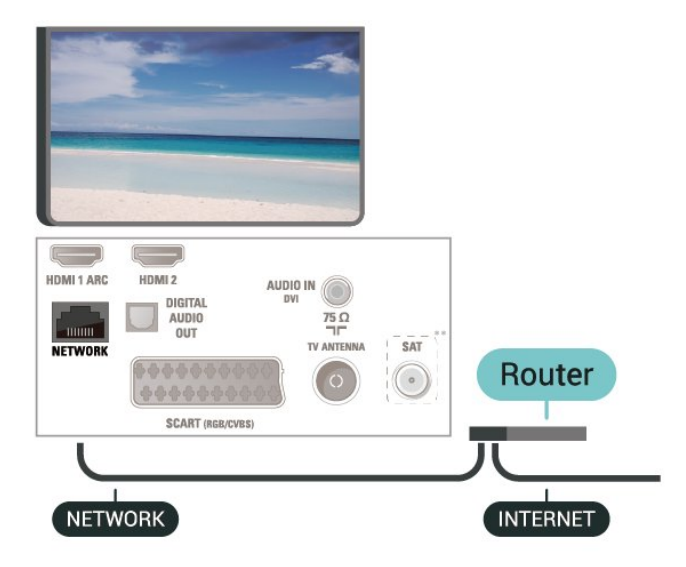

### إنشاء الاتصال

لإنشاء اتصال سلكي $\mathbb I$ 

- .1 قم بتوصيل الموجّه بجهاز التلفزيون من خلال كبل شبكة (كبل إيثيرنت\*\*).
	- .2 تأكد من أن الموجّه بوضع التشغيل.
- .3 اضغط على  $\blacklozenge$  (الشاشة الرئيسية)، ثم حدد الإعدادات  $\mathrel\ge$  الشبكة واضغط  $3$ على  $\langle$  (اليهين) للدخول إلى القائهة.
	- .4 ثم حدد الاتصال بالشبكة واضغط على OK.
- .5 حدد سلكي واضغط على OK. يبحث جهاز التلفزيون باستمرار على اتصال بالشبكة.
	- .6 وسيتم عرض رسالة عند نجاح الاتصال.

إذا فشل الاتصال، يمكنك التحقق من إعداد DHCP للموجه. يتعيّن تشغيل .DHCP

### إعدادات الشبكة

اللهنزل)  $\downarrow$  الإعدادات  $\downarrow$  الشبكة  $\downarrow$  عرض إعدادات الشبكة  $\blacktriangle$ 

<span id="page-15-0"></span>يمكنك عرض كل إعدادات الشبكة الحالية هنا. عنوان IP وعنوان MAC وقوة الإشارة والسرعة وأسلوب التشفير وغير ذلك.

الشاشة الرئيسية) $\times$  الإعدادات $\times$  الشبكة  $\mathbb R$  تكوين الشبكة  $\bullet$ 

إذا كنت من المستخدمين المتقدمين وتريد تثبيت شبكتك مع عنوان IP ثابت، فيمكنك تعيين التلفزيون إلى عنوان IP ثابت.

حدد تكوين IP الثابت وقم بتكوين الاتصال. يمكنك تعيين رقمِعنوان IP، أو قناع الشبكة، أو العبّارة، أو DNS.

# تبديل المصدر

 $6.1$ 

6

## قائمة المصادر

<span id="page-17-3"></span><span id="page-17-1"></span><span id="page-17-0"></span>- لفتح قائمة المصادر، اضغط على SOURCES. - للانتقال إلى جهاز متّصل، حدد الجهاز بواسطة سهمي ) للأعلى)  $\sim$  (للأسفل) واضغط على  $\times$ - أما لإغلاق قائمة المصادر من دون الانتقال إلى أي جهاز، اضغط على SOURCES مجددًا.

### 6.2

## تسمية جهاز

<span id="page-17-2"></span>- يمكن تسمية المصادر HDMI، وVGA) في حال توفره)، وSCART) في حال توفره) فقط أو استبدال رمز الجهاز الخاص بها

.1 اضغط على SOURCES، وحدد HDMI أو VGA) إن توفر).

.2 ثم اضغط على تعديل وبعدها على OK.

.3 حدد أحد رموز الأجهزة واضغط على OK، سيظهر اسم الإعداد المسبق في خانة الكتابة.

.4 حدد إعادة التسمية، ثم أدخل اسمًا جديدًا من خلال لوحة المفاتيح التي تظهر على الشاشة.

- اضغط على المفتاح) أحمر) للإدخال بأحرف صغيرة

- أو اضغط على المفتاح → (أخضر) للإدخال بأحرف كبيرة

- اضغط على المفتاح — (أصفر) للإدخال رقم أو رمز

- اضغط على المفتاح ) أزرق) لحذف حرف

.5 حدد تم عندما تنتهي من عملية التعديل.

### 7

# القنوات

7.1

# حول القنوات والتبديل بين القنوات

لمشاهدة القنوات التلفزيونية

- اضغط على . سيتم ضبط جهاز التلفزيون على القناة الأخيرة التي كنت تشاهدها.

- اضغط على  $\blacksquare$  (الشاشة الرئيسية)  $\downarrow$  القنوات واضغط على  $\blacksquare$ 

- ثم اضغط على === + أو === - لتغيير القنوات.

- إذا كنت تعرف رقم القناة، يمكنك كتابة الرقم بواسطة مفاتيح الأرقام. اضغط على OK بعد إدخال الرقم لتغيير القناة.

- للعودة إلى القناة التي كنت تشاهدها في وقت سابق، اضغط .BACK على

للتغيير إلى قناة من لائحة القنوات

- أثناء مشاهدة قناة تلفزيونية، اضغط على LIST لفتح قوائم القنوات. - يمكن أن تتضمن قائمة القنوات صفحات عديدة تتضمن قنوات. لعرض الصفحة التالية أو السابقة، اضغط على + أو على .-

- لإغلاق قوائم القنوات من دون تغيير القنوات، اضغط على LIST مجددًا.

رموز القنوات

بعد التحديث التلقائي للقنوات في قائمة القنوات، يتم تمييز القنوات التي يتم العثور عليها حديثًا بعلامة ) نجمة). إذا قمت بقفل قناة، فسيتم تمييزها بعلامة ) قفل).

قنوات الراديو

إذا كان البث الرقمي متوفرًا، فيتم تثبيت محطات راديو رقمية أثناء التثبيت. ويمكنك التبديل إلى محطة راديو تمامًا كما تقوم بالتبديل إلى قناة تلفزيونية.

يمكن لهذا التلفزيون استقبال DVB القياسي للتلفزيون الرقمي. وقد لا يعمل التلفزيون بطريقة صحيحة مع بعض مشغلّي التلفزيون الرقمي غير المتوافقين مع المتطلبات القياسية بشكل كامل.

## 7.2

# تثبيت القناة

## هوائي وكبل

البحث عن قنوات يدويًا وإعدادات القنوات

البحث عن قنوات

تحديث قائمة القنوات الموجودة

المنزل)  $\natural^{\natural}$ الإعدادات  $\natural^{\natural}$  تثبيت الموائي /الكبل  $\natural^{\natural}$  البحث عن  $\blacktriangle$ قنوات  $\times$  تحديث القنوات

إعادة تثبيت كل القنوات

اللهنزل)  $\times$  اللهدادات  $\times$  تثبيت الموائي /الكبل  $\times$  البحث عن قنوات  $\times$  إعادة  $\blacktriangle$ تثبيت القنوات

.1 حدد البلد الذي تتواجد فيه حاليًا، واضغط على OK.

.2 حدد الهوائي ) T-DVB )أو الكبل ( C-DVB)ثم حدد عنصرًا واحدًا تحتاج إلى

إعادة تثبيته.

<span id="page-18-3"></span><span id="page-18-0"></span>.3 حدد القنوات الرقمية والتناظرية ،أو القنوات الرقمية فقط، أو القنوات التناظرية فقط.

<span id="page-18-1"></span>.4 ثم حدد بدء واضغط على OK لتحديث القنوات. قد تستغرق هذه العملية بضع دقائق.

### إعدادات القنوات

المنزل)  $\star$  الإعدادات  $\star$  تثبيت المواني /الكبل  $\times$  البحث عن قنوات  $\star$  إعادة  $\star$ تثبيت القنوات

.1 حدد البلد الذي تتواجد فيه حاليًا واضغط على OK.

.2 ثم حدد الهوائي ) T-DVB )أو الكبل ( C-DVB)، وحدد العنصر الذي تحتاج إلى إعادة تثبيته

.3 حدد القنوات الرقمية والتناظرية ،أو القنوات الرقمية فقط، أو القنوات التناظرية فقط.

.4 ثم حدد الإعدادات واضغط على OK.

5. اضغط على → (أحمِر) للإعادة الضبط، أو اضغط على → (أخضر) عند إنهاء الإعدادات.

وتيرة عملية المسح

حدد طريقة البحث عن قنوات.

 -سريعة: حدد الطريقة الأسرع واستخدم إعدادات محددة مسبقًا يستخدمها معظم موفّري الكبل في بلدك.

- كاملة: إن لم تجد هذه الطريقة أي قنوات مثبتة، أو إذا كانت بعض القنوات ناقصة، يمكنك تحديد الطريقةالكاملة الموسّعة. ستستغرق هذه الطريقة وقتًا إضافيًا للبحث عن القنوات وتثبيتها.

- المتقدّمة: في حال تلقيك قيمة تردد شبكة معيّنة للبحث عن القنوات، حدد متقدّمة.

وضع تردد الشبكة

إذا كنت تريد استخدام طريقة المسح السريع Quick في مسح التردد للبحث عن القنوات، فحدد تلقائي. سيستخدم التلفزيون أحد الترددات الشبكية المحددة مسبقًا (أو - HC القناة المضيفة) كما هو مُستخدم من قِبل معظم موفري الكابل في بلدك.

في حال تلقيت قيمة تردد شبكي معينة للبحث عن القنوات، فحدد يدوي .

### تردد الشبكة

عند تعيين وضع تردد الشبكة إلى يدوي، يمكنك إدخال قيمة التردد الشبكي التي تلقيتها من موفر الكابل هنا. لإدخال القيمة، استخدم مفاتيح الأرقام.

وضع معدل الرموز

<span id="page-18-2"></span>إذا لم يقدم لك موفر الكابلات قيمة معدل رموز معينة لتثبيت القنوات التلفزيونية، فاترك إعداد وضع معدل الرموز على تلقائي. وإذا تلقيت قيمة معدل رموز معينة، فحدد يدوي .

### معدل الرموز

عند تعيين وضع معدل الرموز إلى يدوي، يمكنك إدخال قيمة معدل الرموز باستخدام مفاتيح الأرقام.

### مجاني / مشفر

إذا كنت مشتركًا وتتوفر لديك وحدة الوصول المشروط - CAM للخدمات التلفزيونية المدفوعة، فحدد مجانية + مشفرة. وفي حال لم تكن مشتركًا في القنوات أو الخدمات التلفزيونية المدفوعة، فيمكنك تحديد القنوات المجانية فقط.

### البحث عن قنوات تلقائيًا

اللإعدادات  $\downarrow$  تثبيت الموائي /الكبل  $\times$  تحديث تلقائي للقنوات  $\blacktriangleright$  (الإعدادات  $\blacktriangleright$ 

إذا كنت تستقبل قنوات رقمية، فيمكنك تعيين التلفزيون بحيث يحدّث تلقائيًا اللائحة بالقنوات الجديدة.

أو، يمكنك أن تبدأ بنفسك عملية تحديث القنوات.

تحديث تلقائي للقنوات

يقوم التلفزيون، لمرة واحدة يوميًا، في الساعة 6 صباحًا، بتحديث القنوات وتخزين القنوات الجديدة. يتم تخزين القنوات الجديدة في قائمة القنوات كلها، وكذلك في قائمة القنوات الجديدة. وتتم إزالة القنوات الفارغة.

إذا تم العثور على قنوات جديدة أو إذا تم تحديث القنوات أو إزالتها، فستظهر رسالة عند بدء تشغيل التلفزيون. يجب أن يكون التلفزيون في وضع الاستعداد لتحديث القنوات تلقائيًا.

### رسالة تحديث القناة

المنزل)  $\times$  الإعدادات $\times$  تثبيت الموائي /الكبل $\times$ رسالة تحديث القناة  $\blacktriangle$ 

عند العثور على قنوات جديدة أو إذا تم تحديث القنوات أو إزالتها، تظهر رسالة عند بدء تشغيل التلفزيون. لتجنب ظهور هذه الرسالة بعد تحديث كل قناة، يمكنك إيقاف تشغيلها.

### رقمي: اختبار الاستقبال

المنزل)  $\natural$  الإعدادات  $\natural$  تثبيت الموائي /الكبل  $\natural$  رقمي: اختبار الاستقبال (الاستقبال ) (

يتم عرض التردد الرقمي لهذه القناة. إذا كان الاستقبال ضعيفًا، فيمكنك تعديل موضع الهوائي. للتحقق من جودة الإشارة لهذا التردد مجددًا، حدد بحث واضغط على OK.

لإدخال تردد رقمي معين بنفسك، استخدم مفاتيح الأرقام على جهاز التحكم عن بُعد. أو يمكنك تحديد التردد، ووضع النسهم على رقم باستخدام  $\blacktriangleright$  و  $\blacktriangle$  وقم بتغيير الرقم باستخدام و. للتحقق من التردد، حدد بحث واضغط على OK.

إذا كنت تستخدم C-DVB لاستقبال القنوات، فسيتوفر خيار وضع معدل الرموز . لوضع معدل الرموز، حدد تلقائي، إلا إذا زوّدك موفر الكبل بقيمة معدل رموز محددة. لإدخال قيمة معدل الرموز، حدد معدل الرموز، واستخدم مفاتيح الأرقام أو ∧ و∨.

### تناظري: تثبيت يدوي

المنزل)  $\natural$  الإعدادات  $\natural$  تثبيت الموائي /الكبل  $\natural$  تناظري: تثبيت يدوي (الموائي

يمكن تثبيت القنوات التلفزيونية التناظرية يدويًا، كل قناة على حدة.

النظام لإعداد نظام التلفزيون، حدد النظام. حدد البلد أو الجزء من العالم حيث تتواجد الآن واضغط على OK.

### البحث عن قناة

للعثور على قناة، حدد البحث عن قناة واضغط على OK. يمكنك إدخال التردد بنفسك للبحث عن قناة أو السماح للتلفزيون بالبحث عن قناة. اضغط على OK ، وحدد بحث واضغط على OK للبحث عن قناة تلقائيًا. يتم عرض القناة التي تم العثور عليها على الشاشة وإذا كان الاستقبال ضعيفًا، فاضغط على بحث مرة أخرى. إذا كنت ترغب في تخزين القناة، فحدد تم واضغط على OK.

### الضبط

لضبط قناة، حدد ضبط واضغط على OK. يمكنك ضبط القناة باستخدام أو . إذا أردت تخزين القناة التي عثرت عليها، فحدد تم واضغط على OK.

### التخزين

يمكنك تخزين القناة على رقم القناة الحالي أو كرقم قناة جديد. حدد تخزين واضغط على OK. يظهر رقم القناة الجديد بشكل مختصر.

ويمكنك إعادة تنفيذ هذه الخطوات حتى العثور على كل القنوات التلفزيونية

التناظرية المتوفرة.

## القمر الصناعي (إن توفر)

حول تثبيت الأقمار الصناعية

ما يصل إلى 4 أقمار صناعية

<span id="page-19-0"></span>يمكنك تثبيت 4 أقمار صناعية مختلفة (4 وحدات LNB (على هذا التلفزيون. حدد عدد الأقمار الصناعية الدقيق الذي تريد تثبيته في بداية عملية التثبيت. سيؤدي ذلك إلى تسريع التثبيت.

### Unicable

يمكنك استخدام نظام Unicable لتوصيل طبق الهوائي بالتلفزيون. يمكنك تحديد Unicable لقمر صناعي أو قمرين صناعيين في بداية التثبيت.

MDU - Multi-Dwelling-Unit

يدعم موالفا الأقمار الصناعية المضمّنان MDU على أقمار Astra الصناعية ولـ Digiturk على القمر الصناعي Eutelsat. لا يتم اعتماد MDU على üT .rksat

#### بدء عملية التثبيت

#### تحديث القنوات

المنزل)  $\nmid$ الإعدادات  $\nmid$  تثبيت القور الصناعي  $\nmid$  البحث عن قور  $\blacktriangle$ صناعي $\times$  تحديث القنوات

يمكنك دائمًا بدء تحديث القنوات يدويًا، وستتم إضافة القنوات الجديدة وإزالة القنوات غير المتوفرة.

اكتب رمز PIN إذا لزم الأمر.

### إعادة تثبيت القنوات

المنزل)  $\mathbf k$  الإعدادات  $\mathbf k$  تثبيت القمر الصناعي  $\mathbf k$  البحث عن قمر $\mathbf a$ صناعي  $\mathrm{k}$  إعادة تثبيت القنوات

يمكنك البحث عن الأقمار الصناعية والقنوات مرة أخرى يدويًا.

.1 حدد خيارًا واحدًا تريد إعادة تثبيته.

.2 حدد الإعدادات أو حدد بدء لتحديث القنوات.

### قائمة الإعدادات

اضغط على إعادة تعيين لإعادة التعيين، أو اضغط على تم عند الانتهاء من الإعدادات.

- نوع الاتصال

حدد عدد الأقمار الصناعية التي تريد تثبيتها. يعمل التلفزيون على تعيين نوع الاتصال المناسب تلقائيًا.

• حتى 4 أقمار صناعية - يمكنك تثبيت حتى 4 أقمار صناعية (4 وحدات LNB) على هذا التلفزيون. حدد عدد الأقمار الصناعية التي ترغب في تثبيتها بالضبط في بداية عملية التثبيت. سيؤدي ذلك إلى زيادة سرعة التثبيت.

• Unicable - يمكنك استخدام نظام Unicable لتوصيل طبق الهوائي بالتلفزيون. يمكنك تحديد Unicable لقمر صناعي أو قمرين صناعيين في بداية التثبيت.

- إعدادات LNB

في بعض البلدان، يمكنك ضبط الإعدادات الخبيرة لجهاز الإرسال /الاستقبال homing وكل LNB. استخدم هذه الإعدادات أو قم بتغييرها في حالة فشل

التثبيت العادي. إذا كان لديك جهاز قمر صناعي غير قياسي، فيمكنك استخدام هذه الإعدادات لتجاوز الإعدادات القياسية. قد يزوّدك بعض الموفرين ببعض قيم جهاز الإرسال /الاستقبال أو LNB التي يمكنك إدخالها هنا.

• طاقة - LNB يتم تعيين طاقة LNB إلى & quot;تشغيل& quot ;وفقًا للإعدادات الافتراضية.

• نغمة 22 كيلوهرتز - يتم تعيين النغمة إلى & quot;تلقائي& quot ;وفقًا للإعدادات الافتراضية.

تردد مذبذب محلي منخفض / تردد مذبذب محلي مرتفع - يتم تعيين ترددات  $\mathbb I$ المذبذب المحلي إلى القيم القياسية. ومع ذلك يمكنك ضبط القيم فقط في حالة الأجهزة الاستثنائية التي تحتاج إلى قيم مختلفة.

اكتب رمز PIN إذا لزم الأمر.

إضافة قمر صناعي أو إزالة قمر صناعي

 $\cdot$  الإعدادات $\cdot$  تثبيت القور الصناعي $\cdot$  البحث عن قور صناعي  $\cdot$  الإعدادات  $\cdot$  الأبيت القور العنا إضافة قمر صناعي أو إزالة قمر صناعي

> المنزل)  $\times$  اللهدادات  $\times$  تثبيت القهر الصناعي  $\times$  البحث عن قهر  $\blacktriangleright$ صناعي  $\times$  إضافة قهر صناعي

• يمكنك إضافة قمر صناعي آخر إلى تثبيت الأقمار الصناعية الحالي. وفي هذه الحالة، لن يطرأ أي تغيير على الأقمار الصناعية وقنواتها المثبتة. لا يسمح بعض مشغّلي الأقمار الصناعية بإضافة قمر صناعي.

• يجب النظر إلى القمر الصناعي الذي تضيفه باعتباره إضافة، فهو ليس اشتراكك الرئيسي في القمر الصناعي كما أنه ليس القمر الصناعي الرئيسي الذي تستخدم منه باقة القنوات. ستضيف عادةً قمرًا صناعيًا رابعًا إذا كان لديك ثلاثة أقمار صناعية مثبتة مسبقًا. وإذا كان لديك أربعة أقمار صناعية مثبتة، فيمكنك إزالة أحدها أولاً لكي تتمكّن من إضافة قمر صناعي جديد.

• إذا قمت بتثبيت قمر صناعي واحد أو قمرين صناعيين فقط، فإن إعدادات التثبيت الحالية قد لا تسمح بإضافة قمر صناعي إصافي. إذا احتجت إلى تغيير إعدادات التثبيت، فيجب إعادة تنفيذ عملية تثبيت الأقمار الصناعية الكاملة. لا يمكنك استخدام الخيار إضافة قمر صناعي إذا كنت بحاجة إلى تغيير الإعدادات.

اللهنزل)  $\times$  الإعدادات  $\times$  تثبيت القهر الصناعي $\times$  البحث عن قهر صناعي  $\times$  إزالة  $\blacktriangleright$ قمر صناعي

يمكنك إزالة قمر صناعي واحد أو أكثر من تثبيت الأقمار الصناعية الحالي. وبهذه الطريقة، ستزيل القمر الصناعي وقنواته. لا يسمح بعض مشغّلي الأقمار الصناعية بإزالة قمر صناعي.

لائحة قنوات الأقمار الصناعية

المنزل)  $\times$  الإعدادات $\times$  تثبيت القمر الصناعي  $\times$  للائحة قنوات الأقمار الصناعية  $\blacktriangleright$ 

يمكنك تحديد لائحة قنوات الأقمار الصناعية المفضلة لديك عند الضغط على LIST لفتح قنوات الأقمار الصناعية.

بإمكان الأقمار الصناعية توفير باقات قنوات تجمع ما بين قنوات مجانية (بث غير مشفر) وتوفير ترتيب يلائم بلدًا معينًا. توفر بعض الأقمار الصناعية باقات اشتراك - مجموعة من القنوات التي يمكنك مشاهدتها مقابل دفع مبلغ معين.

حدد من حزمة تم فرزها لتثبيت قنوات الحزمة فقط أو حدد كل القنوات التي لم يتم فرزها لتثبيت الحزمة وكل القنوات الأخرى المتوفرة أيضًا. ننصحك باختيار التثبيت السريع لحزمات الاشتراك. وإذا كان لديك أقمار صناعية إضافية لا تشكّل جزءًا من حزمة الاشتراك، فننصحك باختيار التثبيت الكامل. تُوضع كل القنوات المثبّتة في لائحة القنوات.

البحث عن قنوات تلقائيًا

<span id="page-20-0"></span>المنزل)  $\times$  الإعدادات  $\times$  تثبيت القمر الصناعي  $\times$  تحديث تلقائي للقنوات  $\blacktriangleright$ 

إذا كنت تستقبل قنوات رقمية، فيمكنك تعيين التلفزيون بحيث يحدّث تلقائيًا اللائحة بالقنوات الجديدة.

أو، يمكنك أن تبدأ بنفسك عملية تحديث القنوات.

تحديث تلقائي للقنوات

يقوم التلفزيون، لمرة واحدة يوميًا، في الساعة 6 صباحًا، بتحديث القنوات وتخزين القنوات الجديدة. يتم تخزين القنوات الجديدة في قائمة كل القنوات لكن أيضًا في قائمة القنوات الجديدة. وتتم إزالة القنوات الفارغة.

إذا تم العثور على قنوات جديدة أو إذا تم تحديث القنوات أو إزالتها، فستظهر رسالة عند بدء تشغيل التلفزيون. يجب أن يكون التلفزيون في وضع الاستعداد لتحديث القنوات تلقائيًا.

رسالة تحديث القناة

الرمنزل)  $\times$  الإعدادات  $\times$  تثبيت القمر الصناعي  $\times$  رسالة تحديث القناة  $\blacktriangleright$ 

عند العثور على قنوات جديدة أو إذا تم تحديث القنوات أو إزالتها، تظهر رسالة عند بدء تشغيل التلفزيون. لتجنب ظهور هذه الرسالة بعد تحديث كل قناة، يمكنك إيقاف تشغيلها.

تثبيت يدوي

اللهنزل)  $\mathbf k$  الإعدادات  $\mathbf k$  تثبيت  $\mathbf k$  تثبيت يدوى  $\mathbf A$ 

تثبيت القمر الصناعي يدويًا.

- - LNB تحديد وحدة LNB التي تريد إضافة قنوات جديدة إليها.

- الاستقطاب - تحديد القطبية التي تحتاج إليها.

- وضع معدل الرموز - تحديد & quot;يدوي& quot ;لإدخال معدل الرموز.

- التردد - إدخال التردد لجهاز الإرسال /الاستقبال.

- بحث - البحث عن جهاز الإرسال /الاستقبال.

استكشاف الأخطاء وإصلاحها

يتعذّر على التلفزيون العثور على الأقمار الصناعية التي أريدها أو يقوم بتثبيت القمر الصناعي نفسه مرتين

- تأكد من تعيين عدد الأقمار الصناعية الصحيح في & quot ;الإعدادات& quot ;في بداية عملية التثبيت. يمكنك ضبط التلفزيون بحيث يبحث عن قمر صناعي واحد أو قمرين صناعيين أو 3 أو 4 أقمار صناعية.

يتعذّر على وحدة LNB ثنائية الرأس العثور على قمر صناعي ثانٍ

- إذا تمكّن التلفزيون من العثور على قمر صناعي ولكن تعذّر عليه العثور على قمرٍ صناعي ثان،ٍ فيمكنك تحريك الطبق بضع درجات. ويمكنك محاذاة الطبق للحصول على أقوى إشارة على القمر الصناعي الأول. تحقق من مؤشر قوة الإشارة للقمر الصناعي الأول على الشاشة. مع تعيين القمر الصناعي الأول على الإشارة الأقوى، حدد البحث مجددًا للعثور على القمر الصناعي الثاني.

- تأكد من تعيين الإعدادات إلى قمرين صناعيين.

لم يؤدِ تغيير إعدادات التثبيت إلى حل مشكلتي

- يتم تخزين كل الإعدادات والأقمار الصناعية والقنوات عند اكتمال عملية التثبيت أي عندما تنتهي فقط.

اختفت جميع القنوات الفضائية

- إذا كنت تستخدم نظام Unicable، فتأكد من تعيين رقمَين فريدَين لنطاق

المستخدم للموالفَين المضمّنَين كليهما في إعدادات Unicable. من المحتمل أن يكون جهاز استقبال أقمار صناعية آخر قيد استخدام رقم نطاق المستخدم نفسه.

يبدو أن بعض القنوات الفضائية قد اختفت من لائحة القنوات

- إذا بدا أن بعض القنوات قد اختفت أو تغيّر مكانها، فمن المحتمل أن تكون جهة البث قد قامت بتغيير موقع الجهاز المرسل المستقبل لهذه القنوات. لاستعادة مواضع القنوات في قائمة القنوات، يمكنك محاولة تحديث حزمة القنوات.

يتعذّر عليّ إزالة قمر صناعي

- لا تسمح حزم الاشتراك بإزالة قمر صناعي. لإزالة القمر الصناعي، يجب تنفيذ عملية تثبيت كاملة مرة أخرى وتحديد حزمة أخرى.

يكون الاستقبال ضعيفاً في بعض الأحيان

- تأكد من تركيب القمر الصناعي بشكل ثابت. فقد تؤدي الرياح القوية إلى تحريك الطبق من مكانه.

- قد تؤدي الثلوج والأمطار إلى خفض جودة الاستقبال.

### نسخ قائمة القنوات

### مقدّمة

إن عملية نسخ قائمة القنوات مخصصة للبائعين والمستخدمين المتمرسين.

تتيح لك عملية نسخ قائمة القنوات نسخ القنوات المثبتة على أحد أجهزة التلفزيون إلى تلفزيون Philips آخر ينتمي إلى المجموعة نفسها. ومن خلال نسخ قائمة القنوات، يمكنك توفير الوقت الذي يستغرقه البحث عن القنوات من خلال تحميل قائمة قنوات محددة مسبقًا على التلفزيون. استخدم محرك أقراص USB محمولاً سعته جيجابايت واحد على الأقل.

### الشروط

- انتماء جهازي التلفزيون إلى نطاق العام نفسه. تحقق من اسم طراز التلفزيون باستخدام الرقم الأخير. (على سبيل المثال: في 4xx4xxPxx، يمثل الرقم 4 منتجًا لعام 2019)

- يجب أن يكون جهازا التلفزيون مزودين بإصدارات برامج متوافقة.

نسخ قائمة قنوات، التحقق من إصدار قائمة القنوات

لنسخ لائحة قنوات...

.1 قم بتشغيل جهاز التلفزيون. يفترض أن يتضمّن هذا التلفزيون قنوات مثبتة.

.2 قم بتوصيل محرك أقراص USB محمول.

 $\,$  ثم اضغط على  $\, \blacktriangle \,$  الشاشة الرئيسية $\, \blacktriangleright \, \mathbb{R} \,$  الإعدادات  $\,$ العا $\mathbf s$  نسخ قائمة القنوات.

.4 حدد النسخ إلى USB واضغط على OK. قد يُطلب منك إدخال رمز

PIN الخاص بقفل الأطفال للنسخ إلى قائمة القنوات.

.5 لدى انتهاء عملية النسخ، قم بفصل محرك أقراص USB المحمول USB.

.6 ثم اضغط على ) لليسار) بشكل متكرر إذا لزم الأمر، لإغلاق القائمة.

يمكنك الآن تحميل لائحة القنوات المنسوخة إلى جهاز تلفزيون آخر من Philips.

التحقق من الإصدار الحالي لقائمة القنوات....

.1 اضغط على  $\blacklozenge$  (الشاشة الرئيسية)  $\textrm{!}$  الإعدادات  $\varepsilon$  اللهامة  $\varepsilon$  نسخ  $1$ قائمة القنوات.

.2 حدد نسخ قائمة القنوات وحدد الإصدار الحالي، ثم اضغط على OK.

.3 اضغط على ) لليسار) بشكل متكرر إذا لزم الأمر، لإغلاق القائمة.

### تحميل قائمة قنوات

إلى أجهزة التلفزيون غير المثبّتة

يجب استخدام طريقة أخرى لتحميل لائحة قنوات، بالاستناد إلى إذا تم تثبيت التلفزيون بالفعل.

إلى تلفزيون لم يتم تثبيته بعد

.1 قم بتوصيل قابس الطاقة لبدء عملية التثبيت وحدد اللغة والبلد. يمكنك تخطي البحث عن القنوات. وبهذا، تكون عملية التثبيت قد انتهت.

.2 قم بتوصيل محرك أقراص USB محمول الذي يحتوي على قائمة القنوات الخاصة بالتلفزيون الآخر.

.3 لبدء تحميل قائمة القنوات، اضغط على أ $\bullet$  (المنزل)  $\,$  الإعدادات  $\,$  الإعدادات  $\,$ العامة  $\times$ نسخ قائمة القنوات  $\times$ نسخ إلى التلفزيون واضغط على OK  $\,$  (موافق) . اكتب رمز PIN إذا لزم الأمر.

.4 يعلمك التلفزيون في حال نجح اكتمال عملية نسخ قائمة القنوات إليه. افصل محرك أقراص USB المحمول.

### إلى أجهزة التلفزيون المثبّتة

يجب استخدام طريقة أخرى لتحميل لائحة قنوات، بالاستناد إلى إذا تم تثبيت التلفزيون بالفعل.

في تلفزيون تم تثبيته

.1 تحقق من إعداد البلد الخاص بالتلفزيون. (للتحقق من هذا الإعداد، راجع الفصل إعادة تثبيت القنوات. ابدأ هذا الإجراء للوصول إلى إعداد البلد. اضغط على BACK لإلغاء التثبيت).

إذا كان البلد صحيحًا، فتابع إلى الخطوة .2

إذا لم يكن البلد صحيحًا، فسوف تحتاج إلى بدء عملية إعادة تثبيت. راجع الفصل إعادة تثبيت القنوات وابدأ عملية التثبيت. حدد البلد الصحيح وتخطَّ البحث عن القنوات. قم بإنهاء عملية التثبيت. وعند الانتهاء، تابع مع الخطوة .2

.2 قم بتوصيل محرك أقراص USB محمول الذي يحتوي على قائمة القنوات الخاصة بالتلفزيون الآخر.

.3 لبدء تحميل قائمة القنوات، اضغط على  $\blacksquare$  (المنزل)  $\times$  الإعدادات  $\cdot$  الإعدادات  $3$ العامة $\,$  نسخ قائمة القنوات $\,$  نسخ إلى التلفزيون واضغط على  $\,$   $\,$   $\,$  (ووافق) . اكتب رمز PIN إذا لزم الأمر.

.4 يعلمك التلفزيون في حال نجح اكتمال عملية نسخ قائمة القنوات إليه. افصل محرك أقراص USB المحمول.

### خيارات القنوات

### فتح الخيارات

أثناء مشاهدة قناة، يمكنك تعيين بعض الخيارات.

تتوفر بعض الخيارات بحسب نوع القناة التي تشاهدها (تناظرية أو رقمية) أو بحسب إعدادات التلفزيون التي حددتها.

لفتح قائمة الخيارات...

.1 أثناء مشاهدة قناة معينة، اضغط على OPTIONS.

.2 واضغط على OPTIONS مرة أخرى لإغلاقها.

الترجمات

لتشغيل الترجمات، اضغط على SUBTITLE.

يهكنك تعيين الترجوة إلى تشغيل الترجوةأو إيقاف الترجوةأو يوكنك تحديد تلقائي.

تلقائي

إذا كانت معلومات اللغة جزء من البث الرقمي ولم يكن البرنامج الذي يتم بثه باللغة الخاصة بك (اللغة المضبوطة في التلفزيون)، فيمكن أن يعرض التلفزيون الترجمات بصورة تلقائية بإحدى لغات الترجمة المفضلة لديك. ويجب أن تكون إحدى لغات الترجمة هذه جزءًا من البث.

يمكنك تحديد لغات الترجمة المفضلة لديك في لغة الترجمة.

لغة الترجمات

إذا لم تكن أي من لغات الترجمات المفضلة لديك متوفرة، فيمكنك تحديد لغة ترجمة أخرى إن كانت متوفرة. في حال عدم وجود لغات ترجمة متوفرة، فإنه لا يمكنك تحديد هذا الخيار.

لغة الصوت

إذا لم تكن أي من اللغات الصوتية المفضلة لديك متوفرة، فيمكنك تحديد لغة صوتية أخرى إن كانت متوفرة. في حال عدم وجود لغات صوتية متوفرة، فإنه لا يمكنك تحديد هذا الخيار.

II-I ثنائي

إذا تضمّنت إحدى الإشارات الصوتية لغتَي صوت، ولكن تتوفر لغة واحدة، أو اللغتين معًا بدون إشارة لغة، فسيكون هذا الخيار متوفرًا.

واجهة مشتركة

عند توفر المحتوى الممتاز المدفوع من وحدة الوصول المشروط ( CAM(، يمكنك تعيين إعدادات موفر المحتوى باستخدام هذا الخيار.

أحادي / استيريو

يمكنك تبديل صوت القناة التناظرية إلى الوضع أحادي أو استيريو.

للتبديل إلى أحادي أو استيريو...

.Tune to an analoge channel 1.

and Mono/Stereo select , OPTIONS = Press 2. ).right  $($  press

OK and press Stereo or Mono Select 3. .

to close the ,repeatedly if necessary ) left (< Press 4. .menu

### الحالة

حدد الحالة لعرض معلومات فنية حول القناة.

الساعة

عرض الوقت في زاوية شاشة التلفزيون.

### 7.3

## لائحة القنوات

### فتح قائمة القنوات

لفتح قائمة القنوات الحالية...

.1 اضغط على للتبديل إلى التلفزيون.

<span id="page-22-1"></span>.2 واضغط على LIST لفتح قائمة القنوات الحالية. .3 اضغط على $\tt\approx 0$ OPTIONS  $\cdot$  تحديد قائمة القنوات، وحدد قائمة قنوات، واحدة تريد مشاهدتها.

.4 ثم اضغط على LIST مجددًا لإغلاق قائمة القنوات.

### خيارات قائمة القنوات

فتح قائمة الخيارات

لفتح قائمة خيارات قائمة القنوات...

.1 اضغط على للتبديل إلى التلفزيون.

.2 اضغط على LIST لفتح قائمة القنوات الحالية.

.3 اضغط على OPTIONS، وحدد أحد الخيارات.

.4 ثم اضغط على LIST مجددًا لإغلاق قائمة القنوات.

إعادة تسمية القناة

.1 اضغط على للتبديل إلى التلفزيون.

.2 واضغط على LIST لفتح قائمة القنوات الحالية.

.3 حدد قناة تريد إعادة تسميتها.

.4 ثم اضغط على OPTIONS< إعادة تسمية القناة، واضغط على OK.

.5 في حقل الكتابة، اضغط على OK لفتح لوحة المفاتيح التي تظهر على

الشاشة، أو حدد إخفاء لإخفاء لوحة المفاتيح التي تظهر على الشاشة.

.6 استخدم مفاتيح التنقّل لتحديد حرف، ثم اضغط على OK.

- اضغط على الوفتاح → (أحمر) للإدخال أحرف صغيرة

- أو على الوفتاح ➡ (أخضر) للإدخال أحرف كبيرة - أو على المفتاح — (أصفر) للإدخال رقم أو رمز

- أوعلى المفتاح ) أزرق) لحذف حرف

.7 ثم حدد تم لدى انتهاء التعديل.

.8 اضغط على $\bar{r} \equiv 1$  الأخرى لإغلاق قائمة القنوات.

إنشاء قائمة القنوات المفضلة أو تعديلها

LIST > OPTIONS< إنشاء قائمة مفضلات

حدد قناة ثم اضغط على OK لإضافة قائمة قنوات مفضلة، وبعد الانتهاء، اضغط على تم .

لاحيل التفضيلات  $k$  OPTIONS  $\equiv$  k $\parallel$ LIST  $\equiv$ 

حدد قناة ثم اضغط على OK لإضافتها إلى قائمة قنوات مفضلة أو لإزالتها منها، وبعد الانتهاء، اضغط على تم.

تحديد مجموعة القنوات

تحديد مجهوعة القنوات  $k$  OPTIONS  $\equiv$   $\frac{1}{2}$ 

<span id="page-22-0"></span>حدد مجموعة قنوات في قائمة قنوات مفضلة، وبعد الانتهاء، اضغط على OK.

تحديد قائمة القنوات

LIST > OPTIONS< تحديد قائمة القنوات

حدد مجموعة قنوات في قائمة قنوات مفضلة، وبعد الانتهاء، اضغط على OK.

قفل/فتح القناة

LIST > OPTIONS< قفل القناة ،فتح القناة

لمنع الأطفال من مشاهدة قناة، يمكنك قفلها. ولمشاهدة قناة مقفلة، يجب إدخال رمز PIN المكون من 4 أرقام الخاص بـ قفل الأطفال أولا.ً لا يمكنك قفل البرامج من أجهزة متصلة.

في ما يتعلق بالقناة المقفلة، سيتوفر بجوار شعار القناة.

البحث عن القنوات

LIST > OPTIONS< البحث عن قناة

يمكن البحث عن قناة للعثور عليها في قائمة قنوات طويلة.

1.اضغط على ها، للتبديل إلى التلفزيون.

.2 اضغط على LIST لفتح قائمة القنوات الحالية.

.3 اضغط على OPTIONS< البحث عن قناة، واضغط على OK) موافق).

في حقل الكتابة، اضغط على OK لفتح لوحة المفاتيح التي تظهر على الشاشة، أو اضغط على BACK لإخفائها.

استخدم مفاتيح التنقل لتحديد حرف، ثم اضغط على OK.

- اضغط على مفتاح → (الأحمر) للإدخال بأحرف صغيرة

- اضغط على مفتاح → (الأخضر) للإدخال بأحرف كبيرة

- اضغط على مفتاح → (الأصفر) للإدخال الأرقام والرموز

- اضغط على مفتاح ) الأزرق) لحذف حرف

.4 حدد تم عند الانتهاء من التحرير.

.5 اضغط على LIST مرة أخرى لإغلاق قائمة القنوات.

7.4

## تحديد تصفية القنوات

لالكة OPTIONS  $\mathbf{\dot{\Xi}}$  تحديد تصفية القنوات $\mathbf{k}$  OPTIONS  $\mathbf{f}$ 

حدد واحدة من مجموعات القنوات المعروضة في قائمة القنوات.

### 7.5

## قنوات مفضلة

### حول القنوات المفضلة

يمكنك إنشاء لائحة قنوات مفضلة تضمّ فقط القنوات التي تريد مشاهدتها. عند تحديد لائحة القنوات المفضلة، ستشاهد فقط قنواتك المفضلة عند التبديل بين القنوات.

### إنشاء قائمة مفضلات

<span id="page-23-2"></span>.1 أثناء مشاهدة قناة تلفزيونية، اضغط على LIST لفتح قائمة القنوات .2 ثم حدد القناة، واضغط على تحديد كمفضلة لتحديد هذه القائمة كمفضلة.

 $3$ . سيتم وسم القناة المحددة بعلاوة  $\bullet$ 

.4 للانتهاء، اضغط على BACK. وبهذه الخطوة، تُضاف القنوات إلى القائمة المفضّلة.

### إزالة القناة من قائمة المفضلة

لإزالة قناة من قائمة المفضلة، حدد القناة باستخدام ، ثم اضغط على إلغاء من المفضلة مرة أخرى لإزالة العلامة كمفضلة.

### إعادة ترتيب القنوات

يمكنك إعادة ترتيب القنوات، وتغيير موضعها، في لائحة القنوات المفضلة.

.1 أثناء مشاهدة قناة تلفزيونية، اضغط على لاكتاء التحديد قائمة القنوات. k OPTIONS

.2 حدد هوائي - قنوات مفضلة، أو كبل - قنوات مفضلة أو قمر صناعي - قنوات مفضلة\*، واضغط على OK) موافق).

.3 اضغط على OPTIONS وحدد إعادة ترتيب القنوات.

.4 حدد القناة التي تريد إعادة ترتيبها واضغط على OK.

.5 اضغط على أزرار التنقل لنقل القناة المميزة إلى موقع آخر واضغط على OK.

.6 بعد الانتهاء، اضغط على OK.

\* يمكن البحث عن القنوات الفضائية فقط على طرازات التلفزيون xxPxSxxxx.

### قائمة المفضلة على دليل التلفزيون

يمكنك ربط دليل التلفزيون للحصول على قائمة المفضلة.

.1 أثناء مشاهدة قناة تلفزيونية، اضغط على LIST > OPTIONS< تحديد قائمة القنوات.

<span id="page-23-0"></span>.2 حدد هوائي - قنوات مفضلة، أو كبل - قنوات مفضلة أو قمر صناعي - قنوات مفضلة\*، واضغط على OK) موافق).

.3 اضغط على GUIDE TV لفتحه.

<span id="page-23-1"></span>يمكنك من خلال دليل التلفزيون عرض قائمة البرامج التلفزيونية الحالية والمجدولة التي تُعرض على قنواتك المفضلة. كما سيتم إدراج أكثر 3 قنوات مستخدمة في لائحة جهاز البث الافتراضية بعد القنوات المفضلة لديك لمعاينتها. عليك إضافة هذه القنوات إلى القائمة المفضلة لتمكين تشغيلها (راجع فصل & quot;دليل التلفزيون& quot.;)

وفي كل صفحة من دليل التلفزيون، ستجد شبكة بعنوان & quot;هل كنت تعلم؟& quot ;مدرجة ضمن قائمة القنوات المفضلة. فهذه القناة تقدّم نصائح مفيدة لتحسين طريقة استخدامك لجهاز التلفزيون.

\* يمكن البحث عن القنوات الفضائية فقط على طرازات التلفزيون xxPxSxxxx.

## نص / نص معلومات

صفحات النص

لفتح النص /نص المعلومات، اضغط على TEXT، أثناء مشاهدة قنوات التلفزيون. لإغلاق النص، اضغط على TEXT مجددًا.

تحديد صفحة النص

لتحديد صفحة . . .

.1 أدخل رقم الصفحة من خلال مفاتيح الأرقام. .2 ثم استخدم مفاتيح الأسهم للتنقل. .3 واضغط بعدها على مفتاح ملوّن لتحديد موضوع مرمّز بالألوان في أسفل الشاشة.

صفحات النص الفرعية

يمكن لرقم صفحة نصية أن يستوعب عدة صفحات فرعية. تظهر أرقام الصفحات الفرعية على شريط إلى جانب رقم الصفحة الرئيسية. لتحديد صفحة فرعية، اضغط على أو .

.T.O.P نص صفحات

تعرض بعض جهات البث نص P.O.T.. لفتح صفحات نص P.O.T اضغط ،النص ضمن .  $\dot{\mathbb{L}}$ D.P وحدد نظرة عاهة على T.O.P $\dot{\mathbb{L}}$ .

\* لا يمكن الوصول إلى نص المعلومات إلا عندما تكون القنوات مثبتة مباشرةً على الموالف الداخلي للتلفزيون وتم التعيين إلى وضع التلفزيون. في حال استخدام جهاز استقبال الإشارات، فلن يكون نص المعلومات متوفرًا عبر التلفزيون. في هذه الحالة، يمكن استخدام نص المعلومات الخاص بجهاز استقبال الإشارات بدًلا منه.

خيارات النص

في النص /نصوص المعلومات، اضغط على OPTIONS لتحديد التالي...

- تجميد الصفحة لإيقاف دوران الصفحات الفرعية تلقائيًا.

- شاشة مزدوجة / شاشة كبيرة لإظهار القناة التلفزيونية والنص إلى جانب بعضهما.

> نظرة عامة على P.O.T.  $\dot{I}$ .T.O.P نفتد نص

- تكبير لتكبير صفحة النص لقراءة مريحة.

- كشف لإظهار المعلومات المخفية على صفحة.

- تبديل صفحات فرعية لتبديل الصفحات الفرعية عند توفرها.

لتبديل مجموعة الأحرف التي يستخدمها النص لعرضها بشكل صحيح.

إعداد النص

- اللغة

لغة النص

تتوفر لدى بعض جهات بث القنوات التلفزيونية الرقمية لغات مختلفة للنص. لتعيين لغة النص الرئيسية والثانوية . . .

.1 اضغط على  $\hat{\textbf{f}}$ وحدد الإعدادات  $\times$  المنطقة واللغة واضغط على  $\textbf{t}$  (لليمين)  $1$ 

للدخول إلى القائمة.

- . ثم حدد اللغات واضغط على  $\bm{\lambda}$  (لليمين) للدخول إلى القائمة.
- <span id="page-24-0"></span>.3 حدد بعدها قناة المعلومات الأساسية أو الثانوية، واضغط على OK.
	- .4 حدد اللغة التي تريدها، ثم اضغط على OK.
	- .5 اضغط على ) لليسار) بشكل متكرر إذا لزم الأمر، لإغلاق القائمة.

# دليل التلفزيون

### 8.1

8

# ما الذي تحتاج إليه

باستخدام دليل التلفزيون، يمكنك عرض لائحة تضمّ البرامج التلفزيونية الحالية والمجدولة لقنواتك. ووفقًا لمصدر معلومات (بيانات) دليل التلفزيون، تظهر القنوات التناظرية والرقمية أو القنوات الرقمية فقط. لا توفر جميع القنوات معلومات دليل التلفزيون.

يمكن للتلفزيون من جمع معلومات دليل التلفزيون للقنوات المثبتة على التلفزيون (على سبيل المثال، القنوات التي تشاهدها عبر وضع مشاهدة التلفزيون). يعجز التلفزيون عن جمع معلومات دليل التلفزيون للقنوات التي تشاهدها عبر جهاز استقبال رقمي.

### 8.2

## استخدام دليل التلفزيون

### فتح دليل التلفزيون

لفتح دليل التلفزيون، اضغط على GUIDE TV.

اضغط على GUIDE TV) دليل التلفزيون) مرة أخرى لإغلاق الدليل.

في المرة الأولى التي تفتح فيها دليل التلفزيون، يجري التلفزيون عملية مسح لكل القنوات التلفزيونية للحصول على معلومات عن البرامج. قد تستغرق هذه العملية عدة دقائق. تكون بيانات دليل التلفزيون مخزّنة في التلفزيون.

### ضبط برنامج

التبديل إلى برنامج

يمكنك التبديل إلى أحد البرامج الحالية من دليل التلفزيون. لتحديد برنامج معيّن، استخدم مفاتيح الأسهم لتمييز اسم البرنامج . ثم انتقل إلى اليمين لعرض البرامج اللاحقة المجدولة التي سيتم عرضها في وقت لاحق في اليوم المحدد. للتبديل إلى البرنامج (القناة)، حدد البرنامج واضغط على OK.

عرض تفاصيل البرامج

لعرض تفاصيل البرناوج الوحدد، اضغط على  $\mathbf 0$   $\mathbf 1$  .

### تغيير اليوم

إذا كانت جهة البث هي مصدر معلومات دليل التلفزيون، يمكنك الضغط على + لعرض جدول أحد الأيام التالية. اضغط على - للعودة إلى اليوم السابق

أو، يمكنك الضغط على OPTIONS وتحديد تغيير اليوم.

## ضبط تذكير

<span id="page-25-1"></span><span id="page-25-0"></span>يمكنك تعيين تذكير لبرنامج. ستظهر رسالة لتنبيهك عند بدء البرنامج. يمكنك التوليف إلى هذه القناة فورًا.

في برنامج دليل التلفزيون مع تذكير يحمل علامة ۞ (الساعة).

لتعيين تذكيرا

.1 اضغط على GUIDE TV وحدد برنامج سيتم عرضه في ما يلي. .2 اضغط على ضبط تذكير ثم اضغط على OK.

### لوسح تذكيرا

.1 اضغط على GUIDE TV وحدد برنامجًا مع التذكير الذي يتم وسمه بواسطة ) ساعة).

.2 ثم اضغط على مسح التذكير، وحدد نعم، ثم اضغط على OK.

## البحث حسب النوع

<span id="page-25-2"></span>إذا كانت المعلومات متوفرة، فيمكنك البحث عن البرامج المجدولة بالنوع كالأفلام والبرامج الرياضية وغير ذلك.

للبحث عن البرامج حسب النوع، اضغط على OPTIONS وحدد بحث بالنوع

حدد نوعًا واضغط على OK. تظهر قائمة بالبرامج التي تم العثور عليها.

### قائمة التذكيرات

يمكنك عرض لائحة التذكيرات التي عيّنتها.

قائمة التذكيرات

.

لفتح قائمة التذكيرات...

.TV GUIDE على اضغط .1

.2 ثم اضغط على OPTIONS وحدد كل التذكيرات.

.3 وفي قائمة التذكيرات، حدد التذكير الذي تريد حذفه، سيتم وسم التذكير المحدد بعلامة .

4. واضغط على ك<sup>ه</sup>، وحدد مسح المحدد ثم اضغط على OK.

.5 حدد إغلاق لإغلاق قائمة التذكيرات.

## تعيين تسجيل (غير متطبّق على الطرازات في تركيا)

يمكنك تعيين تسجيل في دليل التلفزيون.

في دليل التلفزيون، توضع علامة على برنامج تم تعيينه للتسجيل.

للاطلاع على قائمة التسجيلات، اضغط على تسجيلات، توضع علامة على الجهة الأمامية من اسم البرنامج الذي تم تعيينه للتسجيل (نقطة حمراء).

### لتسجيل برناوج $\mathbb I$

.1 اضغط على GUIDE TV وحدد برنامجًا سيتم عرضه مستقبليًا أو برنامجًا مستمرًا.

.<br>2. ثم اضغط على المفتاح الملون ➡ تسجيل.

### لإلغاء تسجيل $\mathbb I$

.1 اضغط على GUIDE TV وحدد البرنامج المحدد للتسجيل.

.2 ثم اضغط على المفتاح الملون مسح التسجيل.

# التسجيل والإيقاف المؤقت للتلفزيون (غير متطبّق على الطرازات في تركيا)

### 9.1

# ما الذي تحتاج إليه

إذا قمت بتوصيل محرك قرص ثابت USB، فيمكنك إيقاف عمليات البث التلفزيونية الرقمية مؤقتًا، أو تسجيلها (عمليات بث DVB أو بث مماثل).

الحد الأدنى لمساحة القرص

- لإيقاف البث مؤقتًا، أنت بحاجة إلى محرك أقراص ثابت USB متوافق مع أقل مساحة قرص تبلغ 4 غيغابايت.

- لإيقاف البث مؤقتًا وتسجيله، أنت بحاجة إلى أقل مساحة قرص تبلغ 32 غيغابايت.

قبل أن تتمكّن من إيقاف بث مؤقتاً أو تسجيله، يجب توصيل محرك قرص ثابت USB وتهيئته. وتؤدي التهيئة إلى إزالة كل الملفات من محرك القرص الثابت .USB

للإيقاف المؤقت والتسجيل

.1 قم بتوصيل محرك القرص الثابت USB بإحدى توصيلات USB على التلفزيون. لا تقم بتوصيل جهاز USB آخر بمنافذ USB الأخرى عند التهيئة.

.2 شغّل محرك قرص ثابت USB والتلفزيون.

.3 عند ضبط التلفزيون على قناة تلفزيونية رقمية، اضغط على ) إيقاف مؤقت). ستؤدي محاولة إيقاف التشغيل مؤقتًا إلى بدء عملية التهيئة.

اتبع الإرشادات على الشاشة.

عند الانتهاء من تهيئة محرك القرص الثابت USB، يمكنك تركه موصولاً بشكل دائم.

لأجهزة التلفزيون من الفئة ،4503 ،5503 ،4304 ،4354 ،4504 5304

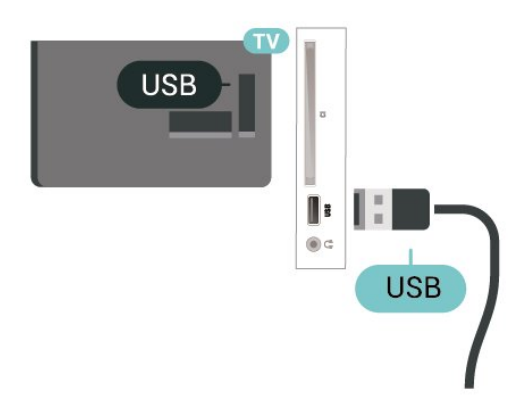

لأجهزة التلفزيون من الفئة ،5505 ،5525 5535

<span id="page-26-0"></span>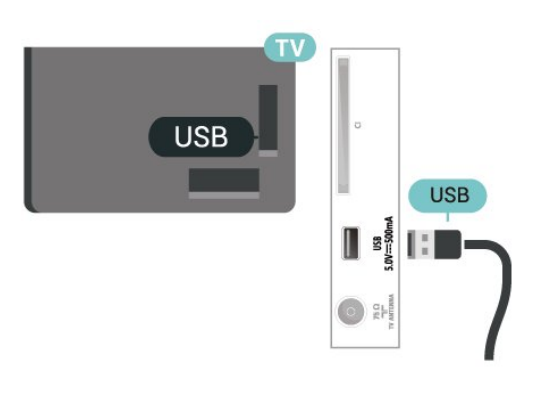

### تحذير

<span id="page-26-1"></span>تتم تهيئة محرك القرص الثابت USB لهذا التلفزيون حصريًا، ولا يمكنك استخدام التسجيلات المخزّنة على كمبيوتر شخصي أو تلفزيون آخر. لا تقم بنسخ ملفات التسجيل أو تغييرها على محرك القرص الثابت USB من خلال أي تطبيق على الكمبيوتر الشخصي. قد يؤدي ذلك إلى إلحاق الضرر بالتسجيلات. عند تهيئة محرك قرص ثابت USB آخر، سيتم فقدان المحتوى الموجود على محرك الأقراص السابق. يجب إعادة تهيئة محرك قرص ثابت USB مثبّت على التلفزيون لاستخدامه مع كمبيوتر.

### ملاحظة:

<span id="page-26-2"></span>لا تتوفر وظيفة التسجيل إلا لبث التلفزيون الرقمي. لا يمكن تسجيل المحتوى من أجهزة خارجية (على سبيل المثال HDMI.)

### 9.2

## التسجيل

### ما الذي تحتاج إليه

يمكنك تسجيل بث تلفزيوني رقمي ومشاهدته لاحقًا.

لتسجيل برنامج تلفزيوني تحتاج إليه...

- محرك أقراص ثابت USB مهيّء موصل بجهاز التلفزيون
	- قنوات تلفزيونية رقمية مثبتة على جهاز التلفزيون
- لتلقي معلومات حول القنوات لدليل التلفزيون الذي يظهر على الشاشة

- إعداد موثوق لساعة التلفزيون. إذا قمت بإعادة ضبط ساعة التلفزيون يدويًا، فمن الممكن أن تفشل عمليات التسجيل.

لا يمكنك التسجيل وأنت تستخدم إيقاف التلفزيون المؤقت.

يمكن لبعض موفري DVB تطبيق قيود مختلفة باستخدام تقنية DRM) إدارة الحقوق الرقمية)، وذلك في تطبيق قانون حقوق النشر. في حال بث قنوات محمية، قد يتم تقييد التسجيل أو صحته أو عدد المشاهدات. قد يتم حظر التسجيل بالكامل. يمكن أن تظهر رسالة خطأ في حال محاولة تسجيل بث محمي أو تشغيل تسجيل منتهي الصلاحية مجددًا.

## تسجيل برنامج

### التسجيل الآن

لتسجيل البرنامج الذي تشاهده، اضغط على ) تسجيل) على جهاز التحكم عن بعد. وسيبدأ التسجيل على الفور.

لإيقاف التسجيل، اضغط على ) إيقاف).

عند توفر بيانات دليل التلفزيون، سيتم تسجيل البرنامج الذي تشاهده من لحظة الضغط على مفتاح التسجيل حتى انتهاء البرنامج. في حالة عدم توفر بيانات دليل التلفزيون، سيستمر التسجيل لمدة 30 دقيقة فقط. يمكنك ضبط وقت انتهاء التسجيل في قائمة تسجيلات.

### جدولة تسجيل

يمكنك جدولة تسجيل برنامج قادم اليوم أو بعد عدّة أيام (8 أيام كحدٍّ أقصى). سيستخدم التلفزيون البيانات من دليل التلفزيون لبدء التسجيل وإنهائه.

لتسجيل برناوج]

.TV GUIDE على اضغط .1

.2 في دليل التلفزيون، حدد القناة والبرنامج الذي ترغبه في تسجيله، ثم اضغط على  $\langle$   $\mid$ لليمين) أو  $\langle$  (لليسار) للتورير عبر البراوج التي تعرضها القناة. .3 بعد تمييز البرنامج، اضغط على المفتاح الملون تسجيل. ستتم جدولة البرنامج لتسجيله. سيظهر تنبيه تلقائيًا لدى تداخل عمليات التسجيل المجدولة. وإذا كنت تخطط لتسجيل برنامج ما أثناء غيابك، تذكر أن تترك التلفزيون بوضع الاستعداد وقرص USB الثابت بوضع التشغيل.

لائحة التسجيلات

يمكنك عرض تسجيلاتك وإدارتها في قائمة التسجيلات. إلى جانب قائمة التسجيلات، هناك قائمة منفصلة للتسجيلات والتذكيرات المجدولة.

لفتح القائمة أو التسجيلات $\mathbb I$ 

.TV GUIDE على اضغط .1

.2 اضغط على المفتاح الملون تسجيلات.

.3 أثناء تحديد تسجيل في القائمة، يمكنك حذف التسجيل بواسطة المفتاح الملون ━ إزالة. ويمكنك أيضًا إعادة تسمية تسجيل من خلال المفتاح الملون — إعادة تسمية. أو يمكنك الضغط على المفتاح الملون — ضبط الوقت لتغيير وقت بدء التسجيل وانتهائه.

### مشاهدة تسحيل

لمشاهدة تسجيل...

.TV GUIDE على اضغط .1

.2 ثم اضغط على المفتاح الملون تسجيلات.

.3 وفي قائمة التسجيلات، حدد التسجيل المطلوب ثم اضغط على OK لبدء المشاهدة.

.4 يمكنك استخدام المفاتيح ) لإيقاف

مؤقت)، ♦ (للتشغيل)، ◄◄ (للإرجاع)، ♦♦ (للتقديم إلى الأمام) أو ■ (للإيقاف). .5 أما للانتقال إلى مشاهدة التلفزيون، فاضغط على EXIT.

### 9.3

# إيقاف التلفزيون مؤقتًا

### ما الذي تحتاج إليه

يمكنك إيقاف بث تلفزيوني رقمي مؤقتًا واستئناف مشاهدته لاحقًا.

لإيقاف برنامج تلفزيوني تحتاج إليه مؤقتًا...

- محرك أقراص ثابت USB مهيّء موصل بجهاز التلفزيون
	- قنوات تلفزيونية رقمية مثبتة على جهاز التلفزيون
- لتلقي معلومات حول القنوات لدليل التلفزيون الذي يظهر على الشاشة

مع توصيل محرك قرص ثابت USB وتهيئته، يقوم التلفزيون بتخزين البث التلفزيوني الذي تشاهده بشكلٍ متواصل. وعندما تقوم بالتبديل إلى قناة أخرى، يتم مسح بث القناة السابقة. أيضًا، عندما تقوم بتبديل التلفزيون إلى وضع الاستعداد، يتم مسح البث.

لا يمكنك استخدام إيقاف التلفزيون مؤقتًا أثناء التسجيل.

## إيقاف برنامج مؤقتًا

للرقاف بث مؤقتًا واستئنافه..

لإيقاف بث مؤقتًا، اضغط على ) إيقاف مؤقت). سيظهر شريط تقدّم أسفل الشاشة لفترة وجيزة.

> لعرض شريط التقدّم، اضغط على ) إيقاف مؤقت) مرة أخرى. ولمتابعة المشاهدة، اضغط على ) تشغيل).

مع ظهور شريط التقدم على الشاشة، اضغط على ◄◄ (إرجاع) أو اضغط على →﴿ (تقديم) لتحديد الموقع الذي تريد أن تبدأ منه مشاهدة البث الذي تم إيقافه مؤقتًا. اضغط على هذه المفاتيح بشكل متكرر لتغيير السرعة.

يمكنك إيقاف بث مؤقتًا لفترة زمنية لا تتعدى الـ 90 دقيقة.

للعودة إلى البث التلفزيوني المباشر، اضغط على ) إيقاف).

### إعادة التشغيل

بما أن التلفزيون يقوم بتخزين البث الذي تشاهده، يمكنك في الغالب إعادة تشغيل البث لبضع ثوان.ٍ

لإعادة تشغيل بث حالي $\mathbb I$ 

.1 اضغط على ) إيقاف مؤقت)

2. واضغط على ♦♦ (إرجاع). يمكنك الضغط على ♦♦ بشكل متكرر لتحديد الوقت الذي تريد بدء عرض البث منه بعد أن تم إيقافه مؤقتًا. اضغط على هذه المفاتيح بشكلٍ متكرر لتغيير السرعة. في وقتٍ من الأوقات، ستصل إلى بداية تخزين البث أو أقصى فترة زمنية.

3. اضغط على ♦ (تشغيل) لوشاهدة البث وجددًا.

<span id="page-27-0"></span>4. اضغط على ■ (إيقاف) لوشاهدة البث وباشرةً.

# مقاطع فيديو، صور وموسيقى

### 10.1

# من توصيلة USB

يمكنك عرض الصور أو تشغيل الموسيقى وملفات الفيديو من محرك أقراص محمول USB موصول أو من محرك قرص ثابت USB.

> عندما يكون التلفزيون قيد التشغيل، قم بتوصيل محرك الأقراص المحمول USB أو محرك الأقراص الثابت USB بتوصيلة USB.

اضغط على SOURCES، ثم حدد USB ، ويمكنك تصفح ملفاتك في بنية المجلدات التي نظمّتها على محرك الأقراص الثابت USB.

### تحذير

إذا حاولت إيقاف برنامج مؤقتًا أو تسجيله مع توصيل محرك قرص ثابت USB ، فسيطالبك التلفزيون بتهيئة محرك القرص الثابت USB. ستؤدي هذه التهيئة إلى حذف كل الملفات الحالية على محرك القرص الثابت USB.

### 10.2

### الصور

### عرض الصور

فتح مجلد الصور

.1 اضغط على SOURCES، وحدد USB ثم اضغط على OK.

.2 حدد محرك أقراص محمول USB واضغط على ) لليمين) لتحديد جهاز USB الذي تحتاجه.

.3 حدد الصور، ويمكنك الضغط على قائمة لعرض القائمة أو الضغط مجددًا على صور مصغّرة لعرضها.

### عرض ملف صورة

.1 اضغط على SOURCES، ثم حدد USB واضغط على OK.

.2 حدد محرك أقراص محمول USB واضغط على ) لليمين) لتحديد جهاز USB المطلوب.

.3 ثم حدد صور وحدد بعدها إحدى هذه الصور، ويمكنك الضغط على OK لعرض الصورة المحددة.

### خيارات الصور

أثناء عرض صورة على الشاشة، اضغط على OPTIONS لـ...

بدء عرض الشرائح وإيقافه لبدء عرض الشرائح أو إيقافه.

التنقل في الشرائح لإعداد التنقل من صورة إلى الصورة التالية.

> وتيرة عرض الشرائح لتحديد فترة عرض كل صورة.

التكرار، التشغيل مرة لعرض الصور بشكل متكرر أو مرة واحدة فقط.

إنهاء التبديل وتشغيله لعرض الصور بتسلسل أو بشكل عشوائي.

تدوير الصور لتدوير الصور.

<span id="page-28-4"></span><span id="page-28-3"></span><span id="page-28-1"></span><span id="page-28-0"></span>بدء الموسيقى وإيقافها لبدء تشغيل الموسيقى أو إيقافها في الخلفية. \* ملاحظة: يتم تحميل ملف الموسيقى من الفهرس الأصلي لوحدة USB، لذا يُرجى إضافة ملفات الموسيقى إليه.

### $\overline{10.3}$

## مقاطع الفيديو

### تشغيل مقاطع الفيديو

لتشغيل مقطع فيديو على التلفزيون...

حدد مقاطع الفيديو، وحدد اسم الملف واضغط على OK.

- لإيقاف مقطع الفيديو مؤقتًا، اضغط على OK. ثم اضغط على OK مجددًا للمتابعة.

- للإرجاع أو للتقديم إلى الأمام، اضغط على ♦♦ أو على ♦♦. اضغط على المفاتيح مرارًا لتسريع التشغيل مرتين، أو 4 مرات، أو 8 مرات، أو 16 مرة أو 32 مرة أكثر.

<span id="page-28-2"></span>- للانتقال إلى مقطع الفيديو التالي أو السابق في مجلد ما، اضغط على + أو على .-

- لإيقاف عرض مقطع الفيديو، اضغط على) إيقاف).

- وللعودة إلى المجلد، اضغط على .

فتح مجلد الفيديو

.1 اضغط على SOURCES، وحدد USB ثم اضغط على OK. . حدد محرك أقراص محمول USB واضغط على  $\zeta$  (لليمين) لتحديد جهاز . USB الذي تحتاجه.

.3 حدد مقاطع الفيديو، ويمكنك الضغط على قائمة لعرض القائمة أو الضغط مجددًا على صور مصغّرة لعرضها.

### تشغيل ملف فيديو

.1 اضغط على SOURCES، وحدد USB ثم اضغط على OK. 2. حدد محرك أقراص محمول USB واضغط على < (لليمين) لتحديد جهاز USB الذي تحتاجه.

.3 حدد مقاطع الفيديو وحدد أحد المقاطع، ويمكنك الضغط على OK لتشغيل مقطع الفيديو المحدد أو الضغط على تشغيل الكل لتشغيل كل ملفات الفيديو في المجلد.

### خيارات الفيديو

أثناء تشغيل الفيديو، اضغط على OPTIONS لـ...

الترجمات لعرض الترجمات في حال توفّرها، حدد تشغيل أو إيقاف أو تشغيل أثناء الكتم.

> لغة الترجمة لتشغيل لغة الترجمة في حال توفّرها.

> > مجموعة الأحرف لتحديد نظام الأحرف.

لغة الصوت لتشغيل لغة الصوت في حال توفرها.

تشغيل التبديل وإنهائه لتشغيل مقاطع الفيديو بالتسلسل أو بشكل عشوائي.

التكرار والتشغيل مرة واحدة فقط

لتشغيل مقاطع الفيديو بشكل متكرر أو لمرة واحدة فقط.

عرض معلومات لعرض معلومات الملف، مثل وضع الصوت.

<span id="page-29-0"></span>إعدادات الترجمة لتعيين لون الترجمة، وحجم الخط، والموضع، وتوازن مزامنة الوقت في حال توفرها.

10.4

## الموسيقى

### تشغيل الموسيقى

فتح مجلد الموسيقى

.1 اضغط على SOURCES، وحدد USB ثم اضغط على OK. .2 حدد محرك أقراص محمول USB and واضغط على ) لليمين) لتحديد جهاز USB الذي تحتاجه. .3 حدد موسيقى، وسيصبح بإمكانك رؤية ملفات الموسيقى في القائمة.

تشغيل ملف موسيقى

.1 اضغط على SOURCES، وحدد USB ثم اضغط على OK. .2 حدد  $\bullet$  محرك أقراص محمول  $\bullet$ USB واضغط على  $\blacktriangleright$  (لليمين) لتحديد جهاز USB الذي تحتاجه. .3 حدد موسيقى ثم حدد أحد ملفات الموسيقى، ويمكنك الضغط على OK لتشغيل الموسيقى التي اخترتها أو الضغط على تشغيل الكل لتشغيل كل ملفات الموسيقى في المجلد.

### خيارات الموسيقى

خيارات لتشغيل الموسيقى...

التكرار والتشغيل مرة واحدة فقط لتشغيل الأغاني بشكل متكرر أو لمرة واحدة فقط.

تشغيل التبديل وإنهائه لتشغيل الأغاني بالتسلسل أو بشكل عشوائي.

# فتح قوائم إعدادات التلفزيون

### 11.1

## نظرة عامة حول القائمة الرئيسية

اضغط على  $\spadesuit$  (المنزل) لتحديد إحدى القوائم التالية، ثم اضغط على OK) موافق).

### القنوات

يتضمن هذا الصف كل القنوات.

- اضغط على OK) موافق) لفتح دليل التلفزيون.

- اضغط على ) يسار) لعرض القنوات مع شعارات القنوات، أو حدد مشاهدة الكل لعرض كل القنوات.

### المصادر

يتضمن هذا الصف المصادر المتوفرة في هذا التلفزيون.

أدوات مساعدة

يتضمن هذا الصف وظائف التلفزيون المتوفرة للمستخدم.

الإعدادات

يتضمن هذا الصف الإعدادات المتوفرة للمستخدم.

## 11.2

## قائمة الأدوات المساعدة

دليل التلفزيون

افتح دليل التلفزيون. للحصول على مزيد من المعلومات، منظيل المستخدم، راجع الفصل دليل التلفزيون.

التسجيلات (غير متطبّق على الطرازات في تركيا)

للحصول على مزيد من المعلومات، من دليل المستخدم، راجع الفصل التسجيل وإيقاف التلفزيون مؤقتًا.

القنوات

عرض قائمة القنوات.

تحديث البرنامج

للحصول على مزيد من المعلومات، من دليل المستخدم، راجع الفصل البرنامج.

عرض توضيحي لي

عرض "عرض توضيحي لي" لمشاهدة عرض توضيحي على هذا التلفزيون.

## 11.3

# الإعدادات السريعة وكل الإعدادات

قائمة الإعدادات السريعة:

اضغط على المفتاح SETUP في وحدة التحكم عن بعد للعثور على الإعدادات المستخدمة بالأكثر في قائمة الإعدادات السريعة.

-نمط الصورة: لتحديد أحد أنماط الصور المحددة مسبقًا للعرض المثالي للصور.

-تنسيق الصورة: لتحديد أحد تنسيقات الصور المحددة مسبقًا الذي يلائم

### الشاشة.

<span id="page-30-5"></span><span id="page-30-0"></span> -نمط الصوت: لتحديد أحد أنماط الصوت المحددة مسبقًا للحصول على إعدادات الصوت المثالية.

<span id="page-30-1"></span>-مستوى صوت سماعة الرأس: لضبط مستوى صوت سماعة الرأس المتصلة.

 -إخراج الصوت: لتعيين التلفزيون لتشغيل الصوت على التلفزيون أو على نظام الصوت المتصل.

-الساعة: لعرض الساعة في الزاوية العلوية اليمنى من شاشة التلفزيون.

 -موقت النوم: لتعيين التلفزيون للانتقال إلى وضع الاستعداد تلقائيًا بعد فترة زمنية محددة مسبقًا.

-كل الإعدادات: لعرض قائمة كل الإعدادات.

 -التعليمات: لتحديث البرنامج بسهولة، وإعادة ضبط التلفزيون على الإعدادات الافتراضية، وقراءة دليل المستخدم.

قائمة كل الإعدادات:

<span id="page-30-4"></span>اضغط على المفتاح �� (المنزل) في وحدة التحكم عن بعد، وحدد الإعدادات، ثم اضغط على OK.

### 11.4

## كل الإعدادات

## إعدادات الصورة

نمط الصورة

تحديد نمط

<span id="page-30-2"></span>لتعديل الصورة بسهولة، يمكنك تحديد نمط صورة تم تعيينه مسبقًا.

المنزل)  $\mathbf k$  اللهدادات  $\mathbf k$ صورة  $\mathbf k$  نمط الصورة  $\mathbf A$ 

أنماط الصور المتوفرة هي ...

- شخصي - تعني تفضيلات الصورة التي تقوم بتعيينها أثناء عملية بدء التشغيل الأولى.

- حيوي خيار مثالي لعرض ضوء النهار
- طبيعي تعني إعدادات صورة طبيعية
- قياسي الإعداد الأكثر توفيرًا للطاقة
- فيلم وهو الخيار المثالي لمشاهدة الأفلام
	- لعبة خيار مثالي لألعاب

### تخصيص نمط

<span id="page-30-3"></span>يمكنك ضبط إعدادات الصورة وتخزينها في نمط الصورة المحدد حاليًا، مثل اللون أو التباين أو الحدة.

### استعادة النمط

لاستعادة النمط إلى إعداده الأصلي، عُد إلى نمط الصورة، ثم اضغط على استعادة النمط.

#### اللون، التباين، الحدة، السطوع

ضبط لون الصورة

الشاشة الرئيسية)  $\mathbf k$ الإعدادات  $\mathbf k$  الصورة  $\mathbf i$  اللون  $\mathbf A$ 

اضغط على السهم ) أعلى) أو ) أسفل) لضبط قيمة إشباع لون الصورة.

#### ضبط تباين الصورة

الشاشة الرئيسية)  $\times$  الإعدادات  $\times$  الصورة  $\times$  تباين الإضاءة الخلفية  $\blacktriangle$ اضغط على السهم  $\wedge$  (أعلى) أو  $\vee$  (أسفل) لضبط قيهة تباين الصورة. يمكنك تقليل قيمة التباين لتقليل استهلاك الطاقة.

#### ضبط حدة الصورة

الشاشة الرئيسية)  $\times$  الإعدادات  $\times$  الصورة  $\times$  الحدة  $\blacktriangle$ 

اضغط على السهم ) أعلى) أو ) أسفل) لضبط قيمة حدة الصورة.

إعدادات الصورة المتقدمة

كمبيوتر

الشاشة الرئيسية) $\times$  الإعدادات $\times$  الصورة  $\times$ متقدّم $\times$  الكمبيوتر  $^\bullet$ 

عيِّن إلى تشغيل للحصول على الإعداد المثالي للصورة لاستخدام التلفزيون كشاشة كمبيوتر.

\* لا يتوفر إلا لمصادر HDMI VGA.

### إعدادات اللون

الشاشة الرئيسية) $\times$ اللعدادات $\times$  الصورة $\times$  متقدّم  $\blacktriangleright$  اللون  $\blacktriangleright$ 

### ضبط تحسين اللون

الشاشة الرئيسية)  $\times$  الإعدادات  $\times$  الصورة  $\times$  متقدّم  $\times$  اللون  $\times$  تحسين اللون  $\blacksquare$ 

حدد الحد الأقصى، أو متوسط، أو الحد الأدنى لتعيين مستوى كثافة اللون والتفاصيل في الألوان الساطعة.

تحديد درجة حرارة اللون المعيّنة مسبقًا

المنزل)  $\natural$  الإعدادات  $\natural$  صورة $\natural$  متقدم  $\natural$  اللون  $\natural$  حرارة اللون  $\blacktriangle$ 

حدد عادي أو دافئ أو بارد لتعيين درجة حرارة اللون وفقًا لتفضيلاتك.

### تخصيص درجة حرارة اللون

اللإعدادات  $k$  صورة $k$  متقدم  $k$  اللون  $\lambda$  درجة حرارة لون مخصصة  $\mathrel{\mathop{\text{d}}\mathrel{\text{d}}}$  (المنزل)  $\mathrel{\mathop{\text{d}}\mathrel{\text{d}}}$ 

حدد & quot;مخصص& quot ;في قائمة & quot;حرارة اللون& quot ;لتخصيص حرارة اللون بنفسك. واضغط على السهمين ) أعلى) أو ) أسفل) لضبط القيمة.

#### إعدادات التباين

أوضاع التباين

<span id="page-31-0"></span>الشاشة الرئيسية) > الإعدادات $\mathbf{k} \geqslant \mathbf{k}^*$ وضع التباين  $\mathbf{\hat{h}}$ 

حدد عادي، أو تم التحسين للصورة، أو تم التحسين لتوفير استهلاك الطاقة لتعيين التلفزيون تلقائيًا إلى تقليل التباين لأفضل استهلاك للطاقة أو للحصول على أفضل تجربة للصورة، أو حدد إيقاف لإيقاف تشغيل الضبط.

#### التباين الديناميكي

المنزل)  $\natural$  الإعدادات  $\natural$  صورة $\natural$  متقدم  $\natural$  التباين  $\natural$  التباين الديناميكي (h

حدد الحد الأقصى، أو متوسط، أو الحد الأدنى لتعيين المستوى الذي يقوم عنده التلفزيون تلقائيًا بتحسين التفاصيل في مناطق الصورة الداكنة والمتوسطة والفاتحة.

تباين الفيديو، جاما

### تباين الفيديو

المنزل)  $\Bbbk$  الإعدادات  $\Bbbk$  صورة $\Bbbk$  متقدم  $\Bbbk$  التباين  $\Bbbk$  تباين الفيديو (التباهيريو ) (

اضغط على السهم ) أعلى) أو ) أسفل) لضبط مستوى تباين الفيديو.

### جاما

المنزل)  $\natural^{\natural}$ الإعدادات  $\natural^{\natural}$ صورة  $\natural^{\natural}$ متقدم  $\natural^{\natural}$ التباين  $\natural$ 

اضغط على السهم ᄉ (أعلى) أو ❤ (أسفل) لتعيين الإعداد غير الخطي لنصوع الصورة وتباينها.

### دقة فائقة

الشاشة الرئيسية) $\times$  الإعدادات $\times$  الصورة  $\times$  متقدم  $\times$  الحدة  $\times$  الدقة  $\blacktriangle$ الفائقة

حدد تشغيل للحصول على مستوى متميز من الحدة في حواف الخطوط وتفاصيلها.

#### الصورة نقية

المنزل)  $\times$  الإعدادات $\times$  صورة $\times$  وتقدم  $\times$  الصورة نقية  $\blacktriangle$ 

### تقليل التشويش

اللهنزل) بالإعدادات  $\Bbbk$  صورة  $\Bbbk$  وتقدم  $\Bbbk$  الصورة نقية  $\Bbbk$  تقليل الفوضى  $\Bbbk$ 

حدد الحد الأقصى أو متوسط أو الحد الأدنى لتعيين مستوى إزالة الضوضاء في محتوى الفيديو.

تكون الضوضاء مرئية في الغالب على شكل نقاط صغيرة متحركة في الصورة التي تظهر على الشاشة.

#### خفض عيوب MPEG

المنزل)  $\times$  الإعدادات  $\times$  صورة  $\times$  متقدم  $\times$  الصورة نقية  $\times$  تقليل عيوب  $\blacktriangleright$ MPEG

حدد تشغيل لجعل المراحل الانتقالية الرقمية تمر بطريقة سلسة. وتظهر حالات تراجع جودة صور MPEG على شكل كتل صغيرة أو حواف محززة في الصور.

### التنسيق والحواف

المنزل)  $\times$  اللهدادات  $\times$  صورة  $\times$  التنسيق والحواف  $\blacktriangle$ 

#### تنسيق الصورة

المنزل)  $\mathbf k$  الإعدادات  $\mathbf k$  صورة  $\mathbf k$  التنسيق والحواف  $\mathbf k$  تنسيق الصورة  $\mathbf k$ 

إذا ظهرت أشرطة سوداء في أعلى الصورة وأسفلها أو على جانبيها، فيمكنك ضبط تنسيق الصورة وفق تنسيق يملأ الشاشة.

### حواف الشاشة

المنزل)  $\natural$  الإعدادات  $\natural$  صورة  $\natural$  التنسيق والحواف  $\natural$  تنسيق الصورة  $\blacktriangle$ حاف الشاشة $\mathsf{k}$ 

بفضل حواف الشاشة، يمكنك تكبير الصورة بشكل بسيط لإخفاء الحواف المشوّهة.

### إعدادات الصوت

نمط الصوت

تحديد نمط

لتعديل الصوت بسهولة، يمكنك تحديد نمط صوت تم تعيينه مسبقًا.

المنزل)  $\downarrow$ الإعدادات  $\downarrow$ صوت  $\downarrow$  نمط الصوت  $\blacktriangle$ 

أنماط الصوت المتوفرة هي ...

-شخصي - ويعني تفضيلات الصوت الشخصية التي تقوم بتعيينها أثناء عملية بدء التشغيل الأولى .

- أصلي - يعني أكثر إعداد صوت محايد

- فيلم - وهو الخيار المثالي لمشاهدة الأفلام

- موسيقى - هو الخيار المثالي للاستماع إلى الموسيقى

- لعبة - خيار مثالي للألعاب

- الأنباء - خيار مثالي لسماع الخطابات والكلام

### تخصيص نمط

يمكنك ضبط إعدادات الصوت وتخزينها في نمط الصوت المحدد حاليًا، مثل الجهير أو الطنين الثلاثي.

استعادة النمط

لاستعادة النمط إلى إعداده الأصلي، عُد إلى نمط الصوت، ثم اضغط على استعادة النمط.

الجهير، الطنين الثلاثي

### الجهير

المنزل)  $\mathbf k$  الإعدادات  $\mathbf k$  صوت  $\mathbf s$  الجهير  $\mathbf h$ 

اضغط على السهم  $\blacktriangle$   $($ أعلى) أو  $\blacktriangledown$   $($ أسفل) لضبط مستوى النغمات المنخفضة في الصوت.

### الطنين الثلاثي

المنزل)  $\mathbf k$  الإعدادات  $\mathbf k$ صوت  $\mathbf k$  الطنين الثلاثي  $\mathbf A$ 

<span id="page-32-0"></span>اضغط على السهم ) أعلى) أو ) أسفل) لضبط مستوى النغمات المرتفعة في الصوت.

مستوى صوت سماعة الرأس

المنزل)  $\Bbbk$  الإعدادات  $\Bbbk$  صوت  $\Bbbk$  مستوى صوت سماعة الرأس  $\spadesuit$ 

اضغط على السهم ) أعلى) أو ) أسفل) لضبط مستوى صوت سماعة رأس متصلة بصورة منفصلة.

الصوت المحيطي

 $k \quad k \quad k$  ) **A** 

تحديد تأثير الصوت المحيط لمكبرات صوت التلفزيون الداخلية.

#### وضعية التلفزيون

وضعية التلفزيون  $\mathbf{k}$   $\mathbf{k}$  (  $\mathbf{A}$ 

حدد على حامل تلفزيون أو على الجدار لإعادة إنتاج أفضل صوت بحسب الإعداد.

إعدادات الصوت المتقدمة

التحكم في مستوى الصوت

ضبط مستوى الصوت تلقائيًا

اللهنزل) بالإعدادات  $\Bbbk$  صوت  $\Bbbk$  متقدم  $\Bbbk$  استواء تلقائي للصوت  $\blacktriangleright$ 

حدد تشغيل لموازنة الفروقات المفاجئة في مستوى الصوت تلقائيًا. عادة ما تقوم بذلك عند تبديل القنوات.

#### صوت دلتا

المنزل)  $\Bbbk$  الإعدادات  $\Bbbk$  صوت  $\Bbbk$  الإعدادات  $\Bbbk$  صوت دلتا  $\bigstar$ 

اضغط على السهم ) أعلى) أو ) أسفل) لضبط قيمة دلتا لمستوى صوت مكبر صوت التلفزيون.

### إعدادات إخراج الصوت

المنزل)  $\mathbf k$ الإعدادات  $\mathbf k$ صوت  $\mathbf k$ متقدم  $\mathbf k$  إخراج الصوت  $\mathbf A$ 

عيِّن التلفزيون لتشغيل الصوت على التلفزيون أو على نظام الصوت المتصل.

يمكنك تحديد موقع إصدار الصوت في التلفزيون وكيفية التحكم فيه. • إذا حددت إيقاف تشغيل مكبرات صوت التلفزيون، فأنت توقف تشغيل مكبرات صوت التلفزيون بشكل دائم.

• إذا حددت مكبرات صوت التلفزيون، فسيتم تشغيل مكبرات صوت التلفزيون دائمًا.

عند استخدام جهاز صوت متصل بـ CEC HDMI، حدد نظام الصوت HDMI. وسيوقف التلفزيون تشغيل مكبرات صوت التلفزيون عندما يشغل الجهاز الصوت.

### Clear Sound

 $\mathsf{R}$  (المنزل)  $\mathsf{k}$  الإعدادات  $\mathsf{k}$  صوت  $\mathsf{k}$  متقدم  $\mathsf{R}$ 

حدد تشغيل لتحسين صوت الكلام. يُعدّ هذا الخيار مثاليًا لبرامج الأخبار.

إعدادات الإخراج الرقمي

تتوفر إعدادات الإخراج الرقمي لإشارات الصوت البصرية و ARC HDMI.

تنسيق إخراج القناة الرقمية

المنزل)  $\times$  الإعدادات  $\times$  صوت  $\times$  وتقدم  $\times$  تنسيق إخراج القناة الرقمية  $\blacktriangle$ 

عيِّن إشارة إخراج الصوت للتلفزيون بحيث تتلاءم مع قدرات الصوت الخاص بنظام المسرح المنزلي المتصل.

- إذا كان لديك نظام المسرح المنزلي ( HTS (مع قدرات معالجة صوت القنوات المتعددة، فعيِّن تنسيق إخراج القناة الرقمية على تعدد القنوات. وباستخدام تعدد القنوات، يمكن للتلفزيون إرسال إشارة صوت للقنوات المتعددة المضغوطة من قناة تلفزيونية أو مشغِّل متصل بنظام المسرح المنزلي.

- إذا توفر لديك نظام مسرح منزلي بدون إمكانيات لمعالجة صوت القنوات المتعددة، فحدد ستيريو.

ضبط مستوى إخراج القناة الرقمية

المنزل)  $\times$  الإعدادات  $\times$  صوت  $\times$  متقدم  $\times$  ضبط مستوى إخراج القناة الرقمية  $\blacktriangleright$ 

اضبط مستوى ارتفاع الصوت من الجهاز المتصل بإخراج الصوت الرقمي .HDMI أو) SPDIF (

- حدد المزيد لتحصل على مستوى صوت أعلى.

- أو حدد أقل لتحصل على صوت أخف.

تأخير إخراج القناة الرقمية

الرمنزل)  $\mathbf k$  الإعدادات  $\mathbf k$  صوت  $\mathbf k$  متقدم  $\mathbf k$  تأخير إخراج القناة الرقمية  $\mathbf A$ 

بالنسبة إلى بعض أنظمة المسرح المنزلي، قد تحتاج إلى ضبط تأخير مزامنة الصوت لمزامنة الصوت مع الفيديو. حدد إيقاف تشغيل في حال تعيين تأخير الصوت إلى نظام المسرح المنزلي الخاص بك.

> توازن إخراج القناة الرقمية (يتوفر فقط عند تعيين تأخير إخراج القناة الرقمية إلى & quot;تشغيل& quot;)

المنزل)  $\natural$  الإعدادات  $\natural$  صوت  $\natural$  متقدم  $\natural$  توازن إخراج القناة الرقمية  $\blacktriangle$ 

إذا لم تتمكّن من تعيين تأخير على نظام المسرح المنزلي، فيمكنك تعيين التلفزيون لمزامنة الصوت.

يمكنك تعيين توازن لتعويض الوقت المطلوب لكي يقوم نظام المسرح المنزلي بمعالجة صوت صورة التلفزيون.

ويمكنك تعيين القيمة بخطوات من 5 ميلي ثانية. الإعداد الأقصى هو 60 ميلي ثانية.

### إعدادات بيئية

تعيين مستوى توفير استهلاك الطاقة

اللهنزل) الإعدادات  $\downarrow$  إعدادات بيئية  $\downarrow$  توفير استهلاك الطاقة  $\blacktriangleright$ 

حدد الحد الأدنى أو متوسط أو الحد الأقصى للحصول على درجات مختلفة لتوفير استهلاك الطاقة، أو حدد إيقاف لإيقاف تشغيل وضع توفير استهلاك الطاقة.

تعيين إيقاف الشاشة لتوفير استهلاك الطاقة

### المنزل)  $\mathbf k$ الإعدادات  $\mathbf k$  إعدادات بيئية  $\mathbf k$  إيقاف الشاشة  $\mathbf k$

<span id="page-33-0"></span>عند تحديد إيقاف الشاشة، سيتم إيقاف تشغيل شاشة التلفزيون، ولتشغيل شاشة التلفزيون مرة أخرى، اضغط على أي مفتاح في وحدة التحكم عن بعد.

تعيين مؤقت إيقاف تشغيل التلفزيون

المنزل)  $\natural$  الإعدادات  $\natural$  إعدادات بيئية  $\natural$  مؤقت إيقاف التشغيل (التشغيل ال

اضغط على السهمين ) أعلى) أو ) أسفل) لضبط القيمة. وتعمل القيمة 0 (إيقاف) على تعطيل إيقاف التشغيل التلقائي.

حدد مؤقت إيقاف التشغيل، وسيتم إيقاف تشغيل التلفزيون تلقائيًا لادخار الطاقة. \* يتم إيقاف تشغيل التلفزيون إذا كان يستلم إشارة تلفزيون ولكنك لا تضغط على أي مفتاح من وحدة التحكم عن بعد خلال 4 ساعات.

\* يتوقف تشغيل التلفزيون في حال عدم تلقي إشارة تلفزيون أو عدم تلقي أمر من جهاز تحكم عن بُعد لمدة 10 دقائق.

إذا كنت تستخدم التلفزيون كشاشة أو تستخدم جهاز استقبال رقميًا لمشاهدة التلفزيون (جهاز استقبال الإشارات - STB (ولا تستخدم جهاز التحكم عن بُعد في التلفزيون، فعليك إلغاء تنشيط ميزة إيقاف التشغيل التلقائي هذه لتعيين القيمة إلى .0

### الإعدادات العامة

الإعدادات المرتبطة بالتوصيل

محرك قرص ثابت USB

 $\mathsf{USB}$  المنزل)  $\mathsf{k}$  الإعدادات  $\mathsf{k}$  الإعدادات العامة  $\mathsf{k}$  محرك النقراص الثابت  $\mathsf{R}$ 

يلزم إعداد محرك قرص ثابت\* USB وتهيئته قبل تسجيل قناة.

\* غير متطبّق على الطرازات في تركيا.

ملف تعريف المشغل لوحدة الوصول المشروط CAM

اللهنزل)  $\Bbbk$  الإعدادات  $\Bbbk$  اللهدادات العامة  $\Bbbk$  ملف تعريف المشغل لوحدة  $\Bbbk$ الوصول المشروط

لتشغيل ملف تعريف المشغل لـ CI+CAM/ لتثبيت القنوات وتحديثها بطريقة سهلة.

EasyLink - CEC-HDMI توصيلة

قم بتوصيل الأجهزة المتوافقة مع ميزة CEC HDMI بالتلفزيون، ويمكنك تشغيلها باستخدام وحدة التحكم عن بعد الخاصة بالتلفزيون. ويجب تشغيل وظيفة CEC HDMI EasyLink في التلفزيون والجهاز المتصل.

تشغيل EasyLink

اللهنزل)  $\mathbf k$  اللهدادات  $\mathbf k$  اللهدادات  $\mathbf k$ العامة > EasyLink< EasyLink< تشغيل.

تشغيل الأجهزة المتوافقة مع HDMI CEC بواسطة جهاز التحكم عن بُعد الخاص بالتلفزيون

اللإعدادات  $\ast$  الإعدادات العامة  $\ast$   $\ast$  EasyLink  $\ast$  (المنزل)  $\bullet$ بُعد EasyLink< تشغيل.

ملاحظة:

- قد لا يعمل EasyLink مع أجهزة من علامات تجارية أخرى.

- تحمل وظيفة CEC HDMI أسماءً مختلفة لعلامات تجارية متنوعة. وبعض الأمثلة لأسماء هذه العلامات: Anynet Link Aquos Bravia كل وليست .Viera Link Simplink Kuro LinkTheatre Sync العلامات التجارية متوافقة تمامًا مع EasyLink. تعود ملكية أمثلة الأسماء التجارية التي تحملها CEC HDMI إلى مالكيها المعنيين.

### الموقع - المنزل أو المتجر

تحديد موقع التلفزيون الخاص بك

اللهنزل) الإعدادات  $\,$  اللهدادات  $\,$  اللهوقع  $\,$  الموقع  $\,$  الموقع  $\,$  الموقع  $\,$  الله

عندما تحدد المتجر، سيعود نمط الصورة إلى حيوي، ويمكنك ضبط إعدادات المتجر. صمم وضع المتجر للترويج داخل المتجر.

إعادة تعيين إعدادات التلفزيون وإعادة تثبيت التلفزيون

إعادة تعيين قيمة كل الإعدادات إلى إعدادات التلفزيون الأصلية

المنزل)  $\mathbb k$  اللهدادات  $\mathbb k$  اللهدادات المصنع  $\mathbb k$  الإعدادات المصنع  $\mathbb A$ 

لإعادة إجراء عملية تثبيت كاملة للتلفزيون وتعيين حالة التلفزيون مرة أخرى إلى المرة الأولى التي قمت بتشغيله فيها

اللهنزل)  $\natural$  الإعدادات  $\natural$  الإعدادات العامة  $\natural$  إعادة تثبيت التلفزيون (الإعدادات  $\blacktriangle$ 

اكتب رمز PIN وحدد نعم، وستتم إعادة تثبيت التلفزيون بالكامل. وستتم إعادة ضبط كل الإعدادات واستبدال القنوات المثبتة. وقد يستغرق التثبيت بضع دقائق

### إعدادات المنطقة واللغة

لغة

المنزل)  $\mathbf k$  اللهدادات  $\mathbf k$  المنطقة واللغة  $\mathbf k$  اللغة  $\mathbf k$ 

تغيير لغة قائمة التلفزيون ةالرسائل

المنزل)  $\,$  اللهدادات  $\,$  المنطقة واللغة  $\,$  اللغة  $\,$  لغة القائمة  $\,$ 

تعيين لغة الصوت المفضلة

اللهنزل) اللإعدادات  $\Bbbk$  المنطقة واللغة  $\Bbbk$  اللغة  $\Bbbk$  لغة الصوت الرئيسية  $\Bbbk$  (المنزل ،لغة الصوت الثانوية

بإمكان القنوات التلفزيونية الرقمية أن تبث الصوت بواسطة لغات إضافية محكية عند بث أحد البرامج. ويمكنك تعيين لغة الصوت الرئيسية ولغة الصوت الثانوية. إذا كان الصوت بإحدى هذه اللغات متوفرًا، فسيبدّل التلفزيون إلى هذا الصوت.

تعيين لغة الترجمة المفضلة

المنزل)  $\downarrow$  الإعدادات  $\downarrow$  المنطقة واللغة  $\downarrow$  اللغة  $\downarrow$  لغة الترجهة  $\downarrow$ الرئيسية ،لغة الترجمة الثانوية

بإمكان القنوات الرقمية أن تقدم لغات ترجمات كثيرة لأحد البرامج. ويمكن تعيين لغة ترجمة مفضلة رئيسية ولغة ترجمة مفضلة ثانوية. إذا كانت الترجمات بإحدى هذه اللغات غير متوفرة، فسيعرض التلفزيون الترجمات التي حددتها.

تعيين لغة نص المعلومات المفضلة

<span id="page-34-0"></span>اللهنزل)  $\natural^2$  الإعدادات  $\natural^2$  المنطقة واللغة  $\natural^2$  النص الرئيسي ،النص الثانوي (اللغة اللغة اللغة )

تتوفر لدى بعض جهات بث القنوات التلفزيونية الرقمية لغات مختلفة للنص.

#### الساعة

المنزل)  $\mathbf k$  اللهدادات  $\mathbf k$  المنطقة واللغة  $\mathbf k$  الساعة  $\mathbf k$ 

### تصحيح الساعة تلقائيًا

المنزل)  $\times$  الإعدادات  $\times$  المنطقة واللغة  $\times$  الساعة  $\times$  الوضع التلقائي للساعة  $\blacktriangleright$ 

- إن الإعداد القياسي لساعة التلفزيون هو تلقائي. وتُستمَدّ معلومات الوقت من معلومات التوقيت العالمي المنسق ( UTC (الذي يتم بثه.

- إذا كانت الساعة غير صحيحة، يمكنك تعيين ساعة التلفزيون إلى تعتمد على البلد.

### تصحيح الساعة يدويًا

اللهنزل)  $\mathbf k$  اللهدادات  $\mathbf k$  المنطقة واللغة  $\mathbf k$  الساعة  $\mathbf k$  الوضع التلقائي  $\mathbf k$ للساعة > يدوي

اللهنزل)  $\Bbbk$  اللهدادات  $\Bbbk$  المنطقة واللغة  $\Bbbk$  الساعة  $\Bbbk$  التاريخ، الوقت  $\Bbbk$ 

انتقل إلى القائمة السابقة، وحدد التاريخ والوقت لضبط القيمة.

ملاحظة :

- إذا لم تكن أي من الإعدادات التلقائية تعرض الوقت بشكل صحيح، فيمكنك تعيين الوقت يدويًا.

في حال جدولة تسجيلات من دليل التلفزيون، نوصي بعدم تغيير الوقت والتاريخ يدويًا.

تعيين المنطقة الزمنية أو تعيين إزاحة الوقت لمنطقتك

المنزل)  $\times$  اللهدادات  $\times$  المنطقة  $\times$  الساعة  $\times$  المنطقة الزمنية  $\blacktriangleright$ 

حدد إحدى المناطق الزمنية.

تعيين التلفزيون للانتقال إلى وضع الاستعداد تلقائيًا بعد فترة زمنية محددة مسبقًا

المنزل)  $\downarrow$  الإعدادات  $\downarrow$  المنطقة واللغة  $\downarrow$  الساعة  $\downarrow$  موقت النوم  $\blacktriangle$ 

تعيين التلفزيون للانتقال إلى وضع الاستعداد تلقائيًا بعد فترة زمنية محددة مسبقًا. يمكنك باستخدام شريط التمرير تعيين الوقت حتى 180 دقيقة بزيادات قدرها 5 دقائق. إذا تم التعيين إلى 0 دقيقة، فسيتم إيقاف تشغيل موقت السكون. يمكنك دائمًا إيقاف تشغيل التلفزيون في وقت سابق أو إعادة تعيين الوقت أثناء العد التنازلي.

## إعدادات الوصول العام

المنزل)  $\vert\lambda\vert$  الإعدادات  $\vert\lambda\vert$  الوصول العام  $\blacksquare$ 

مع تشغيل ميزة الوصول العام يصبح التلفزيون جاهزًا للاستخدام من قِبل الأصمّ أو ضعيف السمع أو الأعمى أو صاحب الرؤية الجزئية.

تشغيل إعدادات الوصول العام

المنزل)  $\Bbbk$  الإعدادات  $\Bbbk$  الوصول العام  $\Bbbk$  اللهدادات  $\Bbbk$  الله العام  $\Bbbk$  الله العام  $\blacksquare$ 

الوصول العام للأشخاص الضعاف السمع

المنزل)  $\nmid$  الإعدادات $\nmid$  الوصول العام  $\times$  ضعاف السمع  $\mid$  تشغيل (الب $\blacktriangle$ 

- تبث بعض القنوات التلفزيونية الرقمية صوتًا خاصًا وترجمات تم تكييفها لضعاف السمع أو الصُم.

> - عند تشغيل خيار ضعاف السمع، يتم تحويل التلفزيون تلقائيًا إلى الصوت والترجمات التي تم تكييفها في حال توفرها.

> > الوصول العام للأعمى أو لذوي الرؤية الجزئية

اللهنزل) اللهنزل) أالإعدادات  $\mathrm{k}$  الوصول العام  $\mathrm{k}$  الوصف ال $\mathrm{k}$  الإعدادات  $\mathrm{k}$  الوصف الصوتي  $\mathrm{k}$ > تشغيل

بإمكان القنوات التلفزيونية الرقمية بث تعليقات صوتية خاصة تصف ما يحدث على الشاشة.

اللهنزل)  $\natural$  الإعدادات  $\natural$  الوصول العام  $\blacktriangleright$  الوصف الصوتي  $\natural$  الوصف  $\blacktriangleright$ الصوتي  $\times$  مستوى الصوت المختلط، تأثيرات الصوت ،الكلام

- حدد مستوى الصوت المختلط، ويمكنك خلط مستوى الصوت العادي مع التعليقات الصوتية. اضغط على السهوين  $\wedge$  (أعلى) أو  $\vee$  (أسفل) لضبط القيمة.

- عيِّن تأثيرات الصوت إلى تشغيل لتطبيق تأثيرات الصوت الإضافية في التعليقات الصوتية مثل ستيريو أو صوت متلاش.ٍ

- حدد الكلام لتعيين الكلام المفضل، أو الوصفي أو الترجمات.

### إعدادات القفل

تعيين رمز وتغيير الرمز

تعيين رمز جديد أو إعادة تعيين تغيير الرمز

المنزل)  $\natural$  الإعدادات  $\natural$  قفل الأطفال  $\natural$  تعيين رمز ،تغيير الرمز (المز

يُستخدم رمز قفل الأطفال لتأمين القنوات أو البرامج أو إلغاء تأمينها.

ملاحظة: إذا نسيت رمز PIN، يمكنك تجاوز الرمز الحالي واستخدام 8888 وإدخال رمز جديد.

### قفل للبرنامج

المنزل)  $\mathbf k$  اللهدادات  $\mathbf k$ قفل الأطفال  $\mathbf k$  التصنيف الأبوي  $\mathbf A$ 

تعيين حد أدنى للعمر لمشاهدة البرامج المصنفة.

### CAM PIN

<span id="page-35-0"></span> $\mathsf{CAM}$  (الهنزل)  $\mathsf{k}$  الإعدادات  $\mathsf{k}$  قفل الأطفال  $\mathsf{k}$ 

تعيين رمز PIN CAM للتسجيل.

# المواصفات البيئية

### $12.1$

12

# ملصق الطاقة الأوروبي

يزودك ملصق الطاقة الأوروبي بمعلومات حول فئة كفاءة الطاقة لهذا المنتج. كلما كانت فئة كفاءة الطاقة أكثر حفاظًا على البيئة، تكون نسبة استهلاك الطاقة أقل.

على الملصق، يمكنك العثور على فئة كفاءة الطاقة، ومتوسط استهلاك الطاقة لهذا المنتج المستخدم ومتوسط الاستهلاك لعام واحد. يمكنك أيضًا العثور على قيم استهلاك الطاقة لهذا المنتج على موقع Philips على الويب لبلدك [www.philips.com/TVsupport](http://www.philips.com/TVsupport) على

### 12.2

## ملف المنتج

## تلفزيون من الفئة ،4304 4354

PHx43x4 24

 $\mathring{+}$ فئة كفاءة الطاقة  $\mathring{+}$ 

- حجم الشاشة المرئية : 60 سم 24 / بوصة
	- بوضع استهلاك الطاقة (واط) : 20 واط
- استهلاك الطاقة السنوي (كيلو واط بالساعة) \* : 30 كيلو واط بالساعة
	- استهلاك الطاقة بوضع الاستعداد (واط) \*\*: 0,30 واط
		- دقة الشاشة (بكسل) : 1366 × 768

\* استهلاك الطاقة بالكيلوواط في السنة، بناءً على استهلاك طاقة التلفزيون الذي يبقى قيد التشغيل 4 ساعات يوميًا لمدة 365 يومًا. يعتمد استهلاك الطاقة الفعلي على طريقة استخدام التلفزيون.

\*\* عندما يتم إيقاف تشغيل التلفزيون بواسطة جهاز التحكم عن بعد وما من وظيفة نشطة.

### 12.3

## نهاية الاستخدام

التخلص من المنتجات القديمة والبطاريات

تم تصميم منتجك وتصنيعه من مواد ومكونات عالية الجودة يمكن إعادة تصنيعها وإعادة استخدامها.

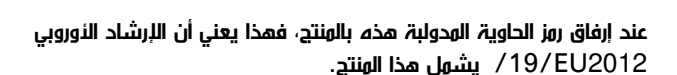

<span id="page-36-4"></span><span id="page-36-1"></span><span id="page-36-0"></span>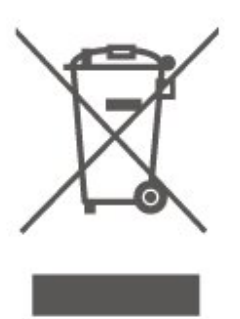

يُرجى الاطلاع على نظام التجميع المحلي المنفصل لكل من المنتجات الإلكترونية والكهربائية.

<span id="page-36-2"></span>يُرجى العمل وفق القوانين المحلية وعدم التخلص من المنتجات القديمة مع النفايات المنزلية العادية. فالتخلص من المنتج القديم بطريقة صحيحة يساعد على منع حدوث تبعات سلبية محتملة تؤثر في البيئة وصحة الإنسان.

يحتوي منتجك على بطاريات يشملها الإرشاد الأوروبي 2006 EC،/66/ والتي لا يمكن أن يتم التخلص منها مع النفايات المنزلية العادية.

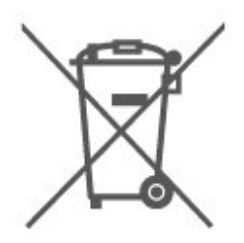

<span id="page-36-3"></span>يُرجى الاطلاع على القوانين المحلية المتعلقة بنظام التجميع المنفصل للبطاريات. يساعد التخلص من البطاريات بطريقة صحيحة على منع حدوث تبعات سلبية محتملة تؤثر في البيئة وصحة الإنسان.

37

### 13

# المواصفات

### 13.1

## الطاقة

إن مواصفات المنتج عرضة للتغيير من دون إشعار مسبق. للحصول على مزيد من التفاصيل المتعلقة بمواصفات هذا المنتج، يمكنك زيارة الموقع [www.philips.com/TVsupport](http://www.philips.com/TVsupport) 

### الطاقة

- التيار الكهربائي: تيار متردد 220-240 فولط + %/-10
	- الحرارة المحيطة: ما بين 5 و35 درجة مئوية

للحصول على معلومات حول استهلاك الطاقة، راجع فصل ملف المنتج.

### 13.2

## الاستقبال

### لتلفزيون من السلسلة PxT

- طاقة داخلة في الهوائي: 75 أوم محورية ( 75IEC)
- نطاقات الموالف: VHF ،UHF ،S-Channel ،Hyperband
	- QAM (كبل (DVB-C ،DVB-T2 :DVB -
	- تشغيل مقاطع الفيديو التناظرية: SECAM، PAL
- تشغيل مقاطع الفيديو الرقمية: ISO/IEC ( MPEG2 SD/HD
- \*HEVC )،ISO/IEC 14496-10 ( MPEG4 SD/HD )،13818-2
	- تشغيل المقاطع الصوتية الرقمية ( 13818-3 IEC/ISO)

\* بالنسبة إلى 2T-DVB فقط

## لتلفزيون من السلسلة PxS

- طاقة داخلة في الهوائي: 75 أوم محورية ( 75IEC)
- نطاقات الموالف: Hyperband، Channel-S، UHF، VHF
	- QAM (كبل (DVB-C ،DVB-T2 :DVB -
	- تشغيل مقاطع الفيديو التناظرية: SECAM، PAL
- تشغيل مقاطع الفيديو الرقمية: ISO/IEC ( MPEG2 SD/HD
- \*HEVC 1/ISO/IEC 14496-10 (MPEG4 SD/HD 1/13818-2
	- تشغيل المقاطع الصوتية الرقمية ( 13818-3 IEC/ISO)
	- طاقة القمر الصناعي الداخلية في الهوائي: 75 أوم من النوع F
		- نطاق تردد المدخلات: بين 950 و2150 ميغاهرتز
	- نطاق مستوى المدخلات: ما بين 25 و65 ديسيبل بالميللي واط
		- QPSK 2S-DVB، معدل الترميز ما بين 2 و45M رمز،
			- MCPC SCPC

- LNB: 1.0 DiSEqC، 1 إلى 4 LNBs مدعومة، تحديد الاستقطاب /1814 فولط، تحديد النطاق 22 كيلو هرتز، وضع إشارة التحويل، تيار LNB 300ميللي أمبير كحد أقصى

\* بالنسبة إلى 2T-DVB، 2S-DVB فقط

## 13.3

# دقة الشاشة

### <span id="page-37-1"></span><span id="page-37-0"></span>تلفزيون من الفئة ،4304 4354

### حجم الشاشة القطري

<span id="page-37-4"></span>24 - 4x43PHx: 60 سم 24 / بوصة

### دقة الشاشة

768×1366 :PHx43x4 -

### 13.4

## دقة إدخال الشاشة

## <span id="page-37-2"></span>لتلفزيون من السلسلة PHx

### تنسيقات الفيديو

- الدقة  $\Box$  سرعة التحديث
- 480 60- i هرتز p - 60- 480 576 50- - i هرتز 576 50- - p هرتز 720 50- - p هرتز، 60 هرتز 1080 50- - i هرتز، 60 هرتز
- 1080 24- p هرتز، 25 هرتز، 30 هرتز

### تنسيقات الكمبيوتر

الدقة (من ضمن إعدادات أخرى)

هرتز x 480p - 60 - 640 هرتز x 600p - 60 - 800 هرتز x 768p - 60 - 1024 هرتز x 768p - 60 - 1280 هرتز x 768p - 60 - 1360

## لتلفزيون من السلسلة PFx

### تنسيقات الفيديو

- الدقة سرعة التحديث
- 480 60- i هرتز p - 60- 480 576 50- - i هرتز
- 576 50- p هرتز 720 50- - p هرتز، 60 هرتز
- <span id="page-37-3"></span>1080 50- - i هرتز، 60 هرتز 1080 24- - p هرتز، 25 هرتز، 30 هرتز

### تنسيقات الكمبيوتر

- الدقة (من ضمن إعدادات أخرى)
- هرتز x 480p 60 640 x 600p - 60 Hz - 800 هرتز x 768p - 60 - 1024 هرتز x 768p - 60 - 1280 x 768p - 60 Hz - 1360

هرتز x 1024p - 60 - 1280 هرتز x 1080p - 60 - 1920

13.5

## الصوت

13.6

## إمكانية الاتصال

## <span id="page-38-1"></span><span id="page-38-0"></span>تلفزيون من الفئة ،4304 ،4354 5304

PFS5304 22و PHS43x424 لجهازي

جهة التلفزيون الخلفية

- ARC 1 HDMI: قناة إرجاع صوت HDMI
	- HDMI 2 -
	- إخراج الصوت الرقمي: SPDIF
		- VGA -
- إدخال الصوت ( VGA/DVI(: ستيريو، مأخذ صغير بحجم 3,5 مم
	- -RGB/CVBS ( SCART): رَسوّل SCART
		- هوائي التلفزيون: 75 أوم محوري ( IEC)

- قمر صناعي

جانب التلفزيون

- CI: واجهة مشتركة
	- USB -
- سماعات الرأس: ستيريو مع مأخذ صغير بحجم 3,5 مم

PHT43x4 24 لجهاز

جهة التلفزيون الخلفية

- ARC 1 HDMI: قناة إرجاع الصوت HDMI
	- HDMI 2 -
	- إخراج الصوت الرقمي: SPDIF
		- VGA -
- إدخال الصوت ( VGA/DVI(: ستيريو بمأخذ صغير بحجم 3,5 مم
	- -RGB/CVBS ( SCART): رَبْدُوْل SCART
		- هوائي التلفزيون: 75 أوم محوري ( IEC)
- $*$  شبكة الاتصال المحلية RJ45 (لمنصة Freeview العالية الدقة) $*$

جانب التلفزيون

- CI: واجهة مشتركة
	- USB -
- سماعات الرأس: ستيريو مع مأخذ صغير بحجم 3,5 مم
	- \* يتوفر منفذ الشبكة لطرز المملكة المتحدة فقط

# استكشاف الأخطاء وإصلاحها

### $14.1$

## تلميحات

إذا لم تتمكن من العثور على حل لمشكلة التلفزيون في استكشاف الأخطاء وإصلاحها، فيهكنك الضغط على  $\mathbf{\ddot{x}}$  الإعدادات  $\mathbf{\ddot{x}}$  تعليمات  $\mathbf{\ddot{x}}$  دليل المستخدم للعثور على المعلومات التي تبحث عنها.

إذا لم تجد الأجوبة في دليل المستخدم، فيمكنك الانتقال إلى موقع الدعم التابع لشركة Philips.

لحل أي مشكلة تتعلق بتلفزيون Philips، بإمكانك مراجعة قسم الدعم عبر إنترنت. ويمكنك تحديد لغتك وإدخال رقم طراز المنتج.

يُرجى الانتقال إلى [TVsupport/com.philips.www](http://www.philips.com/TVsupport).

على موقع الدعم، يمكنك العثور على رقم الهاتف الخاص ببلدك للاتصال بنا، كما يمكنك العثور على الإجابات على الأسئلة المتداولة. في بعض البلدان، يمكنك الدردشة مع أحد المتعاونين معنا وطرح أسئلتك عليه مباشرة أو عبر البريد الإلكتروني.

يمكنك تنزيل برنامج التلفزيون الجديد أو الدليل لقراءته على الكمبيوتر.

لمعرفة المزيد حول استكشاف أخطاء التلفزيون وإصلاحها والأسئلة المتداولة...

### يُرجى الانتقال

[//philips-tvconsumercare.kxondemand.com/po](http://philips-tvconsumercare.kxondemand.com/portal/en/ModelSelect)[:](http://philips-tvconsumercare.kxondemand.com/portal/en/ModelSelect)[http](http://philips-tvconsumercare.kxondemand.com/portal/en/ModelSelect) إلى [rtal/en/ModelSelect](http://philips-tvconsumercare.kxondemand.com/portal/en/ModelSelect) 

تعليمات التلفزيون على الجهاز اللوحي أو الهاتف الذكي أو الكمبيوتر

لتنفيذ مجموعات الإرشادات الموسّعة بسهولة أكبر، يمكنك تنزيل تعليمات التلفزيون بتنسيق PDF لقراءتها على الهاتف الذكي أو الجهاز اللوحي أو الكمبيوتر. أو، يمكنك طباعة صفحة التعليمات ذات الصلة من الكمبيوتر. لتنزيل التعليمات (دليل المستخدم)، انتقل [www.philips.com/TVsupport](http://www.philips.com/TVsupport) إلى

### 14.2

# التشغيل

تعذّر بدء تشغيل التلفزيون

- افصل كبل الطاقة من مقبس الطاقة وانتظر لمدة دقيقة واحدة ثم أعِد توصيله. احرص على أن يتم توصيل كبل الطاقة بطريقة آمنة ثم حاول تشغيل التلفزيون مجددًا.

- قم بتوصيل التلفزيون بمأخذ توصيل آخر في الحائط وحاول تشغيله مجددًا.

- افصل كل الأجهزة المتصلة عن التلفزيون وحاول تشغيله مجددًا.

- إذا كان ضوء وضع الاستعداد في التلفزيون مضاء،ً فقد لا يستجيب هذا الأخير لوحدة التحكم عن بُعد.

صوت صرير عند بدء التشغيل أو إيقاف التشغيل

إنك تسمع صوت صرير يصدر عن هيكل التلفزيون عند بدء تشغيل التلفزيون أو إيقاف تشغيله أو إدخاله في وضع الاستعداد. يعود سبب صوت الصرير هذا إلى التمدد والانقباض الطبيعيين اللذين يحدثان في التلفزيون عندما يبرد أو يسخن. ولا يؤثر ذلك في أداء التلفزيون.

يعود التلفزيون إلى وضع الاستعداد بعد ظهور شاشة البدء من Philips

<span id="page-39-6"></span><span id="page-39-0"></span>عندما يكون التلفزيون في وضع الاستعداد، يتم عرض شاشة البدء من Philips، ثم يعود التلفزيون إلى وضع الاستعداد. وهذا سلوك عادي. عند فصل التلفزيون عن مصدر الطاقة وإعادة توصيله من جديد، يتم عرض شاشة البدء عند عملية بدء التشغيل التالية. لتشغيل التلفزيون من وضع الاستعداد، اضغط على ) استعداد / تشغيل) في جهاز التحكم عن بُعد أو في التلفزيون.

يستمر وميض ضوء وضع الاستعداد

<span id="page-39-1"></span>افصل كبل الطاقة عن مأخذ الطاقة. انتظر 5 دقائق قبل إعادة توصيل الكبل. إذ حدث الوميض من جيد، فاتصل بقسم العناية بمستهلكي أجهزة تلفزيون .Philips

يتوقّف التلفزيون عن التشغيل من تلقاء نفسه

إذا توقّف التلفزيون عن التشغيل فجأة،ً فقد يكون إعداد مؤقت إيقاف التشغيل قيد التشغيل. مع مؤقت إيقاف التشغيل يتوقّف التلفزيون عن التشغيل بعد 4 ساعات إذا لم يتلقَّ أي إشارات من جهاز التحكم عن بُعد. ويمكنك تعطيل مؤقت إيقاف التشغيل لتفادي هذا التوقف التلقائي.

<span id="page-39-3"></span>وكذلك، في حال عدم تلقي إشارة تلفزيون أو أمر من وحدة التحكم عن بُعد خلال 10 دقائق، يتوقّف التلفزيون عن التشغيل تلقائيًا.

### 14.3

# جهاز تحكم عن بُعد

لا يستجيب التلفزيون لجهاز التحكم عن بعد

يتطلب بدء تشغيل التلفزيون بعض الوقت. خلال هذا الوقت، لن يستجيب التلفزيون لجهاز التحكم عن بعد أو عناصر تحكم التلفزيون. وهذا سلوك عادي.

إذا استمر التلفزيون في عدم الاستجابة لجهاز التحكم عن بعد، فيمكنك التحقق من عمل جهاز التحكم عن بعد بواسطة كاميرا هاتف محمول. ضع الهاتف في وضع الكاميرا ووجّه جهاز التحكم عن بعد نحو عدسة الكاميرا. إذا ضغطت على أي مفتاح على جهاز التحكم عن بعد ولاحظت وميض ضوء LED بالأشعة تحت الحمراء عبر الكاميرا، فهذا يعني أن جهاز التحكم عن بعد يعمل. يجب فحص التلفزيون.

إذا لم تلاحظ الوميض، فقد تكون وحدة التحكم عن بعد مكسورة أو مستوى شحن بطارياتها منخفض.

<span id="page-39-4"></span><span id="page-39-2"></span>لا تكون طريقة التحقق من وحدة التحكم عن بعد هذه ممكنة في وحدات التحكم عن بعد المقترنة لاسلكيًا بالتلفزيون.

## $14.4$

## القنوات

لم يتم العثور على أي قنوات رقمية أثناء التثبيت

راجع المواصفات الفنية للتأكد من أن التلفزيون الخاص بك يدعم T-DVB أو C-DVB في بلدك.

<span id="page-39-5"></span>تأكد من توصيل كل الكبلات بطريقة صحيحة ومن تحديد الشبكة الصحيحة.

لا تظهر القنوات التي تم تثبيتها مسبقًا في لائحة القنوات

تأكد من اختيار لائحة القنوات الصحيحة.

### 14.5

## الصورة

لا صورة / الصورة مشوهة

- تأكد من توصيل الهوائي بجهاز التلفزيون بشكل صحيح.
	- وتأكد من اختيار الجهاز الصحيح كمصدر للعرض.
		- تأكد من توصيل الجهاز الخارجي بشكل صحيح.

صوت بدون صورة

- تأكد من تعيين إعدادات الصورة بشكل صحيح.

استقبال هوائي ضعيف

- تأكد من توصيل الهوائي بجهاز التلفزيون بشكل صحيح.

- إن مكبرات الصوت ذات الصوت العالي، والأجهزة الصوتية الظاهرة وأضواء النيون، والمباني المرتفعة وغيرها من الأجسام قد تؤثر في جودة الاستقبال. لذا، فإذا أمكنك، حاول تحسين جودة الاستقبال من خلال تغيير اتجاه الهوائي أو من خلال إزالة الأجهزة وإبعادها عن التلفزيون.

- أما إذا كان استقبال قناة واحدة فقط سيئًا، فقم بضبط هذه القناة بدقة من خلال عملية تثبيت يدوي.

جودة الصورة من الجهاز سيئة

- تأكد من توصيل الجهاز بشكل صحيح.

- تأكد من تعيين إعدادات الصورة بشكل صحيح.

حدوث تغيير في إعدادات الصورة بعد مرور برهة قصيرة

- تأكد من تعيين الموقع إلى الشاشة الرئيسية. يمكنك تغيير الإعدادات وحفظها في هذا الوضع.

ظهور شعار تجاري

- تأكد من تعيين الموقع إلى الشاشة الرئيسية.

الصورة غير متلائمة مع الشاشة

- غيّر إلى تنسيق صورة آخر.

تنسيق الصورة يتغير على نحو مستمر مع القنوات المختلفة

- حدد تنسيق صورة غير & quot;تلقائي& quot.;

موضع الصورة غير صحيح

- قد لا تتلاءم إشارات الصورة الصادرة من بعض الأجهزة مع الشاشة بشكل صحيح. تحقق من إخراج إشارة الجهاز المتصل.

صورة الكمبيوتر غير ثابتة

- تأكد من أن الكمبيوتر يستخدم الدقة ومعدل التحديث المعتمدين.

### 14.6

## الصوت

الصوت غير موجود أو جودته ضعيفة

إذا لم يتم اكتشاف أي إشارة صوتية، فسيقوم التلفزيون بإيقاف إخراج الصوت بشكل تلقائي - ولا يشير ذلك إلى عطل.

- تأكد من تعيين إعدادات الصوت بشكل صحيح.

- تأكد من توصيل الكبلات كلها بشكل صحيح.
- تأكد من أن مستوى الصوت ليس مكتومًا أو موضوعًا على الصفر.
- تأكد من توصيل إخراج صوت التلفزيون بإدخال الصوت في نظام المسرح المنزلي.
	- يفترض سماع الصوت من مكبرات HTS.

- قد تستلزم بعض الأجهزة تمكين يدوي من قبلك لوظيفة إخراج الصوت HDMI. ولكن إذا كانت هذه الوظيفة ممكنة أساسًا، وما زلت لا تسمع أي صوت، فحاول تغيير تنسيق الصوت الرقمي للجهاز إلى PCM) تكييف التشفير النبضي). راجع المستندات المرفقة مع جهازك للاطلاع على الإرشادات.

# $14.7$ **HDMI**

### HDMI

- لاحظ أن دعم HDCP) حماية المحتوى الرقمي ذي النطاق الترددي العالي) يمكنه تأخير الوقت الذي يحتاجه التلفزيون لعرض المحتويات من جهاز HDMI

- إذا لم يتعرف التلفزيون على جهاز HDMI ولم تظهر أي صورة، فحاول تبديل المصدر من جهاز لآخر ثم العودة ثانية.ً

- إذا حدث تقطع في الصوت، فتأكد من صحة إعدادات الإخراج من جهاز .HDMI

- في حالة استخدام محول HDMI إلى DVI أو كبل HDMI إلى DVI، تأكد من توصيل كبل صوت إضافي بمنفذ إدخال الصوت (مأخذ صغير فقط)، إذا كان ذلك متوفرًا.

تعذّر عمل EasyLink

- تأكد من توافق أجهزة HDMI مع CEC-HDMI؛ فمميزات EasyLink لا تعمل إلا مع الأجهزة المتوافقة مع CEC-HDMI.

لا يظهر رمز مستوى الصوت

<span id="page-40-2"></span>- يُعد هذا السلوك عاديًا في حالة توصيل جهاز صوت CEC-HDMI.

## 14.8 **USB**

عدم ظهور الصور وملفات الفيديو والموسيقى من جهاز USB

- تأكد من إعداد جهاز تخزين USB بحيث يكون متوافقًا مع فئة التخزين كبير السعة، كما هو موضح في وثائق جهاز التخزين.

- تأكد من أن جهاز تخزين USB متوافق مع التلفزيون.
- تأكد من أن جهاز التلفزيون يدعم تنسيقات ملفات الصوت والصورة.

تشغيل متقطع لملفات USB

<span id="page-40-1"></span><span id="page-40-0"></span>- قد يؤدي أداء النقل لجهاز تخزين USB إلى تقييد معدّل نقل البيانات إلى التلفزيون، مما يتسبب في رداءة جودة التشغيل.

## 15

# السلامة والعناية

### 15.1

## السلامة

### مهم

اقرأ كل إرشادات السلامة وافهمها قبل استخدام التلفزيون. إذا تسبّب عدم اتباع الإرشادات في حدوث أي ضرر، فلن تنطبق بنود الضمان.

## خطر حدوث صدمة كهربائية أو نشوب حريق

لا تعرّض التلفزيون للمطر أو المياه أبدًا. وامتنع عن وضع حاويات سوائل، مثل المزهريات، بالقرب من التلفزيون.

إذا انسكبت سوائل فوق التلفزيون أو بداخله، قم بفصل التلفزيون عن مأخذ الطاقة مباشرة.

اتصل بمركز Philips للعناية بالمستهلك لتفقّد جهاز التلفزيون قبل استخدامه.

- لا تعرّض أبدًا التلفزيون أو جهاز التحكم عن بُعد أو البطاريات لدرجات حرارة مفرطة. لا تضعها أبدًا بالقرب من الشموع المضاءة أو اللهب المكشوفة أو مصادر حرارة أخرى، بما في ذلك أشعة الشمس المباشرة.

- لا تدخل أبدًا أجسامًا في فتحات التهوية أو الفتحات الأخرى الموجودة على التلفزيون.

- لا تضع أبدًا أغراضًا ثقيلة الوزن على سلك الطاقة.

- احرص على حماية قوابس الطاقة من أي قوة ضغط. فقد تتسبب قوابس الطاقة غير محكمة التثبيت بتكوّن شرارة أو نشوب حريق. احرص على ألا يتم الضغط على سلك الطاقة عند تدوير شاشة التلفزيون.

- لفصل التلفزيون عن التيار الكهربائي، يجب فصل قابس الطاقة الخاص بالتلفزيون. وعند فصل الطاقة، احرص دائمًا على سحب قابس الطاقة وليس السلك. احرص على أن تتوفر لديك إمكانية الوصول الكامل إلى قابس الطاقة وسلك الطاقة ومأخذ الطاقة في كل الأوقات.

## خطر حدوث إصابة أو تلف بالتلفزيون

- من الضروري وجود شخصين لرفع التلفزيون الذي يزيد وزنه عن 25 كجم أو 55 رطلاً وحمله.

إذا قمت بتثبيت التلفزيون على حامل، فاستخدم الحامل المرفق معه فقط. قم بتثبيت التلفزيون على الحامل بإحكام.

وضع التلفزيون على سطح مستوٍ قادر على تحمّل وزن التلفزيون والحامل.

- عند تثبيت التلفزيون على الحائط، تأكد من قدرة دعامة التثبيت على الحائط على تحمّل وزن التلفزيون بشكل آمن. لا تتحمّل شركة Vision TP أي مسؤولية حادث أو إصابة أو تلف ناجم عن تثبيت التلفزيون على الحائط بطريقة غير صحيحة.

- إنّ بعض أجزاء هذا المنتج مصنوعة من الزجاج. استخدمها بعناية لتجنب التعرض لإصابة أو إلحاق الضرر بالمنتج.

خطر إلحاق ضرر بالتلفزيون!

قبل توصيل التلفزيون بمأخذ الطاقة، تأكد من أن الجهد الكهربائي يطابق القيمة المطبوعة في الجهة الخلفية من التلفزيون. لا تقم أبدًا بتوصيل التلفزيون بمأخذ الطاقة إذا كان الجهد الكهربائي مختلفًا.

## مخاطر الاستقرار

<span id="page-41-2"></span><span id="page-41-0"></span>قد يسقط جهاز التلفزيون، مما يتسبب بإصابة شخصية خطيرة أو حالة وفاة. يمكن تجنب عدة إصابات، خصوصًا لدى الأطفال، من خلال اتخاذ احتياطات بسيطة مثل:

<span id="page-41-1"></span>• استخدم دائمًا الخزائن أو الحوامل أو وسائل التثبيت الموصى بها من قبل الشركة المصنّعة لجهاز التلفزيون.

• استخدم دائمًا أثاثًا يمكنه تحمّل جهاز التلفزيون بأمان.

• أخبر الأطفال دائمًا عن مخاطر التسلق على الأثاث للوصول إلى التلفزيون أو عناصر التحكّم به.

• قم دائمًا بتوجيه الأسلاك والكابلات المتصلة بالتلفزيون بحيث لا يمكن التعثر بها أو سحبها أو إمساكها.

• لا تضع التلفزيون على الإطلاق في مكان غير مستقر.

• لا تضع التلفزيون على الإطلاق على قطع أثاث طويلة (مثل الخزائن العادية أو تلك المخصصة للكتب) بدون تثبيت كل من قطعة الأثاث والتلفزيون بدعامة مناسبة.

• لا تضع التلفزيون على الإطلاق على قماش أو أي مواد أخرى قد تكون موجودة بين التلفزيون والأثاث الداعم.

• لا تضع أبدًا أي أغراض قد تغري الأطفال للتسلق، مثل الألعاب وأجهزة التحكّم عن بُعد، أعلى التلفزيون أو قطعة الأثاث التي يتواجد عليها التلفزيون.

إذا كان سيتم الاحتفاظ بالتلفزيون الحالي ونقله، فيجب تطبيق الاعتبارات نفسها المذكورة أعلاه.

## خطر البطاريات

• خطر حدوث انفجار إذا تم استبدال البطارية بنوع غير صحيح.

• قد يؤدّي استبدال بطارية بنوع غير صحيح إلى المساومة على السلامة (على

سبيل المثال، في حالة بعض أنواع بطاريات الليثيوم). • قد يؤدّي التخلّص من بطارية في النار أو فرن ساخن أو سحقها أو تقطيعها

ميكانيكيًا إلى خطر الانفجار. • سيؤدّي ترك بطارية في بيئة محيطة حيث تكون درجة الحرارة مرتفعة إلى انفجار أو إلى تسرّب سائل أو غاز قابل للاشتعال.

• قد تؤدّي بطارية عرضة لضغط هواء منخفض جدًا إلى انفجار أو إلى تسرّب سائل أو غاز قابل للاشتعال.

• قد يحتوي جهاز التحكم عن بعد على بطاريات على شكل قطع نقدية معدنية يمكن للأطفال الصغار ابتلاعها بسهولة. يرجى حفظ هذا البطاريات بعيداً عن متناول الأطفال بشكل دائم.

## خطر الحرارة المفرطة

لا تثبّت التلفزيون أبدًا في مكان محصور. اترك دائمًا مسافة من 10 سنتيمترات أو 4 بوصات على الأقل حول التلفزيون لضمان التهوية المناسبة. احرص على ألا تؤدي الستائر أو أي أشياء أخرى إلى تغطية فتحات تهوية التلفزيون.

## العواصف الرعدية

افصل التلفزيون عن مأخذ الطاقة والهوائي قبل العواصف الرعدية. لا تلمس أي جزء من التلفزيون أو سلك الطاقة أو كابل الهوائي أثناء العواصف الرعدية.

## خطر إلحاق الضرر بحاسة السمع

تفادَ استخدام سماعات الأذن أو سماعات الرأس على مستويات صوت مرتفعة أو لفترات طويلة.

### درجات الحرارة المنخفضة

إذا تم نقل التلفزيون في درجات حرارة أقل من 5 درجات مئوية أو 41 درجة فهرنهايت، فانزع غلاف التلفزيون وانتظر حتى تصل درجة حرارته إلى درجة حرارة الغرفة قبل توصيله بمأخذ الطاقة.

### الرطوبة

في الحالات النادرة، وبحسب درجة الحرارة ونسبة الرطوبة، قد يظهر تكاثف طفيف على الزجاج الأمامي للتلفزيون (في بعض الطرازات). لتجنب حدوث ذلك، لا تعرّض التلفزيون لأشعة الشمس المباشرة أو السخونة أو الرطوبة المرتفعة. في حال ظهور التكاثف، سيختفي تلقائيًا بعد بضع ساعات من تشغيل التلفزيون. لن تلحق رطوبة التكاثف أي ضرر بالتلفزيون، ولن تتسبّب في حدوث قصور في أدائه.

### 15.2

# العناية بالشاشة

- لا تلمس الشاشة أبدًا أو تدفعها أو تحكها أو تضربها بأي غرض.

- افصل التلفزيون عن الطاقة قبل تنظيفه.

- احرص على تنظيف التلفزيون بلطف باستخدام قطعة قماش ناعمة ورطبة. لا تستخدم أبدًا مواد كالكحول أو المواد الكيميائية أو المنظفات المنزلية على التلفزيون.

- لتفادي التشوه وبهت الألوان، امسح قطرات الماء بأسرع ما يمكن.

- تجنب عرض الصور الثابتة قدر الإمكان. فالصور الثابتة هي عبارة عن صور تبقى معروضة على الشاشة لفترة طويلة. تشمل الصور الثابتة القوائم على الشاشة والأشرطة السوداء وعرض الوقت إلخ. إذا توجب عليك استخدام الصور الثابتة، فخفف درجة التباين على الشاشة ومعدل السطوع لتجنب إلحاق الضرر بها.

## 15.3

# أحكام الاستخدام

 $\dot{\mathbb{I}}$  محفوظة الحقوق كل $\dot{\mathbb{I}}$  TP Vision Europe B.V 2020 ©

 $\mathbb {I}$  تم طرح هذا المنتج في السوق من قبل شركة  $\mathsf {TP}$  Vision Europe B.V أو إحدى الشركات التابعة لها، والمُشار إليها هنا فيما بعد بالاسم Vision TP ، الشركة المصنّعة للمنتج. إن شركة Vision TP هي الضامن بالنسبة للتلفزيون الذي تم حزم هذا الكتيب معه. إن Philips Shield Philips Emblemهما عبارة عن علامتين تجاريتين مسجّلتين لشركة Koninklijke .Philips N.V

إن المواصفات عرضة للتغيير من دون أي إشعار. وتُعد العلامات التجارية ملك شركة V.N Philips Koninklijke أو مالكيها المعنيين. وتحتفظ TP Visionبحقها في تغيير المنتجات في أي وقت دون أن تكون ملزمة بضبط المعدات السابقة وفقًا لذلك.

من المفترض أن تكون المواد المكتوبة التي تم حزمها مع التلفزيون والكتيّب المخزن في ذاكرة التلفزيون أو الذي يتم تنزيله من موقع Philips على الويب [TVsupport/com.philips.www](http://www.philips.com/TVsupport) مناسبةً للغرض المقصود من استخدام النظام.

إن المواد الموجودة في هذا الدليل مناسبة لاستخدام النظام ضمن الهدف

المنشود. في حال تم استخدام المنتج، أو وحداته أو إجراءاته المستقلة لأغراض غير تلك المحددة هنا، يجب الحصول على تأكيد بصلاحيتها وملاءمتها لتلك الأغراض. تضمن شركة Vision TP أن المواد ذاتها لا تنتهك أي براءة اختراع أمريكية. لا يوجد أي ضمانات أخرى صريحة أو ضمنية. لا تتحمل شركة Vision TP أي مسؤولية عن أي أخطاء في محتوى هذا المستند أو أي مشاكل تنتج عن محتوى هذا المستند. سيتم تصحيح الأخطاء التي يتم تبليغ Philips عنها، كما سيتم نشرها على موقع دعم Philips على الويب في أقرب وقت ممكن.

شروط الضمان - خطر الإصابة أو إلحاق الضرر بالتلفزيون أو إبطال الضمان! لا تحاول أبدًا إصلاح التلفزيون بنفسك. استخدم التلفزيون وملحقاته فقط بما يتلاءم مع الغرض المقصود من الاستخدام والذي حددته الشركة المصنّعة. تشير إشارة التنبيه المطبوعة على جهة التلفزيون الخلفية إلى خطر حدوث صدمة كهربائية. لا تنزع أبدًا غطاء التلفزيون. اتصل دائمًا بقسم خدمة عملاء أجهزة تلفزيون Philips للحصول على الخدمات أو الإصلاحات. يتوفر رقم الهاتف في المستندات المطبوعة المتوفرة مع التلفزيون. أو راجع الموقع الإلكتروني support/com.philips.www وحدد بلدك إذا لزم الأمر. سيتم إبطال الضمان نتيجة أي عملية محظورة صراحة في هذا الدليل، أو أي عمليات ضبط وإجراءات تجميع المنتج غير الموصى بها أو غير المصرّح بها في هذا الدليل.

### خصائص البكسل

<span id="page-42-0"></span>يتميّز منتج LED/LCD هذا بعددٍ كبيرٍ من وحدات البكسل الملونة. وعلى الرغم من توفر 99,999% من وحدات البكسل الفعالة أو أكثر، فإنّ النقاط السوداء أو نقاط الضوء الساطع (أحمر أو أخضر أو أزرق) قد تظهر بشكلٍ مستمر على الشاشة. ويُعدّ هذا الأمر من خصائص بنية الشاشة (ضمن معايير الصناعة الشائعة) ولا يُعتبر عطلاً في المنتج.

### علامة التوافق CE

 $\mathring{\bot}$  بموجب هذه الوثيقة، تعلن شركة TP Vision Europe B.V هذا ّأن  $\mathring{\bot}$ التلفزيون يتوافق مع المتطلبات الرئيسية والأحكام الأخرى ذات الصلة بالتوجيهات ) Eco Design ( /125/EC) 2009وRED ( /53/EU2014 ).RoHS ( /65/EC2011و

### التوافق مع المجالات الكهرومغناطيسية ( EMF)

تقوم شركة Vision TP بتصنيع وبيع الكثير من المنتجات الموجهة للمستهلكين، والتي لها بشكل عام القدرة على إرسال واستقبال إشارات كهرومغناطيسية، مثلها مثل أي جهاز إلكتروني. ومن بين مبادئ العمل الرائدة التي تنتهجها شركة Vision TP اتخاذ كل تدابير الصحة والسلامة اللازمة للمنتجات الخاصة بنا، للامتثال لكل المتطلبات القانونية السارية وللالتزام بمعايير المجالات الكهرومغناطيسية ( EMF (السارية وقت إنتاج هذه المنتجات.

<span id="page-42-1"></span>وتلتزم Vision TP بتطوير المنتجات التي لا تؤثر على الصحة سلبًا وإنتاجها وتسويقها. وتؤكد شركة Vision TP أن التعامل الصحيح مع منتجاتها واستخدامها بما يتوافق مع الغرض المقصود منها يجعل استخدامها آمنًا وفقًا للأدلة العلمية الصحيحة المتوفرة اليوم. تؤدي Vision TP دورًا حيويًا في تطوير معايير المجالات الكهرومغناطيسية ( EMF (ومعايير السلامة الدولية، بما يمكّن Vision TP من توقع تطورات أفضل في عملية وضع المعايير لإدراجها مبكرًا في منتجاتها.

# حقوق الطبع والنشر

# $16.1$ **HDMI**

<span id="page-43-1"></span><span id="page-43-0"></span>HDMI High-Definition Multimedia HDMI ّإن Interfaceوشعار HDMI عبارة عن علامات تجارية أو علامات تجارية مسجّلة لـ LLC Licensing HDMI في الولايات المتحدة الأميركية وبلدان أخرى.

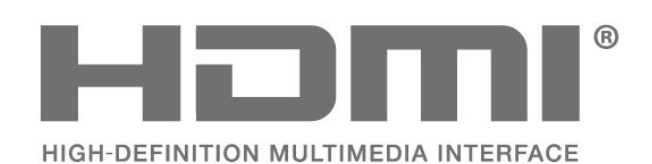

# 16.2 Dolby Audio

<span id="page-43-2"></span>and the double-D symbol are ,Dolby Audio ,Dolby trademarks of Dolby Laboratories. Manufactured under license from Dolby Laboratories. Confidential Dolby © 1992-2015unpublished works. Copyright .Laboratories. All rights reserved

# **JDOLBY AUDIO"**

## 16.3

# علامات تجارية أخرى

<span id="page-43-3"></span>كل العلامات التجارية المسجلة وغير المسجلة الأخرى تعود ملكيتها لمالكيها المعنيين.

### <span id="page-44-0"></span>busybox (v1.23.2)

<span id="page-44-1"></span>BusyBox is a multi-call binary that combines many common Unixutilities into a single executable. Most people will create a link to busybox for each function they wish to use and BusyBox will act like whatever it was invoked as.

<http://www.busybox.net/>Source:

dlmalloc (2.8.4)

A Memory Allocator

Source:

<http://g.oswego.edu/dl/html/malloc.html> <ftp://gee.cs.oswego.edu/pub/misc/>

<span id="page-44-2"></span>iniparser (3.0)

stand-alone ini parser library in ANSI C

<http://ndevilla.free.fr/iniparser/> Source:

ipeg (6b.)

Libjpeg is a widely used C library for reading and writing JPEG image files.

<http://www.ijg.org> Source:

### png (1.2.32)

libpng is the official PNG reference library. It supports almost all PNG features.

Source:

<http://www.libpng.org/pub/png/src/libpng-LICENSE.txt> <http://www.libpng.org/pub/png/>

freetype (2.5.3)

FreeType is a freely available software library to render fonts.

<http://www.freetype.org/license.html>Source:

### libc (2.16)

The GNU C Library is used as the C library in the GNU systems and most systems with the Linux kernel.

<http://www.gnu.org/software/libc/>Source:

# المصدر المفتوح

17.1

17

## البرامج مفتوحة المصدر

يحتوي هذا التلفزيون على برامج مفتوحة المصدر. تعرض شركة Vision TP  $\lceil$  المصدر البرمجية التعليمات نسخة تقديم ،الطلب وعند ،هنا  $\blacksquare$ الكاملة الخاصة بحزم البرامج المفتوحة المصدر المحمية بحقوق النشر والمستخدمة في هذا المنتج، الذي يتم طلب مثل هذا العرض له بواسطة التراخيص المعنية.

يبقى هذا العرض صالحًا لغاية ثلاث سنوات ابتداءً من تاريخ شراء المنتج، ويمكن لأي شخص يتلقى هذه المعلومات الاستفادة منه. للحصول على التعليمات البرمجية المصدر، يُرجى مراسلتنا باللغة الإنجليزية على . . .

[open.source@tpv-tech.com](mailto:open.source@tpv-tech.com) 

17.2

## الترخيص مفتوح المصدر

### حول الترخيص مفتوح المصدر

README للتعليمات البرمجية المصدر لأجزاء برنامج تلفزيون Vision TP  $\hat{\mathbb{I}}$  المصدر المفتوحة التراخيص ضمن تقع التي. $\hat{\mathbb{I}}$ 

يصف هذا المستند توزيع التعليمات البرمجية المصدر المُستخدمة على تلفزيون  $\mathbb I$ . ترخيص ضمن اّإه يقع والذي  $\mathsf I$ P Vision Netherlands B.V GNU العمومي العام (ترخيص GPL(، أو ترخيص GNU العمومي العام الأصغر (ترخيص LGPL(، أو أي ترخيص آخر مفتوح المصدر. يمكن العثور على إرشادات حول الحصول على نسخ من هذا البرنامج في إرشادات الاستخدام.

لا تقدم V.B Netherlands Vision TPسواء ،كان نوع أي من ضمانات أي . واضحة أم ضمنية، بما فيها أي ضمانات تتعلق بقابلية التسويق والملاءمة لغرض  $\dot{\rm I}$  TP Vision Netherlands B.V معين، في ما يتعلق بهذا البرنامج. لا تقدم أي دعم لهذا البرنامج. لا يؤثر ما ورد سابقًا في الضمانات والحقوق القانونية المتوفرة  $\int$  لديك في ما يتعلق بأي من منتجات  $\mathsf{P}$  Vision Netherlands B.V التي اشتريتها. إنه ينطبق فقط على التعليمات البرمجية المصدر هذه التي تم توفيرها لك.

### المصدر المفتوح

### uboot (201106)

U-Boot, a boot loader for Embedded boards based on PowerPC, ARM, MIPS and several other processors, which can be installed in a boot ROM and used to initialize and test the hardware or to download and run application code.

<http://www.denx.de/wiki/U-Boot>Source:

vmlinux (3.1.10)

linux kernel

[-http://git.kernel.org/cgit/linux/kernel/git/stable/linuxS](http://git.kernel.org/cgit/linux/kernel/git/stable/linux-stable.git)ource: [stable.git](http://git.kernel.org/cgit/linux/kernel/git/stable/linux-stable.git)

### sqlite (3.7.11)

-SQLite is a self-contained, high-reliability, embedded, full featured, public-domain, SQL database engine.

<https://www.sqlite.org/> Source:

zlib (1.2.8)

interface of the 'zlib' general purpose compression library.

[http://www.zlib.net/zlib\\_license.html](http://www.zlib.net/zlib_license.html) Source:

cairo (1.10.2)

Cairo is a 2D graphics library with support for multiple output devices.

<https://cairographics.org/download/> Source:

### libnl (3.2.24)

The libnl suite is a collection of libraries providing APIs to netlink protocol based Linux kernel interfaces.

<https://github.com/tgraf/libnl>Source:

alsa (1.0.23)

The Advanced Linux Sound Architecture (ALSA) provides audio and MIDI functionality to the Linux operating system.

[-https://www.alsa](https://www.alsa-project.org/main/index.php/Main_Page)Source: [project.org/main/index.php/Main\\_Page](https://www.alsa-project.org/main/index.php/Main_Page)

fontconfig (2.7.1)

Fontconfig is a library for configuring and customizing font access.

Source:

<https://www.freedesktop.org/wiki/Software/fontconfig/>

icu (4.2.1)

ICU is a mature, widely used set of C/C++ and Java libraries providing Unicode and Globalization support for software applications.

<http://site.icu-project.org/home>Source:

cares (1.7.3)

c-ares is a C library for asynchronous DNS requests (including name resolves).

<https://c-ares.haxx.se/>Source:

### curl (7.21.3)

curl is used in command lines or scripts to transfer data. It is also used in cars, television sets, routers, printers, audio equipment, mobile phones, tablets, settop boxes, media players and is the internet transfer backbone for thousands of software applications affecting billions of humans daily.

<https://curl.haxx.se/>Source:

### iconv (1.13.1)

Other programs internally store strings in Unicode, to facilitate internal processing, and need to convert between internal string representation (Unicode) and external string representation (a traditional encoding) when they are doing I/O. GNU libiconv is a conversion library for both kinds of applications.

<http://www.gnu.org/software/libiconv/>Source:

### Xml2 (2.7.7)

Libxml2 is the XML C parser and toolkit developed for the Gnome project (but usable outside of the Gnome platform), it is free software available under the MIT License.

<http://xmlsoft.org/> Source:

### neon (0.30.1)

neon is an HTTP and WebDAV client library, with a C interface.

<http://www.webdav.org/neon/>Source:

openssl-0.9.8 (1.0.0)

-OpenSSL is a robust, commercial-grade, and full featured toolkit for the Transport Layer Security (TLS) and Secure Sockets Layer (SSL) protocols.

<http://www.openssl.org/source/license.html> Source:

pixman (0.19.6)

Pixman is a low-level software library for pixel manipulation, providing features such as image compositing and trapezoid rasterization.

<http://www.pixman.org/> Source:

#### pango (1.28.1)

Pango is a library for laying out and rendering of text, with an emphasis on internationalization.

<https://www.pango.org/> Source:

### glib (2.24.2)

GLib provides the core application building blocks for libraries and applications written in C.

<https://directory.fsf.org/wiki/Glib>Source:

### DFB (1.4.2)

DirectFB is a thin library that provides hardware graphics acceleration, input device handling and abstraction, integrated windowing system with support for translucent windows and multiple display layers, not only on top of the Linux Framebuffer Device. It is a complete hardware abstraction layer with software fallbacks for every graphics operation that is not supported by the underlying hardware. DirectFB adds graphical power to embedded systems and sets a new standard for graphics under Linux.

<http://directfb.org/>Source:

# <span id="page-47-0"></span>فهرس

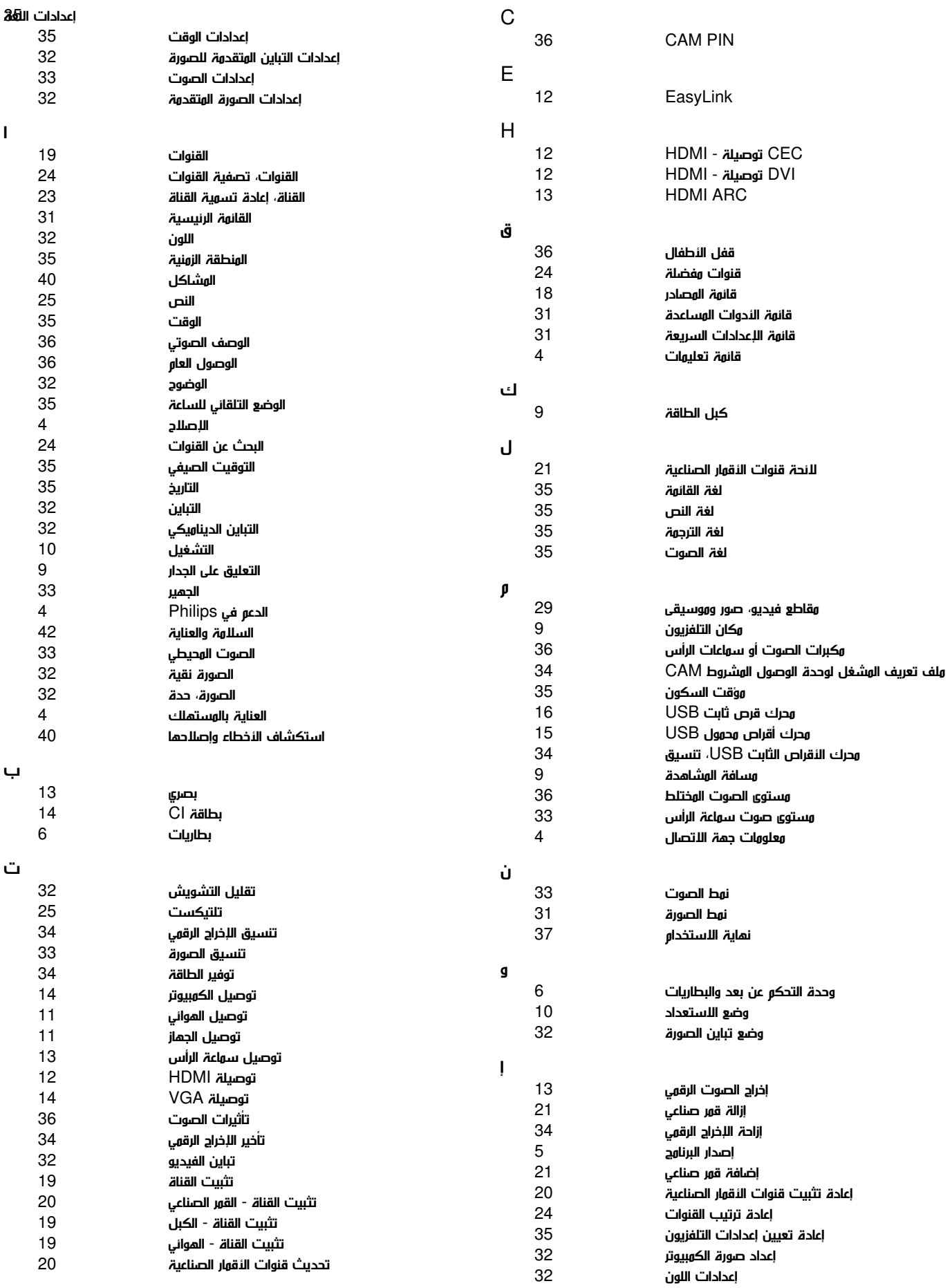

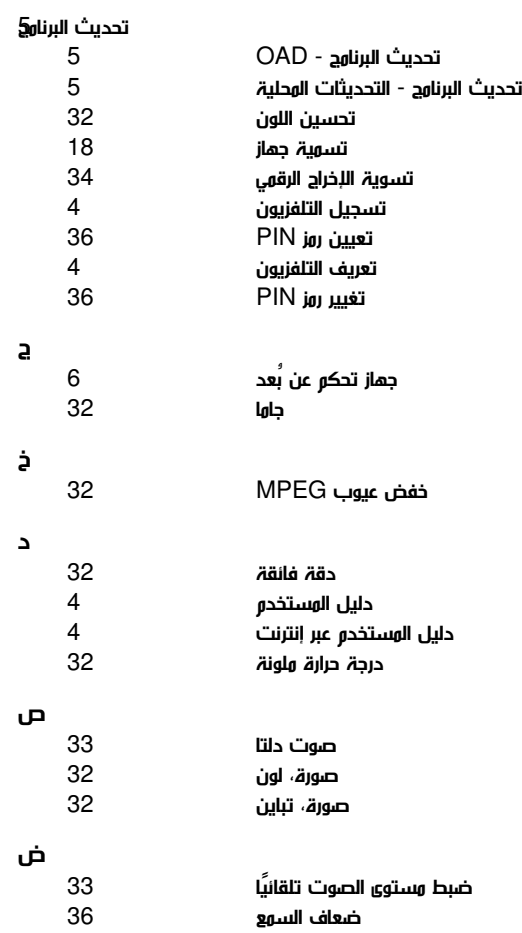

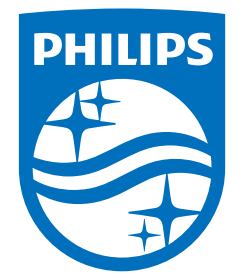

All registered and unregistered trademarks are property of their respective owners.<br>Specifications are subject to change without notice.<br>Philips and the Philips' shield emblem are trademarks of Koninklijke Philips N.V. and This product has been manufactured by and is sold under the responsibility of TP Vision Europe B.V., and TP Vision Europe B.V. is the warrantor in relation to this product. 2022©TP Vision Europe B.V. All rights reserved.

www.philips.com/welcome